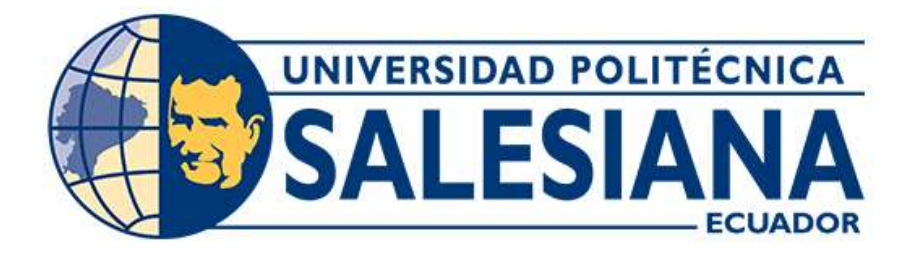

# **UNIVERSIDAD POLITÉCNICA SALESIANA SEDE CUENCA CARRERA DE INGENIERÍA MECATRÓNICA**

# DISEÑO, CONSTRUCCIÓN E IMPLEMENTACIÓN DE UN SISTEMA DE ROTACIÓN CON UNA RESOLUCIÓN DE UN GRADO DE DESPLAZAMIENTO ANGULAR Y CON CONEXIÓN A UN COMPUTADOR

Trabajo de titulación previo a la obtención del título de Ingeniero Mecatrónico

# AUTORES: ALEX ADRIÁN AVEIGA TORRES CHRISTIAN GUSTAVO ORTIZ ONCE

TUTOR: ING. PATRICIO FERNANDO URGILÉS ORTIZ, PhD.

CO-TUTOR: ING. JOHN IGNACIO CALLE SIGÜENCIA, PhD.

Cuenca - Ecuador 2022

# **CERTIFICADO DE RESPONSABILIDAD Y AUTORÍA DEL TRABAJO DE TITULACIÓN**

Nosotros, Alex Adrián Aveiga Torres con documento de identificación N° 0802943829 y Christian Gustavo Ortiz Once con documento de identificación N° 0105737043; manifestamos que:

Somos los autores y responsables del presente trabajo; y, autorizamos a que sin fines de lucro la Universidad Politécnica Salesiana pueda usar, difundir, reproducir o publicar de manera total o parcial el presente trabajo de titulación.

Cuenca, 25 de octubre del 2022

Atentamente,

Alex Adrián Aveiga Torres Christian Gustavo Ortiz Once 0802943829 0105737043

#### **CERTIFICADO DE CESIÓN DE DERECHOS DE AUTOR DEL TRABAJO DE TITULACIÓN A LA UNIVERSIDAD POLITÉCNICA SALESIANA**

Nosotros, Alex Adrián Aveiga Torres con documento de identificación N° 0802943829 y Christian Gustavo Ortiz Once con documento de identificación N° 0105737043, expresamos nuestra voluntad y por medio del presente documento cedemos a la Universidad Politécnica Salesiana la titularidad sobre los derechos patrimoniales en virtud de que somos autores del Proyecto técnico: "Diseño, construcción e implementación de un sistema de rotación con una resolución de un grado de desplazamiento angular y con conexión a un computador", el cual ha sido desarrollado para optar por el título de: Ingeniero Mecatrónico, en la Universidad Politécnica Salesiana, quedando la Universidad facultada para ejercer plenamente los derechos cedidos anteriormente.

En concordancia con lo manifestado, suscribimos este documento en el momento que hacemos la entrega del trabajo final en formato digital a la Biblioteca de la Universidad Politécnica Salesiana.

Cuenca, 25 de octubre del 2022

Atentamente,

0802943829 0105737043

Alex Adrián Aveiga Torres Christian Gustavo Ortiz Once

## **CERTIFICADO DE DIRECCIÓN DEL TRABAJO DE TITULACIÓN**

Yo, Patricio Fernando Urgilés Ortiz con documento de identificación N° 0102137593, docente de la Universidad Politécnica Salesiana, declaro que bajo mi tutoría fue desarrollado el trabajo de titulación: "DISEÑO, CONSTRUCCIÓN E IMPLEMENTACIÓN DE UN SISTEMA DE ROTACIÓN CON UNA RESOLUCIÓN DE UN GRADO DE DESPLAZAMIENTO ANGULAR Y CON CONEXIÓN A UN COMPUTADOR", realizado por Alex Adrián Aveiga Torres con documento de identificación N° 0802943829 y por Christian Gustavo Ortiz Once con documento de identificación N° 0105737043, obteniendo como resultado final el trabajo de titulación bajo la opción de Proyecto técnico que cumple con todos los requisitos determinados por la Universidad Politécnica Salesiana.

Cuenca, 25 de octubre del 2022

Atentamente,

Ing. Patricio Fernando Urgilés Ortiz, PhD. 0102137593

#### <span id="page-4-0"></span>**DEDICATORIA**

La vida es un completo misterio podríamos decir que somos un conjunto de decisiones, buenas o malas pero todo es parte de un solo aprendizaje, soñar es importante, un día sólo eres otro niño en la escuela entre risas y juegos sin darte cuenta ya estás por terminar bachillerato, llega el día en el cual piensas que parte de tu vida ha pasado demasiado rápido, el tiempo no se detiene y los retos tampoco, uno de estos fue ir a la universidad muy lejos de mi hogar.

Por eso quiero dedicar este logro tan importante a mi madre MARY TORRES, la mujer que siempre me ha brindado su apoyo, guiándome en los momentos duros, a mis hermanas AURA AVEIGA, LUCÍA AVEIGA y LETTY AVEIGA, quienes han estado conmigo incondicionalmente, sin ellas no hubiera podido lograr nada de lo que he alcanzado hasta ahora, son mi inspiración, este pequeño logro es por ellas, jamás me rendí porque sé que ellas jamás se darían por vencidas, desde el día uno estuvieron ahí junto a mí, escogimos mi carrera universitaria no sabía si me iba a gustar pero a pesar de todo me apoyaron, fue la mejor decisión porque ahora lo que sigo se convirtió en mi pasión, este es su logro por todo el esfuerzo que han puesto, brindándome las herramientas para convertirme en un gran profesional y sobre todo un hombre de bien.

Sé que hay personas que ya no están conmigo, quiero dedicar este logro a una gran persona que tenía mucha fe en mí, mi padre HOMERO AVEIGA, gracias por ser un buen padre.

Agradezco también a mis hermanos FERNANDO AVEIGA y MIGUEL AVEIGA quienes siempre fueron mis ejemplos a seguir, me enseñaron a ser agradecido, pues los valores nos forjan como hombres los sueños y las metas nos pulen como guerreros.

A mi tía CECILIA AVILÉS y a mi tío GUILBERT TORRES, de quienes siempre voy a estar agradecido por la gran ayuda que me brindaron, a cada uno de los que he mencionado un eterno gracias.

#### *Alex Adrián Aveiga Torres*

#### <span id="page-5-0"></span>**AGRADECIMIENTO**

Empiezo agradeciendo a Dios por permitirme cumplir una de mis metas, la culminación de mi carrera universitaria, gracias a su protección he tenido grandes victorias que han tenido como origen duras derrotas, pero siempre iluminó mi camino.

Agradezco al grupo de Investigación en ingeniería biomédica (GIIB) por brindarme las herramientas necesarias y así poder alcanzar este último peldaño de mi vida académica y darme la oportunidad de participar en este proyecto.

A mi tutor, el Ing. Fernando Urgilés, PhD., por la confianza brindada el apoyo y conocimientos compartidos sus consejos y opiniones fueron de gran utilidad, gracias porque a pesar de estar en tiempos difíciles como la pandemia el apoyo ha sido constante y reiterativo.

A mi cotutor, el Ing. John Calle, PhD., por la confianza brindada, el apoyo y conocimientos compartidos su guía en temas de mecánica permitieron que este proyecto obtenga los resultados esperados.

Quiero reiterar mis agradecimientos a mi madre, padre, hermanas, hermanos y mis tíos, quienes se merecen estar presentes en el proyecto de titulación, en especial a mi hermana Lucía quien estuvo acompañándome en aquellas noches de desvelo, ayudándome en distintos proyectos de la universidad.

Por último, agradecer a la Universidad Politécnica Salesiana por brindarme los conocimientos necesarios y por permitirme ser parte de la carrera de Ingeniería Mecatrónica esto me da la posibilidad de ser un profesional listo para afrontar cualquier reto teniendo en cuenta el trabajo honesto y responsable, se les agradece también por la atención eficiente y ayuda en los trámites que se debían cumplir.

#### *Alex Adrián Aveiga Torres*

#### <span id="page-6-0"></span>**DEDICATORIA**

A muy corta edad recibí el mejor regalo que me han podido dar un ángel que siempre ha estado conmigo, me obsequio las siguientes palabras "si la vida te pone de rodillas si sientes que todo el peso del mundo te presiona al piso y no te permite levantar, resiste, que ningún dolor es eterno, tienes todo el derecho de derramar un par de lágrimas, pero luego de eso busca la manera de levantarte, la palabra imposible no existe y cuando consigas ponerte de pie, porque sé que lo aras, sacúdete el polvo y continua " estas palabras son mi luz en los días donde el sol pareciera no querer salir, la dueña de esta frase es mi madre LOURDES GRACIELA ONCE REMACHE, ella es mi fuerza mi motor, le doy gracias a Dios por tener la dicha de dedicarle cada paso importante en mi vida, este es el primer escalón de la pirámide que forma parte de mi destino y aunque aún me falte mucho camino por recorrer sé que gracias a sus enseñanzas nunca me rendiré, de la mano de Dios siempre avanzare, en el trayecto ayudare y brindare la luz que Dios y mi ángel sin alas, sembraron en mi corazón.

La vida es interesante por donde la vea, porque está llena de matices; como hay momentos buenos también existen momentos no tan buenos, eso es lo que la hace cautivadora, esos ingredientes extras forman el temple tanto del hombre como de la mujer, que tal si nos fijamos menos en lo que podemos ver y nos concentramos en lograr ver la perfección que existe en las imperfecciones.

También quisiera agradecer a mi padre GUSTAVO MARIO ORTIZ quien lucho día a día para conseguir los recursos y de esta manera poder culminar mis estudios Universitarios, en su alma y en su mirada siempre he sido su reflejo, él me enseñó a cuidar a mi familia y a los que me rodean, su voz es la voz de un león rugiendo en mi corazón, un hombre debe hacer lo que deba por ser feliz y por hacer feliz a su familia, y agradezco finalmente a mis hermanas son la luz de mis ojos y la razón por la cual día a día me levanto con la misión de cumplir mis metas.

*Christian Gustavo Ortiz Once* 

#### <span id="page-7-0"></span>**AGRADECIMIENTO**

Quiero empezar agradeciendo a Dios por haberme acompañado segundo a segundo hasta este punto, por ser la luz que guía mis pasos por brindarme la sabiduría la inteligencia la fuerza y la fe, que me levantaba cada vez que sentía no poder más, es el artífice de lo que soy y de lo que algún día seré.

Le doy las gracias también al grupo de Investigación en ingeniería biomédica (GIIB) por brindarme el espacio y darme la oportunidad de demostrar las destrezas y conocimientos adquiridos durante mi vida Universitaria.

Al Ing. Fernando Urgilés PhD., darle las gracias por haber sido nuestro tutor y brindarnos la motivación que nos sirvió para alcanzar nuestro objetivo, sus enseñanzas, consejos su manera de ver las cosas nos dio la confianza de poder plasmar un poco de nosotros en el resultado final.

A mi cotutor, Ing. John Calle, PhD., también darle las gracias por la confianza, el apoyo y conocimientos compartidos, los cuales permitieron que el proyecto tenga la magnitud esperada.

Reitero mi agradecimiento infinito a mi madre, a mi padre, a mis abuelos, cada uno de ellos han sido pilares fundamentales, los cuales me ayudan a sostener el peso de mis sueños, a mi hermana Paola, Daniela y María, ellas son la inspiración por la cual algún día espero convertirme en la mejor versión de mí mismo y en el mejor Ingeniero del País y quien sabe si Dios me permite algún día por ellos ser el mejor Ingeniero Mecatrónico del Mundo y que se sientan orgullosos.

Por último, agradecer a la Universidad Politécnica Salesiana por brindarme las herramientas cognitivas las cuales potenciaron mis destrezas técnicas permitiéndome ser capaz de afrontar cualquier reto profesional.

#### *Christian Gustavo Ortiz Once*

#### **RESUMEN**

<span id="page-8-0"></span>El presente documento describe el proceso de diseño, construcción e implementación de un sistema de rotación el cual contará con una resolución de un grado de desplazamiento angular todo este sistema será controlado mediante conexión a un computador.

Con el estado del arte se obtendrá información sobre el análisis y selección de los diferentes tipos de mecanismos, actuadores, sensores, módulos, etc. que serán parte del sistema de precisión rotacional, además se documentara las distintas versiones del sistema MRS (Motorized Rotation Stage) a nivel mundial con las marcas más conocidas que se dedican a su fabricación, se podrá obtener las diferencias tanto de precio, calidad y funcionalidad.

Luego de establecer los parámetros de diseño mecánico y de seleccionar los componentes electrónicos que se van a utilizar para controlar el sistema, se realiza el diseño general mediante un software de simulación, en este caso se escogió LabVIEW, de esta forma se obtuvo los planos y las respectivas especificaciones previamente planteadas para proceder con su manufactura.

Seguidamente, se realiza la simulación y el diseño del sistema de control, uno de los dos sensores que se van a colocar permitirá recibir en tiempo real señales de variables como: la velocidad y el número de pasos en el motor paso a paso, estos valores mencionados pueden ser modificados dependiendo de la necesidad, a través de una interfaz gráfica diseñada para la interacción usuario con el sistema.

Tener designada la posición home es de suma importancia, con su respectiva programación y previamente colocado el segundo sensor; se encargará de identificar la posición cero (home), dando como resultado que el sistema posea una ubicación predeterminada, la cual no puede ser editada, es decir cada vez que se reinicie o que se vuelva a conectar el sistema, de inmediato busca colocarse en su posición fija, esto lleva a que el proceso se repita las veces que sean necesarias, sin interrumpir el funcionamiento para el cual está diseñado.

Por último, en base a las especificaciones iniciales se realizan las respectivas pruebas de funcionamiento; al recopilar los datos se comprueba el desempeño eficaz que proyecta el sistema.

#### **ABSTRACT**

<span id="page-9-0"></span>This document describes the process of design, construction and implementation of a rotation system which will have a resolution of one degree of angular displacement, this entire system will be controlled by connection to a computer.

With the state of the art, information will be obtained on the analysis and selection of the different types of mechanisms, actuators, sensors, modules, etc. that will be part of the rotational precision system, in addition, the different versions of the MRS (Motorized Rotation Stage) system will be documented worldwide with the best-known brands that are dedicated to its manufacture, the differences in price, quality and functionality can be obtained.

After establishing the mechanical design parameters and selecting the electronic components that are going to be used to control the system, the general design is carried out using simulation software, in this case LabVIEW was chosen, in this way the plans and the respective specifications previously raised to proceed with its manufacture.

Next, the simulation and design of the control system is carried out, one of the two sensors that are going to be placed will be able to receive real-time signals of variables such as: the speed and the number of steps in the stepper motor, these values perhaps they can be modified depending on the need, through a graphical interface designed for user interaction with the system.

Having the home position designated is of the utmost importance, with its respective programming and previously placed the second sensor; will be responsible for identifying the zero position (home), resulting in the system having a default location, which cannot be edited, that is, every time the system is rebooted or reconnected, immediately seek to place in its fixed position, this leads to the process being repeated as many times as necessary, without interrupting the operation for which it is designed.

Finally, based on the initial specifications, the respective performance tests are carried out; Collecting the data verifies the effective performance projected by the system.

# ÍNDICE DE CONTENIDOS

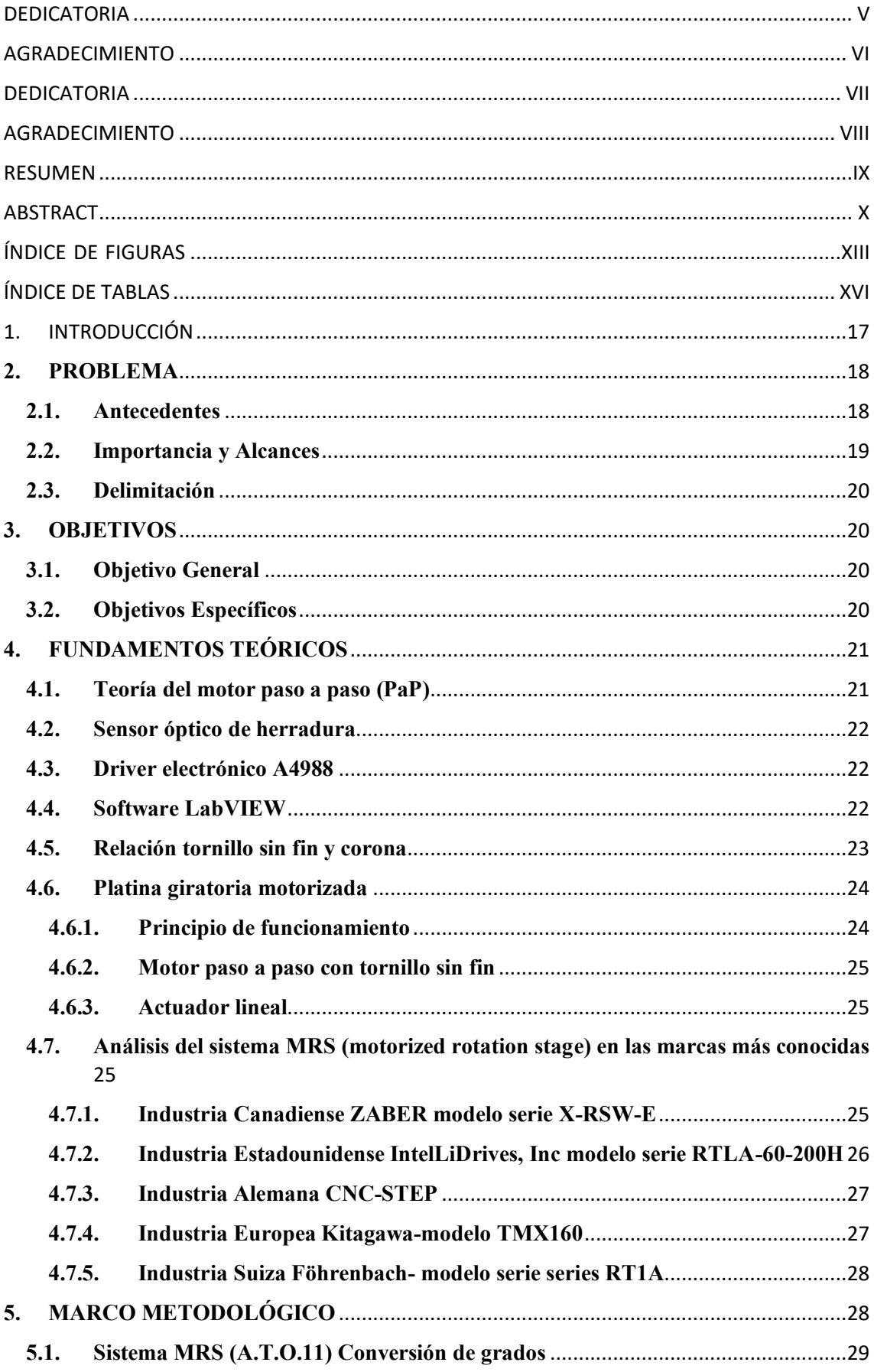

<span id="page-11-0"></span>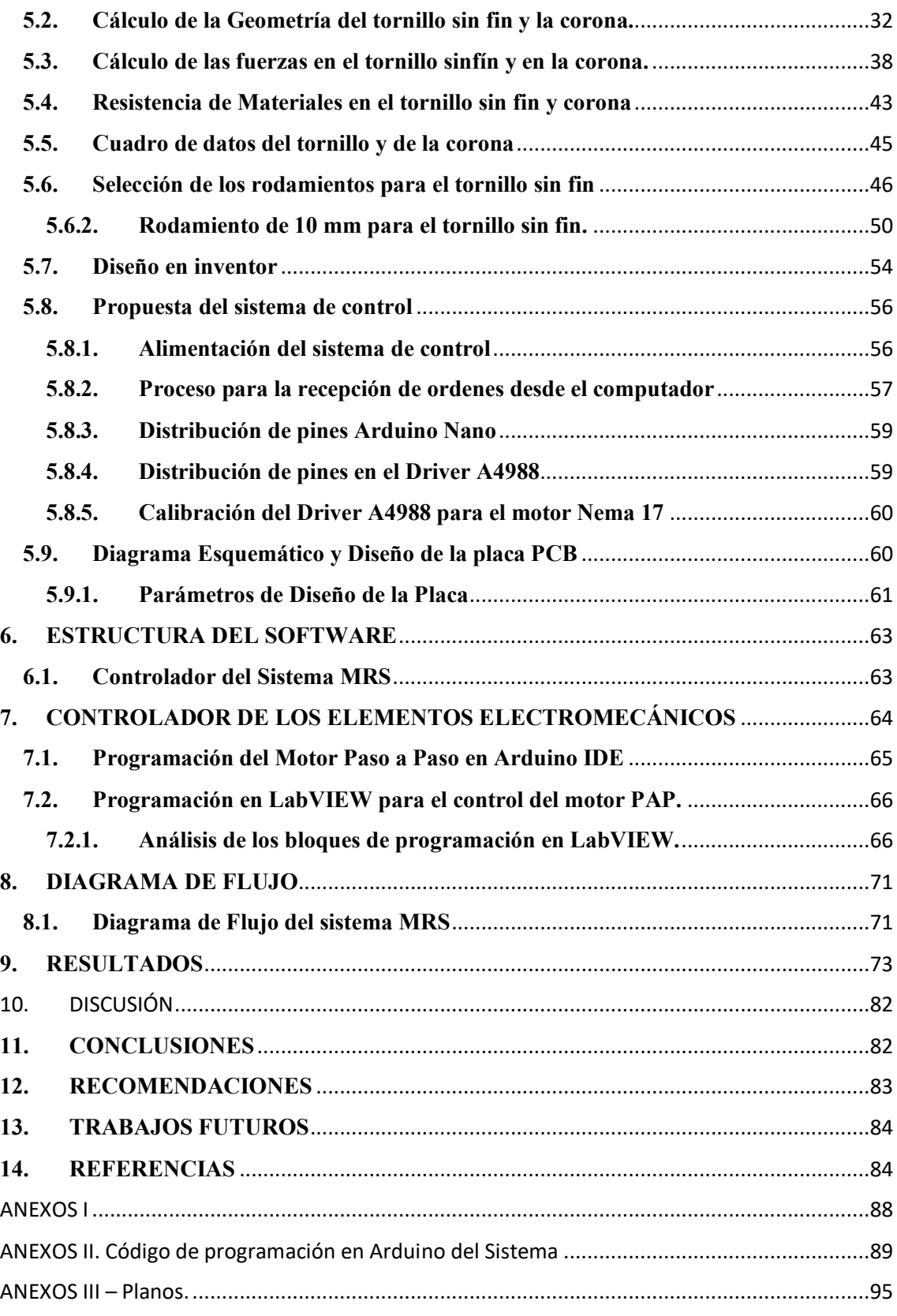

# **ÍNDICE DE FIGURAS**

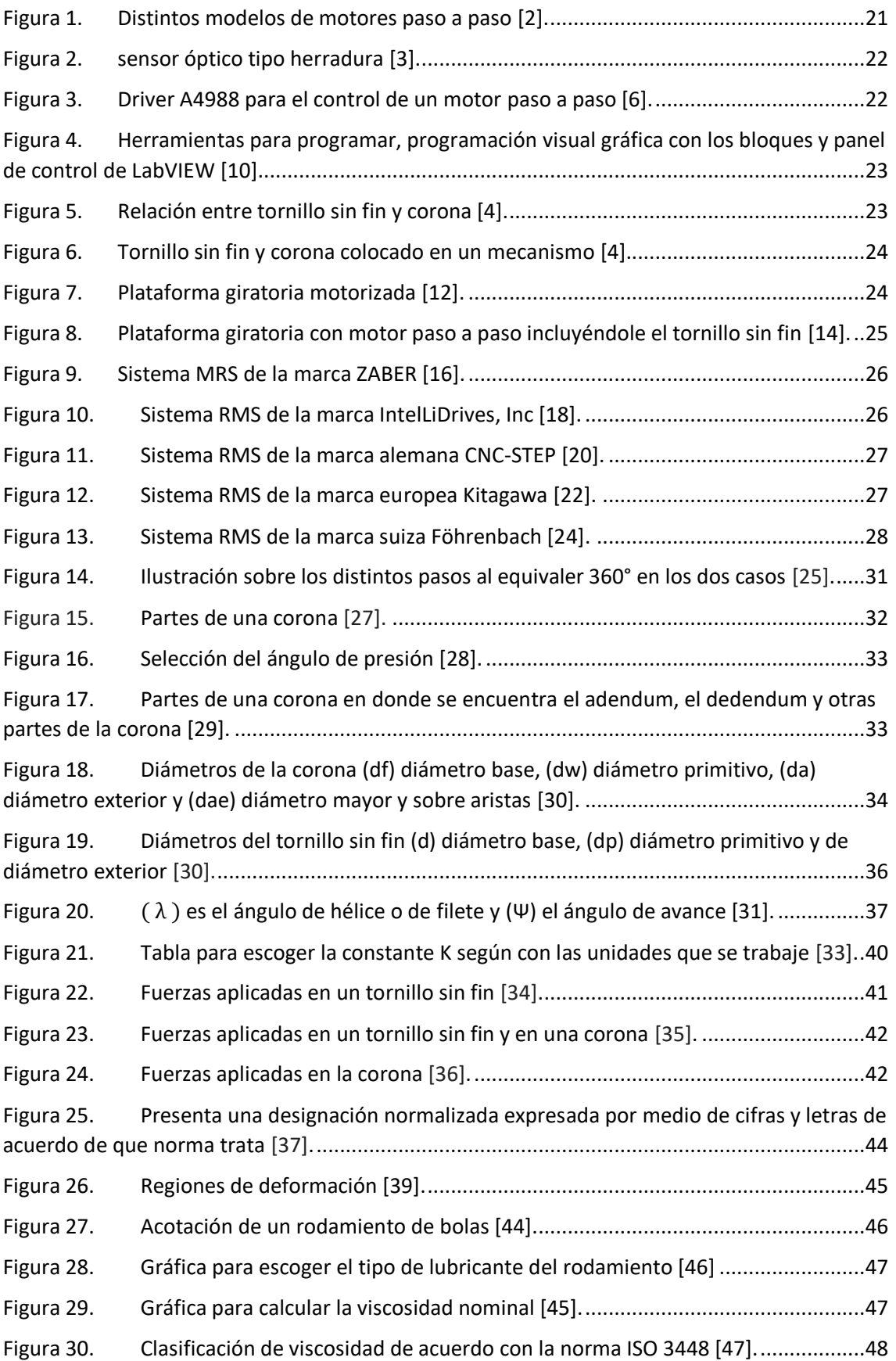

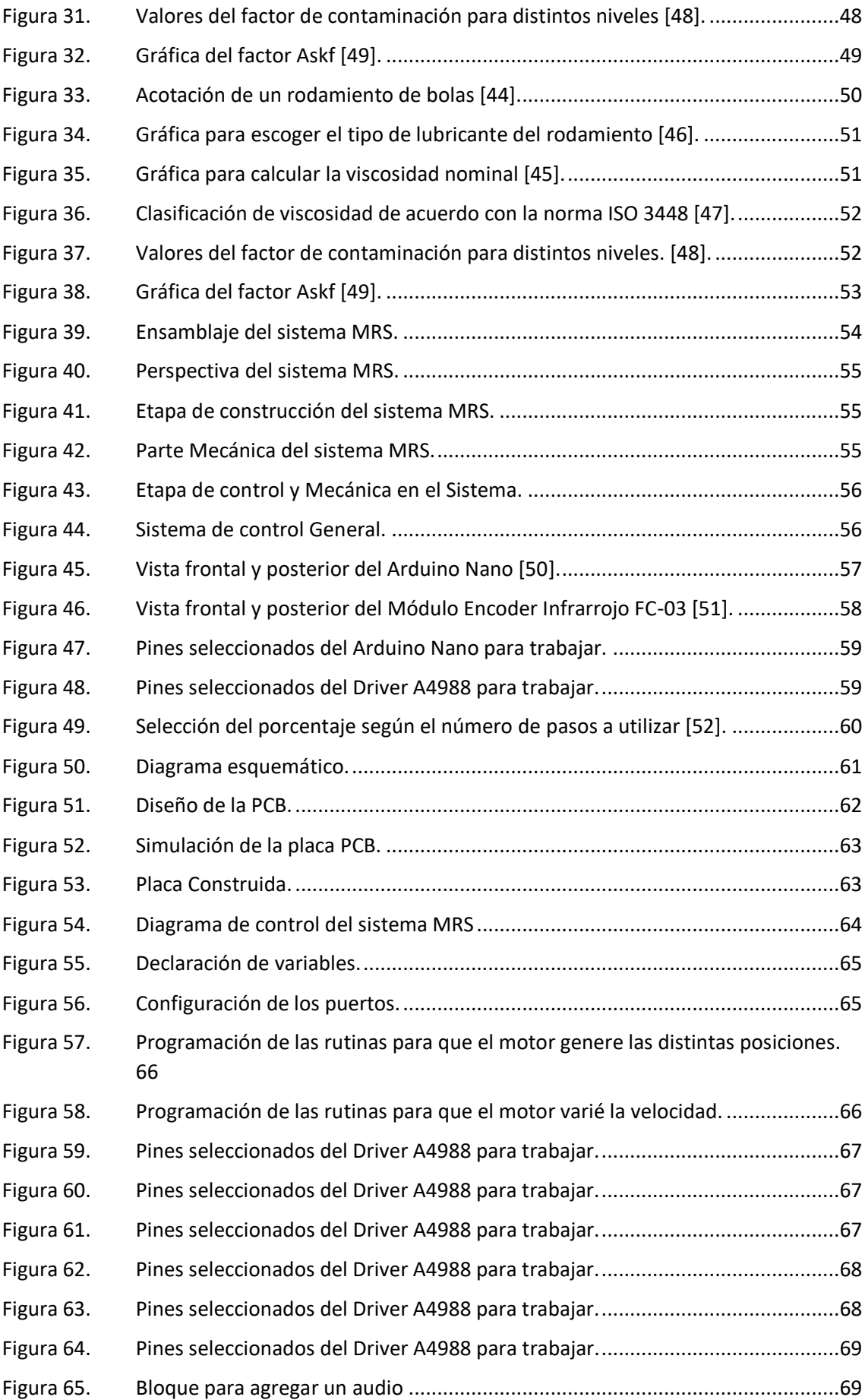

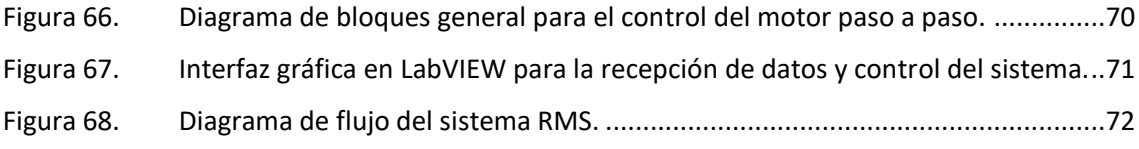

# **ÍNDICE DE TABLAS**

<span id="page-15-0"></span>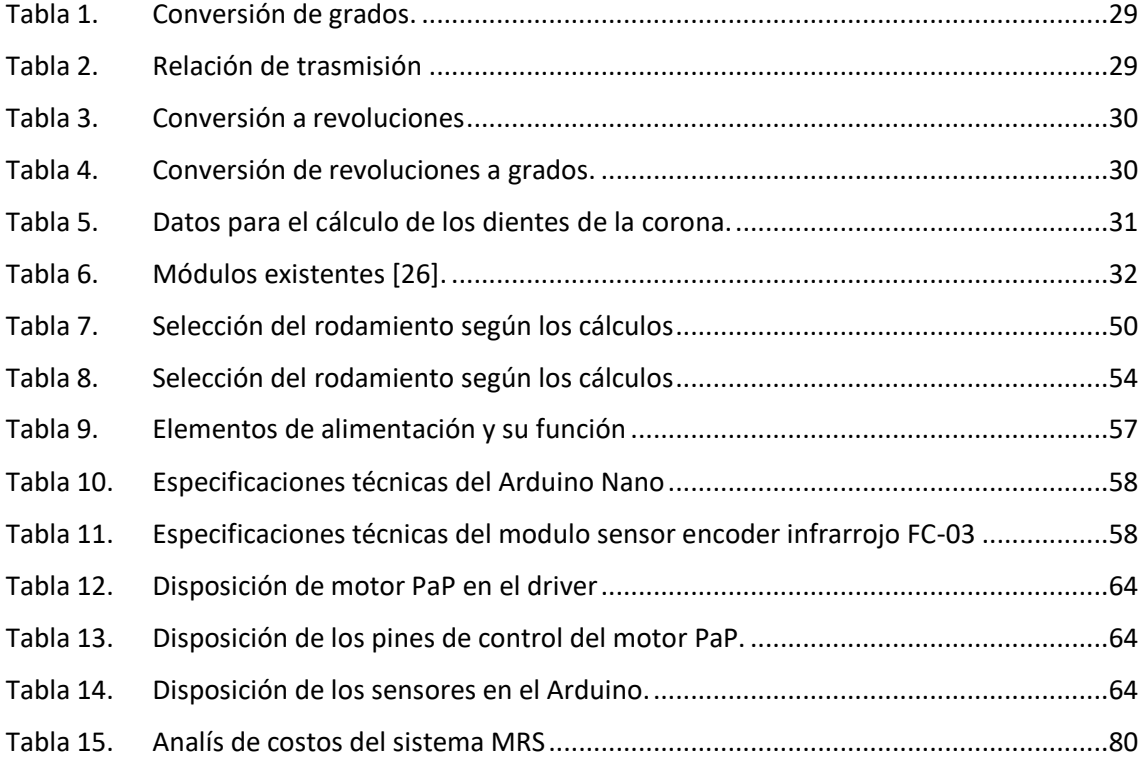

# <span id="page-16-0"></span>**1. INTRODUCCIÓN**

La humanidad ha evolucionado a pasos agigantados durante los últimos siglos, nuevos descubrimientos y el desarrollo tecnológico proponen nuevos retos diarios, este es el combustible principal al despertar de la curiosidad humana, el cual se ha enfocado en mejorar y simplificar las necesidades.

En la actualidad cada proceso industrial debe realizarse bajo estándares los cuáles eviten pérdidas a mediano o largo plazo, al fabricar o producir algo se debe cumplir con cierto nivel de precisión, de esta manera las empresas evitan pérdidas tanto de materiales como de tiempo, al sumar estas ventajas entran a competir globalmente por su fiabilidad y proyección.

Los sistemas o mecanismos de precisión se empezaron a construir en la época de la primera guerra mundial, se utilizaban para aumentar la velocidad y mejorar la precisión de cañones antiaéreos.

En el Ecuador ha nacido una de las profesiones más innovadoras, la cual es la Ingeniería Mecatrónica; esta genera conocimientos en diferentes áreas, permitiendo así desarrollar destrezas tales como: el análisis y solución de problemas que surgen a partir de las necesidades actuales, pues la constante mejora de los sistemas de precisión han sido fundamentales, llegando inclusive acoplarse a diferentes campos que buscan automatizar procesos, los cuales tienen como necesidad principal la precisión y la velocidad de respuesta.

El desarrollo de este tipo de sistemas es muy cotizado ya que son implementados en muchos proyectos, el grupo de Investigación de Ingeniería Biomédica de la Universidad Politécnica Salesiana (GIIB-UPS) busca iniciar con este tipo de ideas y generar conocimiento, de esta manera dar paso a la creación de nuevas empresas en el país las cuales con sus productos puedan competir a nivel nacional e internacional, cumpliendo estándares y brindando beneficios.

A pesar de que en el País se tiene los conocimientos y la tecnología para construir este tipo de mecanismos, no se ha podido encontrar una fábrica que ofrezca estos recursos y que los mismos sean fabricados en el Ecuador.

La ciudad de Cuenca cuenta con un parque industrial, almacenes electrónicos, industrias de automatización, talleres mecánicos equipados con maquinaria y profesionales aptos para generar tecnología, con estos recursos se puede construir un sistema mecatrónico de precisión rotacional, el cual esté al nivel de marcas conocidas que se dediquen a su fabricación, por ejemplo: Tanda, ThorLab y Physik Instrumente.

Los conocimientos adquiridos en las materias de mecánica, electrónica, programación, mantenimiento y sistemas microprocesados, permite desarrollar este tipo de sistemas, logrando fabricar tecnología que compita con productos internacionales.

#### <span id="page-17-0"></span>**2. PROBLEMA**

El Grupo de Investigación de Ingeniería Biomédica de la Universidad Politécnica Salesiana GIIB-UPS, requiere en sus proyectos de investigación incorporar un sistema rotacional con una resolución de un grado de desplazamiento angular, con el cual se puede realizar diversos experimentos, será capaz de mover 3Kg y podrá ser controlado a través de una computadora mediante conexión ethernet o USB, en el mercado internacional existe una amplia gama de dispositivos similares, los precios varían llegando a ser muy elevados éstos oscilan entre los \$500 a \$5.000 dependiendo de la marca, además se deben incluir costos de importación lo que lleva a incrementar el valor.

En el país existe la tecnología adecuada y cuenta con profesionales capacitados para poder desarrollar, construir e implementar este tipo de sistemas, pero lamentablemente no se ha podido encontrar una fábrica que ofrezca estos dispositivos hechos en nuestro país.

#### <span id="page-17-1"></span>**2.1.Antecedentes**

Alrededor del mundo las principales Industrias que se dedican a la fabricación y venta de este tipo de sistemas, lo hacen a un precio muy elevado, estos varían dependiendo de la marca, tiempo de fabricación, tecnología aplicada y materiales usados.

En el Ecuador no existen industrias que se dediquen a la fabricación de estos mecanismos o que formen parte de sus catálogos, ya que la tecnología en la que se puede aplicar no se desarrolla dentro del país y en mayor parte esta tiene que ser importada; haciendo más compleja su obtención, esto perjudica tanto a medianas o grandes empresas que necesitan automatizar procesos donde se garantice cierta precisión de posicionamiento y entre otras aplicaciones que podrían darse para el sistema y no lo hacen debido a los altos precios que estos poseen a eso sumado el valor de importación.

En la actualidad su aplicación es de gran importancia, las industrias modernas usan el sistema en áreas donde se necesita colocar componentes u objetos con ciertas dimensiones en ubicaciones específicas.

Partiendo de la visión general del sistema en la Universidad Politécnica Salesiana (UPS) sede cuenca existen grupos como el GIIB donde se desarrolla tecnología y muchos otros donde el sistema puede ser aplicado, su fácil montaje permite realizar experimentos en cualquier superficie, la interfaz gráfica es sencilla de comprender y utilizar.

El sistema MRS (motorized rotation stage) fue bautizado con el nombre de A.T.O.11 es su primera versión y busca acoplarse y cumplir con los requerimientos del usuario. El principio de funcionamiento se basa en un sistema mecánico que nos permita obtener un desplazamiento angular de un grado por paso, podrá conectarse y ser controlado a través de un computador.

También contará con un disco ranurado el cual se colocará a su respectivo sensor óptico, esté mide la velocidad a través de la cantidad de pulsos obtenido por las ranuras.

A través de la construcción del sistema se tiene grandes oportunidades de realizar nuevos proyectos basados en esta tecnología, su aplicación se da en los campos actuales de innovación, además de poder ser acoplado a los que ya tienen su espacio en el mercado, pero cuyos componentes principales deben ser importados, como por ejemplo las impresoras 3D, al utilizar el mecanismo se obtiene desplazamientos con mayor precisión y potencia.

En el área de la medicina se utiliza en máquinas cuya tecnología se usa para el análisis de sangre, también en centrífugas que son máquinas que ponen en rotación una muestra para acelerar la decantación o sedimentación de sus componentes, según la densidad que estas posean, a través del sistema se controla el tiempo de centrifugación, utilizando sensores se obtiene la velocidad la cual se muestra en una interfaz gráfica.

En la fabricación de prótesis el sistema forma parte de las articulaciones, las cuales necesitan de cierta fuerza y precisión.

También se utiliza en la construcción de satélites, los cuales orbitan alrededor del globo terrestre buscando ubicarse en una posición fija.

En el área de la mecánica se usa en máquinas CNC, entre otras aplicaciones que uniéndose con el sistema se obtiene movimientos con un mayor grado de exactitud.

El MRS (mororized rotation stage) se proyecta a reducir el costo de este tipo de sistemas y a competir con marcas conocidas por su diseño resistente y de fácil aplicación, esto lo hace accesible a todas las personas o empresas según la necesidad, una pequeña mejora será usar la comunicación USB entre el sistema y el computador, lo cual facilita su uso, además permite una gran transferencia de datos en pocos segundos, grandes marcas fabrican este sistema usando el protocolo de comunicación RS232 mediante el cable DIN macho de 8 pines, lo cual las computadoras actuales ya no poseen ese tipo de puerto.

#### <span id="page-18-0"></span>**2.2.Importancia y Alcances**

El desarrollo tecnológico en el Ecuador debe convertirse en prioridad; el resultado de esta decisión daría paso a nuevas áreas de trabajo aportando conocimiento y valor alegrado, la innovación genera beneficios tanto a nivel académico e industrial, la falta de conocimiento en el sistema MRS (motorized rotation stage) hace que muchos proyectos no sean funcionales y solo sean estéticos, tales como prótesis de extremidades superiores e inferiores, al no analizar correctamente esta parte del sistema se generan resultados ficticios pues no se podrá levantar pesos que una mano normal pudiera hacerlo o movimientos que una pierna debe realizar.

El sistema MRS (motorized rotation stage) es fundamental en proyectos cuyas aplicaciones industriales necesitan de la precisión de posicionamiento de objetos.

En la Universidad Politécnica Salesiana sede Cuenca se ha desarrollado un prototipo de este sistema; el cual servirá como punto de partida para que los estudiantes se proyecten a mejorar las aplicaciones existentes.

Actualmente a nivel internacional se pueden encontrar varios tipos de sistemas MRS diseñados para cumplir funciones predeterminadas, las diferentes empresas que los fabrican hacen que el acceso a la parte mecánica no sea sencillo, también el lenguaje de comunicación se basa en RS232 utilizando un conector DIN macho de 8 pines, este puerto ya no se utiliza en la actualidad, para su funcionamiento se debe optar por adaptadores, lo cual podría originar fallas en la comunicación, debido a su uso constante y al desgaste en los pines del adaptador.

El primer prototipo del MRS (motorized rotation stage) el cual lleva de nombre A.T.O.11; está siendo realizado para el grupo GIIB perteneciente a la Universidad Politécnica Salesiana sede Cuenca, que está equipada con laboratorios modernos los cuales tienen equipos de alta gama el uso de estos nos permite desarrollar y analizar ciertas características importantes del sistema.

La expansión de conocimientos y destrezas en diferentes áreas fueron resultado de lo aprendido en la carrera de Ingeniería Mecatrónica, demostrando tener la capacidad de funcionar la parte teórica con la práctica, de esta manera concluir correctamente con el desarrollo del sistema MRS.

## <span id="page-19-0"></span>**2.3.Delimitación**

El sistema está diseñado para ser utilizado por el grupo de Investigación en Ingeniería Biomédica (GIIB) quienes lo usarán en diferentes tipos de pruebas o aplicaciones que necesiten incorporar un sistema rotacional con una resolución de un grado de desplazamiento angular, pudiendo ser esté controlado a través de una interfaz gráfica y a su vez mover un peso máximo de 3 Kg.

## <span id="page-19-1"></span>**3. OBJETIVOS**

## <span id="page-19-2"></span>**3.1.Objetivo General**

• Diseñar, construir e implementar un sistema de rotación con una resolución de un grado de desplazamiento angular y con conexión a un computador para el grupo de investigación GIIB.

## <span id="page-19-3"></span>**3.2.Objetivos Específicos**

- Evaluar los diferentes mecanismos existentes en el mercado a través de un estudio de estado del arte.
- Diseñar y desarrollar un sistema mecánico en el cual se aplicará la relación corona y tornillo sin fin el cual permitirá el desplazamiento rotacional con una resolución de un grado mediante un motor paso a paso.
- Diseñar un sistema electrónico para el control de un motor paso a paso Nema 17 mediante un computador.
- Desarrollar la programación para la comunicación entre el sistema mecánico y el electrónico utilizando el software LabVIEW.
- Construir el mecanismo de desplazamiento angular, el sistema de control y realizar las pruebas de funcionamiento.

# <span id="page-20-0"></span>**4. FUNDAMENTOS TEÓRICOS**

Se inicia dando a conocer los principios y conceptos básicos, para luego proceder a revisar brevemente los diferentes tipos de sistemas MRS (motorized rotation stage) del mercado, con la información recopilada se realiza un estudio del estado del arte donde se muestra los diferentes tipos de sistemas a nivel Internacional de las marcas más conocidas con su respectivo sistema de control, también se da a conocer los materiales que usan para su construcción, además de los diferentes elementos electrónicos que forman parte del sistema, de esta manera se analiza todo el mecanismo en conjunto.

#### <span id="page-20-1"></span>**4.1.Teoría del motor paso a paso (PaP)**

Un motor PaP es un dispositivo electromecánico capaz de convertir cierta cantidad de pulsos eléctricos en desplazamientos angulares, es decir puede girar una cantidad de grados (paso o medio paso) a partir de sus entradas de control.

Los motores PaP se utilizan para la construcción de mecanismos en los cuáles se requiere de movimientos con cierto grado de precisión, una de las características principales que resalta de estos motores es el hecho de poder moverlos un paso a la vez por cada pulso aplicado. El paso tiene rangos los cuáles van desde movimientos de 90° o pequeños de 1.8°, por eso son muy utilizados, ya que pueden moverse según la necesidad del usuario cumpliendo con la secuencia que se les indique a través de un microcontrolador [1].

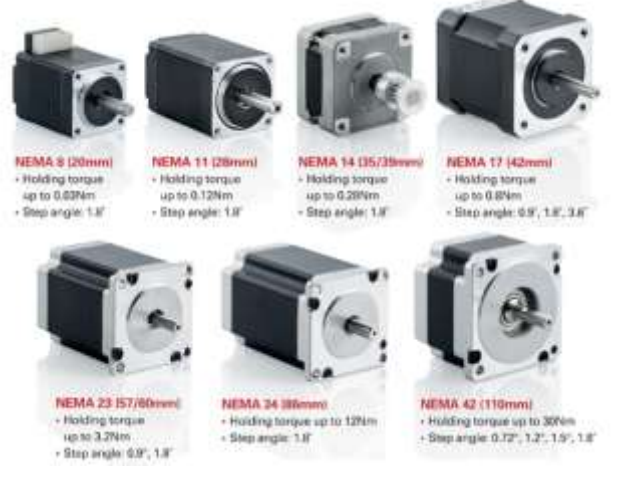

**Figura 1. Distintos modelos de motores paso a paso [2].**

#### <span id="page-21-0"></span>**4.2.Sensor óptico de herradura**

El Sensor óptico de herradura es ideal en la implementación de sistemas robóticos o líneas de producción, con este dispositivo electrónico es posible medir el desplazamiento y velocidad de cualquier motor, así como para contar objetos o ítems en una línea de producción [3].

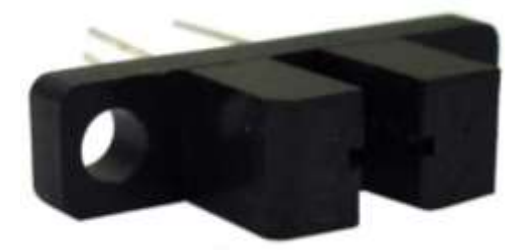

**Figura 2. sensor óptico tipo herradura [3].** 

#### <span id="page-21-1"></span>**4.3.Driver electrónico A4988**

Es un circuito eléctrico u otro componente electrónico utilizado para controlar otro circuito o componente. Suele ser muy común usarlos para controlar transistores alta potencia y pantallas de cristal líquido (LCD), entre muchos otros [5].

Normalmente, se utilizan para regular la corriente que fluye a través de un circuito o para controlar otros componentes [5].

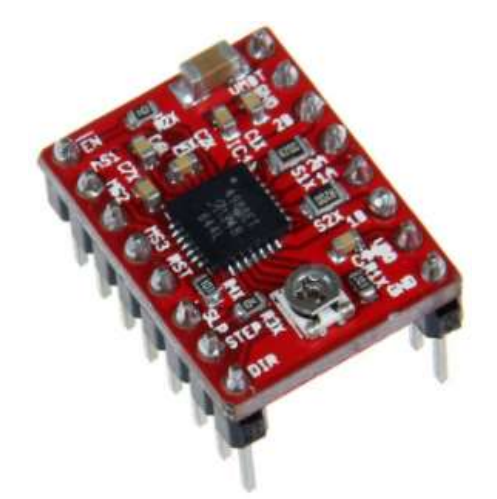

**Figura 3. Driver A4988 para el control de un motor paso a paso [6].**

#### <span id="page-21-2"></span>**4.4.Software LabVIEW**

Este software está basado en un entorno de desarrollo creado para diseñar sistemas, posee un lenguaje de programación visual gráfico establecido para hardware y software donde se necesite del control y diseño simulado [7].

LabVIEW es muy utilizado en aplicaciones de Ingeniería donde se necesita de adquisición y presentación de datos, también de análisis de medidas, gracias a su lenguaje de programación gráfico no posee la complejidad de otras herramientas de desarrollo [8].

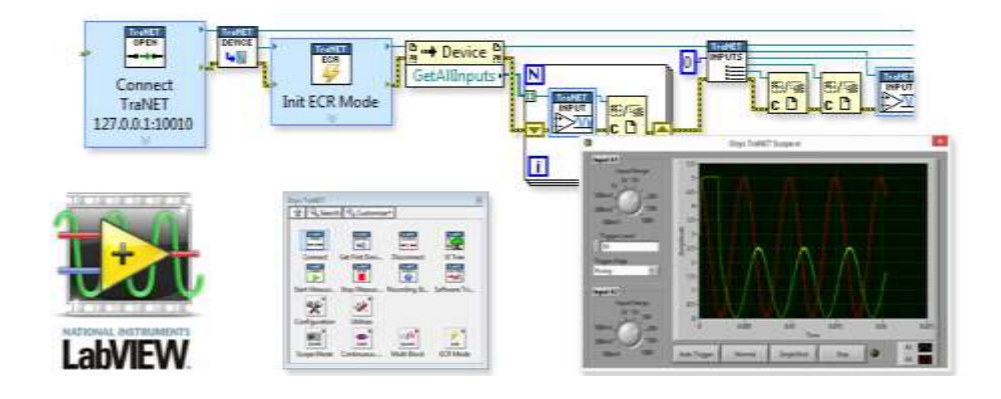

**Figura 4. Herramientas para programar, programación visual gráfica con los bloques y panel de control de LabVIEW [10].**

#### <span id="page-22-0"></span>**4.5.Relación tornillo sin fin y corona**

Mientras los tornillos de fuerza son generalmente de rosca simple, los tornillos sin fin tienen usualmente roscas múltiples. Al número de roscas de un tornillo sin fin se le llama número de entradas. Este valor determina la velocidad de giro de la corona de salida [4].

Si el tornillo sin fin es de una sola entrada, por cada vuelta que gira el tornillo, la corona avanza un diente. O lo que es igual para que la corona de una vuelta completa el tornillo sin fin ha debido girar tantas vueltas como dientes tiene la corona [4].

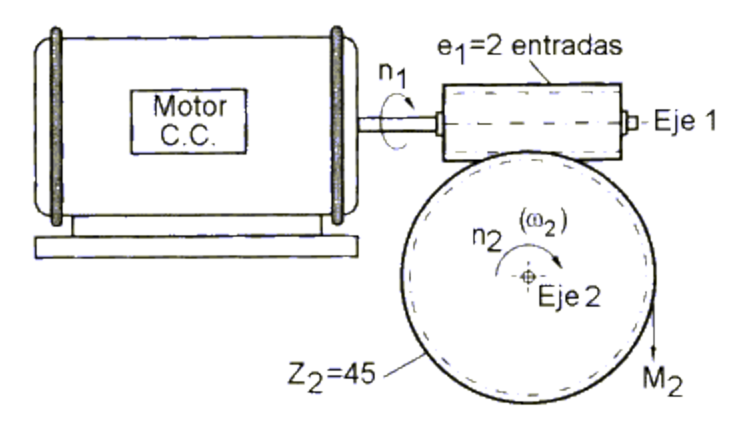

**Figura 5. Relación entre tornillo sin fin y corona [4].**

En el esquema de la figura superior el sin fin es de dos entradas, por lo que cada vuelta de éste, la corona avanza dos dientes.

La velocidad de giro de ambos ejes dependerá del número de dientes de la corona (Z2) como del número de entradas (e1) del tornillo sinfín y viene dada por:

$$
n1*el=n2*e2
$$

Por lo tanto, la relación de transmisión del sistema es:

$$
i=\frac{n2}{n1}=\frac{e1}{Z2}
$$

La relación de transmisión de velocidad siempre será menor que la unidad, ya que el mecanismo producirá una reducción de la misma, para poder medirla se emplea tacómetros el sistema sin fin y corona generalmente se usa en carros, máquinas, cremalleras de dirección para automóviles, contadores de agua y juguetería [4].

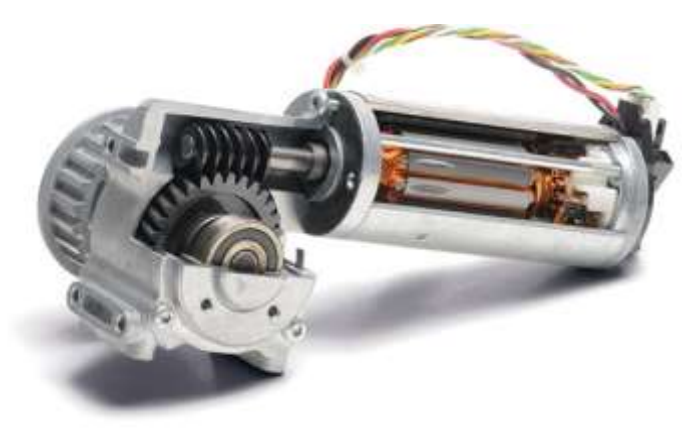

**Figura 6. Tornillo sin fin y corona colocado en un mecanismo [4].**

## <span id="page-23-0"></span>**4.6.Platina giratoria motorizada**

Está plataforma también es conocida como Motorized Rotation Stage (MRS) es un componente usado en procesos donde se necesita cierto grado de posición angular, se la conoce también bajo el término etapa giratoria [11].

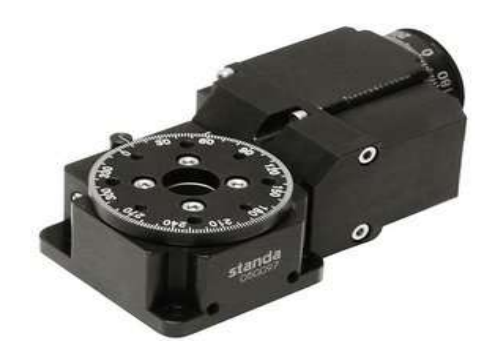

**Figura 7. Plataforma giratoria motorizada [12].**

## <span id="page-23-1"></span>**4.6.1. Principio de funcionamiento**

Alrededor de un espacio tridimensional, un objeto puede girar o trasladarse en cualquiera de los tres ejes por lo tanto dicho objeto tiene seis grados de libertad 3 rotacionales y 3 traslacionales, el sistema MRS tiene solo un grado de libertad el cual es producto de su rotación alrededor de un eje [11].

El sistema debe ser acoplado a otros mecanismos para que así pueda cumplir con una gran variedad de acciones.

El peso que puede mover el mecanismo depende del tornillo y la corona con el que se diseñó, además del tipo de motor que se utilizó [13].

# <span id="page-24-0"></span>**4.6.2. Motor paso a paso con tornillo sin fin**

Un motor paso a paso permite automatizar el posicionamiento del sistema MRS, este motor gira en incrementos o pasos fijos. El número de pasos realizados está controlado por su configuración inicial en este punto el motor paso a paso acoplado al sistema se comporta de manera muy similar a una perilla de control indexada [11].

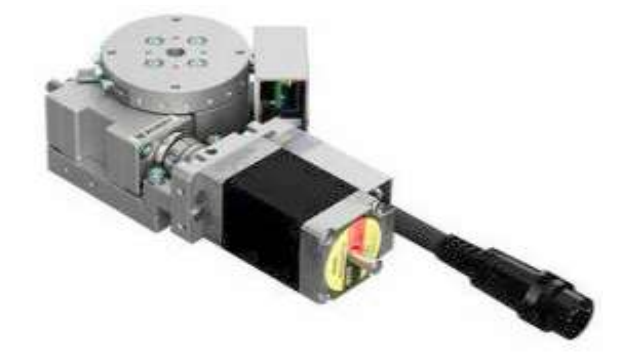

**Figura 8. Plataforma giratoria con motor paso a paso incluyéndole el tornillo sin fin [14].**

## <span id="page-24-1"></span>**4.6.3. Actuador lineal**

Cuando se requiere obtener el posicionamiento angular preciso sobre un ángulo total pequeño, se puede usar un actuador lineal (ya sea manual o motorizado). Por lo general, el rango de movimiento posible es solo de 10 ° a 20 ° de rotación, las partes principales que forman parte de estos sistemas de precisión son: motor paso a paso, sensor óptico, sistema de transmisión, controlador electrónico.

## <span id="page-24-2"></span>**4.7.Análisis del sistema MRS (motorized rotation stage) en las marcas más conocidas**

En el país no existen industrias que se dediquen a la fabricación de estos sistemas, debido a esto se toma como referencia productos del mercado internacional, se observa las diferencias tanto estéticas como funcionales.

## <span id="page-24-3"></span>**4.7.1. Industria Canadiense ZABER modelo serie X-RSW-E**

En Zaber se puede encontrar un modelo parecido al A.T.O.11 (sistema MRS fabricado para el grupo GIIB, de la Universidad Politécnica Salesiana), en esta industria se diseña y fabrica dispositivos de posicionamiento de precisión pudiendo ser estos aplicados en áreas tales como: la fotónica, la óptica, las ciencias de la vida, la microscopía y la automatización industrial [15].

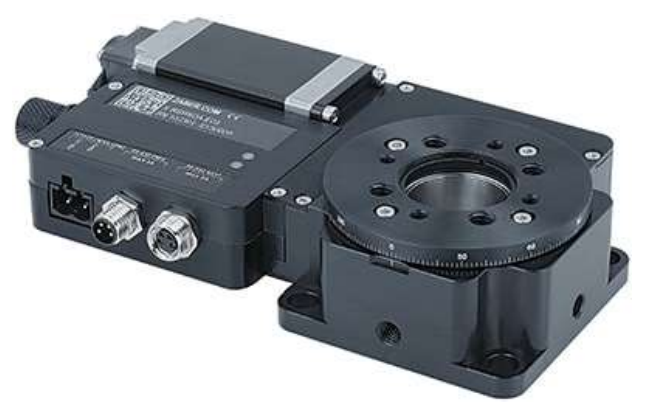

**Figura 9. Sistema MRS de la marca ZABER [16].**

Las características principales que posee el sistema de esta marca son: la velocidad puede llegar hasta los 75 rpm y un par de 2,25 N.m, tiene dos soportes de lentes el cual permite su uso como montura polarizadora, el engranaje es helicoidal fabricado para rotación continua, una de las ventajas es que tiene el controlador incorporado y permite realizar conexiones en cadena con otros sistemas MRS de Zaber, gracias a sus sensores tiene retroalimentación de posición, usa una fuente de alimentación básica de 24-48V, está de fabricado en aleación de aluminio, alcanzando un precio de \$2.390 más costos de importación [16].

#### <span id="page-25-0"></span>**4.7.2. Industria Estadounidense IntelLiDrives, Inc modelo serie RTLA-60-200H**

IntelLiDrives, Inc. Se dedica a la fabricación de actuadores lineales y mesas giratorias también conocidas como sistemas MRS (motorized rotation stage) estos mecanismos son realizados para el gobierno, las instituciones científicas y centros de investigación de todo el mundo, sus productos se utilizan en aplicaciones tales como dispositivos médicos, usos militar/aeroespacial, también para la fabricación de ensamblajes electrónicos y de semiconductores, almacenamiento de datos, procesamiento láser, fotónica, automotriz y ensamblaje de prueba, para la investigación y otras industrias que necesitan de control de movimiento de alta precisión y rendimiento [17].

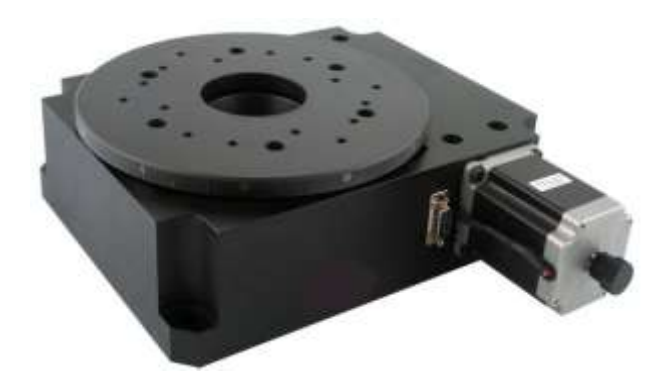

**Figura 10. Sistema RMS de la marca IntelLiDrives, Inc [18].**

Las características principales de esta marca son: el peso máximo que puede mover es de 50 kg, utiliza un motor paso a paso, en el centro del plato tiene una apertura central de 60 mm, en su ensamble cuenta con un sistema de rodamientos de precisión y la velocidad máxima que puede alcanzar es de 3 RPM su precio va desde los \$1.500 [18].

# <span id="page-26-0"></span>**4.7.3. Industria Alemana CNC-STEP**

En esta Fábrica se producen máquinas de control numérico también se dedican al diseño y producción de fresadoras de pórtico, máquinas de grabado las cuáles pueden ser controladas por CNC también accesorios CNC y software CAD/CAM [19].

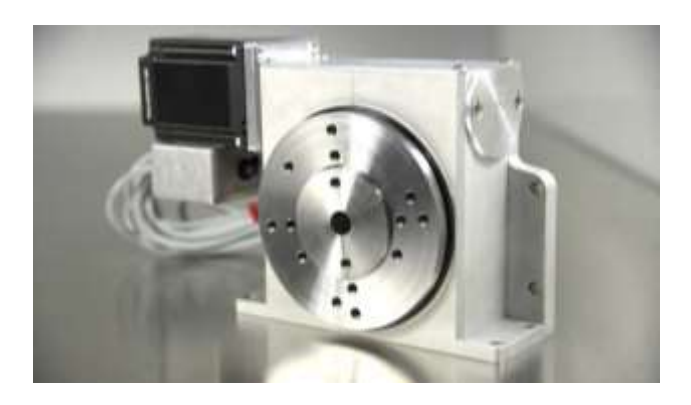

**Figura 11. Sistema RMS de la marca alemana CNC-STEP [20].**

Las características principales de estas marcas son: el par de salida que obtenemos es de 20 N.m, puede mover un peso de 3,9 Kg, su mecanismo posee un tornillo sin fin de alta precisión con relación de transmisión: 100: 1 / precargado con resortes de disco, tiene una resolución de paso en la salida de 160.000 pasos por revolución en funcionamiento de 1/8 de paso, su precio de venta es de \$1457.56 más costos de importación [20].

## <span id="page-26-1"></span>**4.7.4. Industria Europea Kitagawa-modelo TMX160**

Se dedica a la fabricación y suministro de productos para la manipulación, en mayor parte realiza porta piezas y piezas de trabajo diseñados para una etapa global para la industria de accesorios de las máquinas herramientas [21].

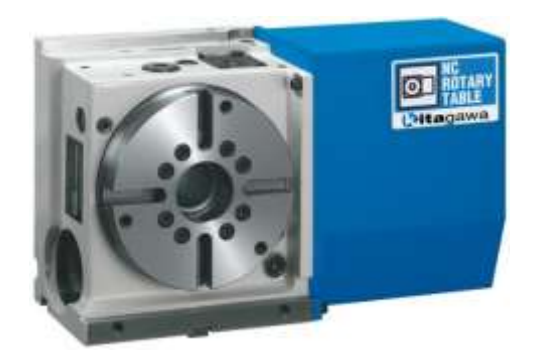

**Figura 12. Sistema RMS de la marca europea Kitagawa [22].**

Las características principales de esta marca son: Plato de diámetro 165 mm, la velocidad máxima que puede alcanzar es de 41,6 rpm a diferencia de las anteriores marcas este sistema se puede usar tanto en aplicaciones horizontales y verticales, el agujero del husillo tiene un diámetro de 40 mm y puede mover un peso de 15 kg su peso ronda los \$2.500 más costos de importación [22].

# <span id="page-27-0"></span>**4.7.5. Industria Suiza Föhrenbach- modelo serie series RT1A**

Föhrenbach es uno de los principales fabricantes de componentes, unidades y sistemas de alta precisión para movimientos lineales y giratorios en la industria de la tecnología de automatización y maquinaria de precisión [23].

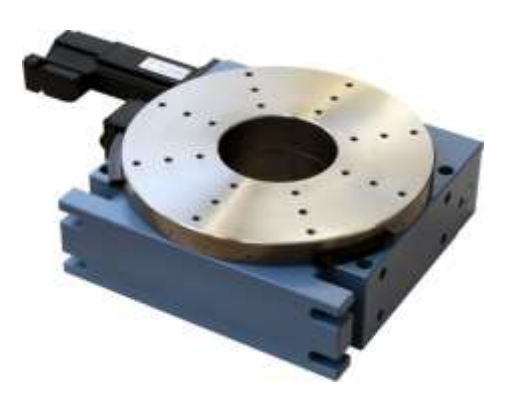

**Figura 13. Sistema RMS de la marca suiza Föhrenbach [24].**

Las características principales de esta marca son: el material usado para su fabricación es aluminio anodizado negro, funciona a temperaturas cuyos rangos van desde los +10 °C a +40 °C, usa rodamientos de rodillos de precisión con alta rigidez de momento y concentricidad y precisión de descentramiento axial. Mayor concentricidad y precisión de concentricidad axial, también cuenta con un tornillo sinfín de precisión templado y pulido con una rueda helicoidal de bronce su precio va desde los \$2.600 más costos de importación [24].

# <span id="page-27-1"></span>**5. MARCO METODOLÓGICO**

Se empieza realizando un análisis con los aspectos más importantes usados en cada etapa del sistema MRS (motorized rotation stage), al generar esta información se puede entender cómo funciona la parte mecánica, la parte electrónica y sus componentes, además de las limitaciones en el mecanismo, un mal uso produce errores, lo que genera fallas en el funcionamiento, una de las que se puede presentar es la pérdida de pasos, haciendo que el grado de exactitud a obtener no sea preciso, estos márgenes de error permiten plantear los parámetros de diseño y posibles variaciones en su manufactura que permitan reducir costos y obtener mejores resultados.

Lo primero que se desarrolla es la parte mecánica donde se explica punto a punto todo lo necesario desde la conversión a grados hasta el rodamiento que se usó en el mecanismo, luego se muestra a detalle la parte electrónica y se termina con la explicación de la interfaz realizada en LabVIEW.

#### <span id="page-28-0"></span>**5.1.Sistema MRS (A.T.O.11) Conversión de grados**

El motor paso a paso generalmente puede moverse a diferentes grados teniendo un mínimo de 1.8°, a partir de este dato se debe realizar una conversión para que la corona gire el 1° de exactitud que se necesita, en la tabla 1 se muestra la manera en la que hizo este procesó.

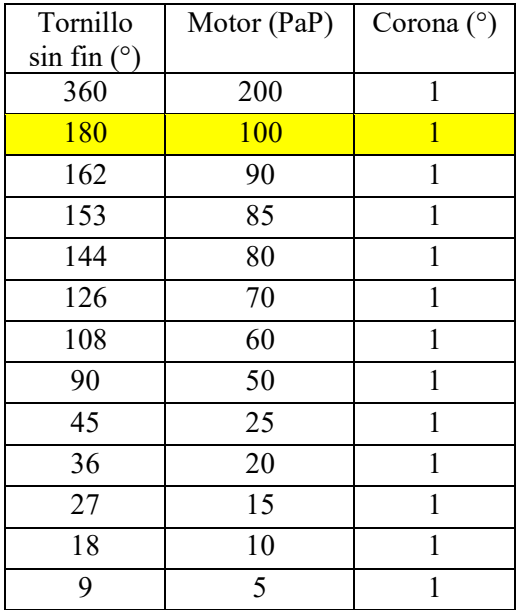

#### **Tabla 1.Conversión de grados.**

En la Tabla 1 se puede observar que el motor PaP tendrá que dar 100 pasos para que el tornillo sin fin gire 180° y la corona exactamente 1°.

#### **Tabla 2. Relación de trasmisión**

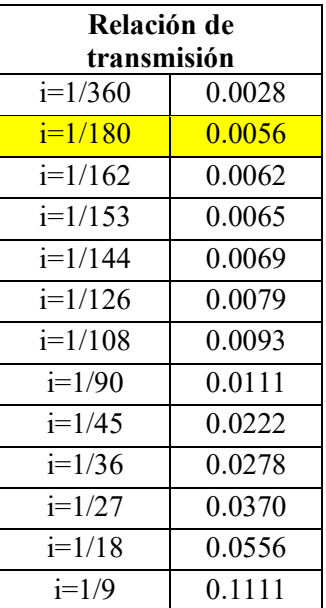

Como todo mecanismo que tiene engranajes en la tabla 2 se muestra la relación de transmisión, en este caso sería el ángulo de la corona sobre el ángulo del tornillo sin fin.

La explicación de la relación de transmisión prosigue en la tabla 3.

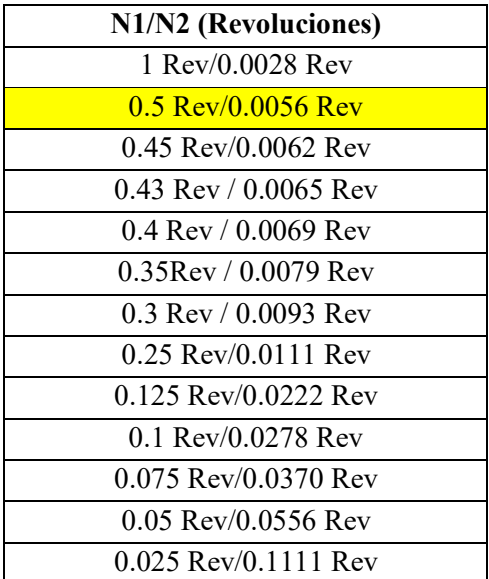

**Tabla 3.Conversión a revoluciones** 

La Tabla 3 muestra que mientras el tornillo sin fin genera 0.5 revoluciones en la corona va a obtener 0.0056 revoluciones y de igual manera la misma explicación para los otros valores que se encuentran en la tabla.

| N1    | N2     | Número de dientes de la corona ( $Z_1 * N_1 = Z_2 * N_2$ ) |       |  |
|-------|--------|------------------------------------------------------------|-------|--|
| 1     | 0.0028 | Z <sub>2</sub>                                             | 360   |  |
| 0.5   | 0.0056 | $Z^2$                                                      | 90    |  |
| 0.45  | 0.0062 | Z <sub>2</sub>                                             | 72.9  |  |
| 0.43  | 0.0065 | Z <sub>2</sub>                                             | 65.79 |  |
| 0.4   | 0.0069 | Z <sub>2</sub>                                             | 57.6  |  |
| 0.35  | 0.0079 | Z <sub>2</sub>                                             | 44.1  |  |
| 0.3   | 0.0093 | Z <sub>2</sub>                                             | 32.4  |  |
| 0.25  | 0.0111 | Z <sub>2</sub>                                             | 22.5  |  |
| 0.125 | 0.0222 | Z <sub>2</sub>                                             | 5.6   |  |
| 0.1   | 0.0278 | Z <sub>2</sub>                                             | 3.6   |  |
| 0.075 | 0.0370 | Z <sub>2</sub>                                             | 2.025 |  |
| 0.05  | 0.0556 | Z <sub>2</sub>                                             | 0.9   |  |
| 0.025 | 0.1111 | Z2                                                         | 0.2   |  |

**Tabla 4.Conversión de revoluciones a grados.**

En este punto cabe recalcar que la fila en amarillo es la mejor opción, ya que el resultado obtenido es un número entero, siendo ideal para procesos de fabricación.

Para calcular el número de dientes de la corona se usó la siguiente fórmula  $(Z_1 * N_1 = Z_2 * N_2)$ , el número de entradas del tornillo es a decisión de la persona de cómo quiere que sea su diseño, en este caso se escogió de una entrada ya que el sistema que se necesita hacer es pequeño y al escoger de dos o tres entradas las dimensiones del tornillo cambian, también en la corona.

En la Tabla 1, se encuentra el 200 como el máximo en el número de pasos y el 5 como mínimo, tomando en cuenta ese dato se debe calcular para encontrar el número de dientes en la corona, el rango de las tablas se puede ampliar ya que existen los micropasos, estos vienen incorporados en los drivers, como el driver A4988 que trabajan con micro pasos de medio pasos,  $\frac{1}{2}$  de pasos,  $\frac{1}{4}$  de pasos,  $\frac{1}{8}$  de pasos y $\frac{1}{16}$  de pasos las tablas cambiarían totalmente ya que se podría decir que $\frac{1}{4}$  de pasos equivaldría a 360° en el tornillo sin fin para que gire 1° la corona y así mismo con los otros tipos de pasos del driver A4988, en este caso solo se escogió trabajar con pasos completos que equivale a 200 pasos moviéndose el motor a 1.8° por paso, como se observa en la Figura 14.

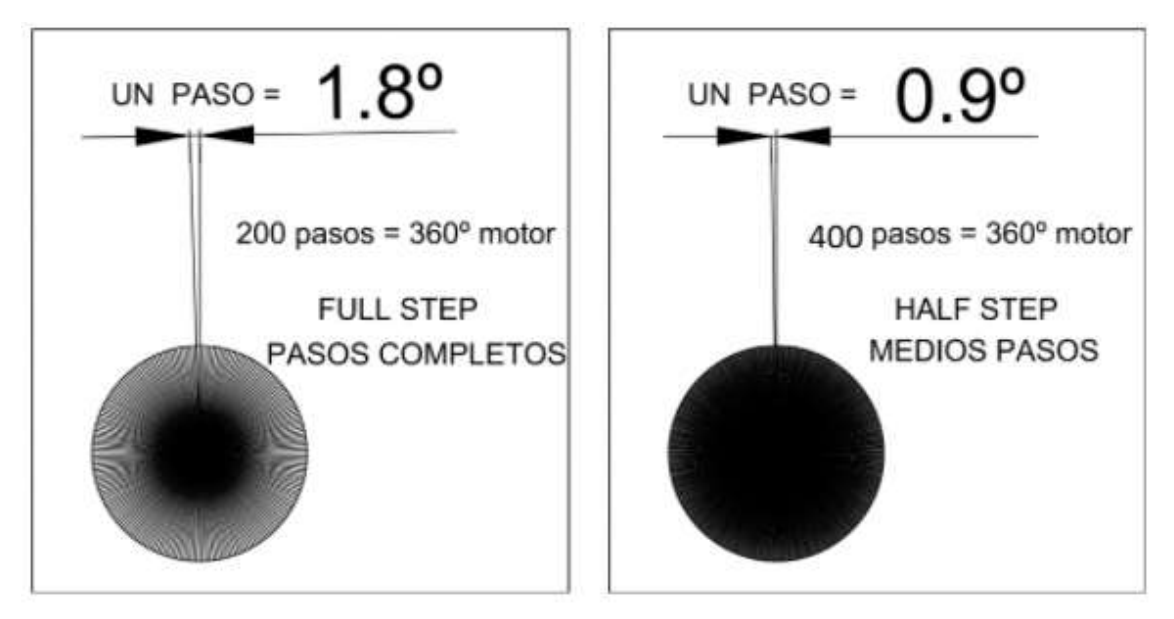

**Figura 14. Ilustración sobre los distintos pasos al equivaler 360° en los dos casos [25].**

En la tabla 4 acaba lo que es la conversión donde se dice que mientras el tornillo sin fin gire 180° la corona con 90 dientes va a girar 1° de exactitud.

| $Z_1$ = Número de entrada del tornillo |               |        |
|----------------------------------------|---------------|--------|
| $N_1$ = Rev del tornillo               |               | 0.5    |
| $Z_2$ = Número de dientes de la corona | $\mathcal{L}$ |        |
| $N_2$ Rev de la corona                 |               | 0.0056 |

**Tabla 5.Datos para el cálculo de los dientes de la corona.**

$$
Z_1 * N_1 = Z_2 * N_2
$$

$$
Z_2 = \frac{(Z_1 * N_1)}{N_2}
$$

$$
Z_2 = \frac{(1 * 0.5)}{0.0056}
$$

$$
Z_2 = 90
$$

# <span id="page-31-0"></span>**5.2.Cálculo de la Geometría del tornillo sin fin y la corona.**

Ahora se calcula el paso circular normal (Pn) mediante la ecuación (1) y el paso axial (Px) mediante la ecuación (2):

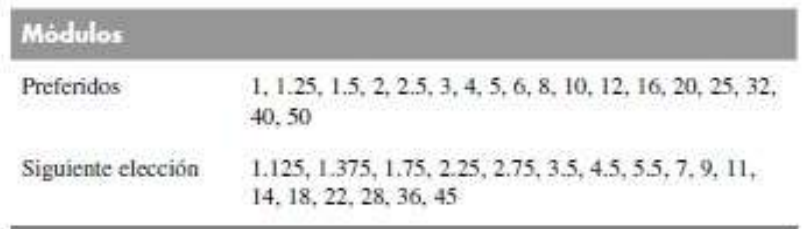

**Tabla 6.Módulos existentes [26].**

$$
Pn = \Pi * m \tag{1}
$$

$$
Pn = \Pi * 1 = 3.1 \text{ mm}
$$

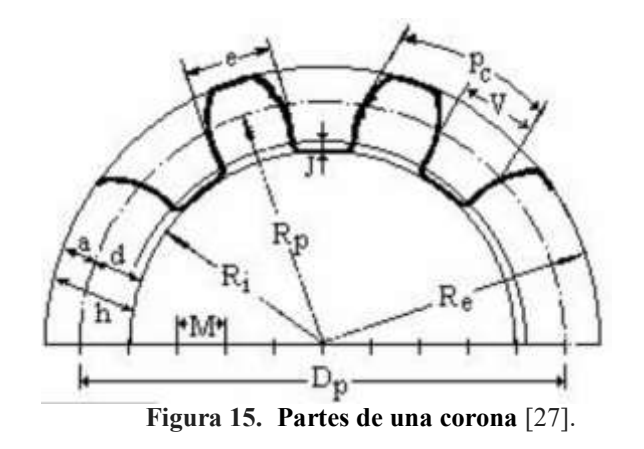

$$
Px = Pn \tag{2}
$$

#### $Px = 3.1mm$

Espesor del diente (e):

$$
e = \frac{Pn}{2} \tag{3}
$$

#### e = **1.6 mm**

 $e = \frac{3.1}{2}$ 2

En este punto se determina la geometría de la corona, para esto se calcula el addendum (*a*) mediante la ecuación (4), el dedendum (*b*) mediante la ecuación (5), la altura de trabajo (*hk*) mediante la ecuación (6) la altura total (*ht*) mediante la ecuación (7) y el ángulo de presión ( $\phi$ n) es de 20°.

En el libro de Shigley novena Edición podemos encontrar la siguiente tabla para el ángulo de presión.

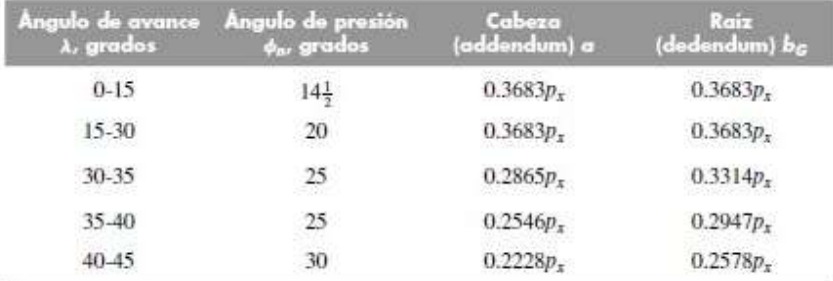

#### **Figura 16. Selección del ángulo de presión [**28].

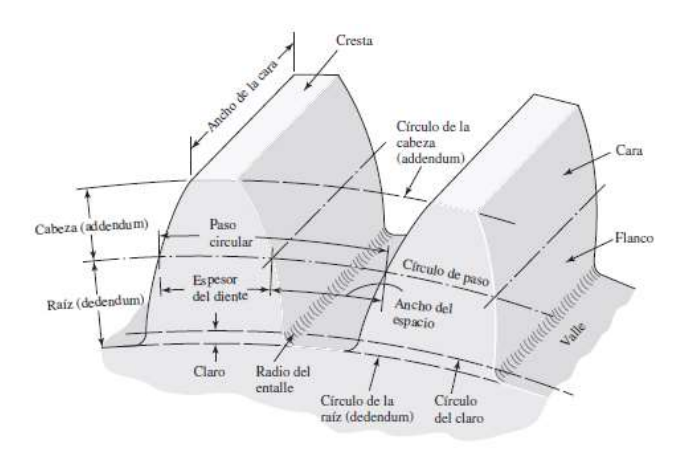

**Figura 17. Partes de una corona en donde se encuentra el adendum, el dedendum y otras partes de la corona** [29].

$$
a = 0.3683Px
$$
 (4)  

$$
a = 0.3683(3.14mm)
$$
  

$$
a = 1.2 \text{ mm}
$$

$$
b = 0.3683Px
$$
 (3)  

$$
b = 0.3683(3.14mm)
$$
  

$$
b = 1.2 \text{ mm}
$$

 $\sqrt{5}$ 

 $p =$ paso circular

P= Paso Diametral

$$
p = \overline{I}m
$$
  
\n
$$
P = \frac{\overline{I}}{p} = \frac{\overline{I}}{\overline{I} * m} = \frac{1}{m}
$$
  
\n
$$
hk = \frac{2}{\overline{I}}
$$
  
\n
$$
hk = \frac{2}{\overline{m}}
$$
  
\n
$$
hk = 2m
$$
  
\n
$$
hk = 2 \text{ mm}
$$
  
\n
$$
hk = 2 \text{ mm}
$$
  
\n
$$
ht = 2.157 * m
$$
 (7)

 $ht = 2.157 * 1$  $ht = 2.2$  mm

A continuación, se determina la geometría de la corona,  $Z_2$  es el número de dientes de la corona, para esto se calcula el diámetro primitivo (Dp) mediante la ecuación (8), el diámetro de garganta o diámetro exterior ( $D tG$ ) mediante la ecuación (9), el diámetro de raíz o diámetro base ( $DrG$ ) mediante la ecuación (10), y diámetro mayor y sobre aristas (*D1*) mediante la ecuación (11):

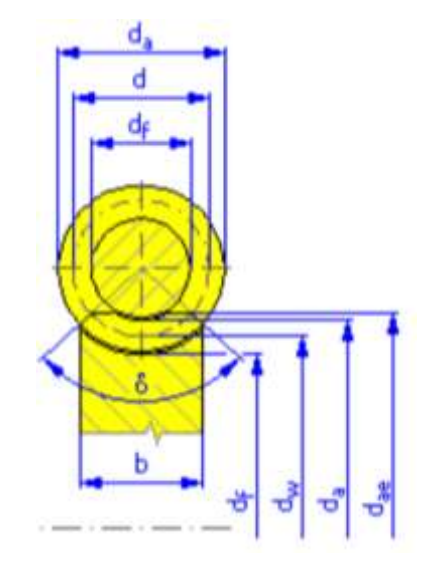

**Figura 18. Diámetros de la corona (df) diámetro base, (dw) diámetro primitivo, (da) diámetro exterior y (dae) diámetro mayor y sobre aristas** [30].

$$
p=\Pi*m
$$

$$
P = \frac{\Pi}{p} = \frac{\Pi}{\Pi m} = \frac{1}{m}
$$
  

$$
Dp = \frac{NG}{p}
$$
  

$$
Dp = \frac{NG}{\frac{1}{m}}
$$
  

$$
Dp = Z_2 * m
$$
  

$$
Dp = 90 * 1
$$
  

$$
Dp = 90 \text{ mm}
$$
  
(8)

$$
DtG = Dp + 2a
$$
\n
$$
DtG = 90 + 2(1.15)
$$
\n
$$
DtG = 92.3 \text{ mm}
$$
\n(9)

$$
DrG = Dp - 2b
$$
 (10)  
 
$$
DrG = 90 - 2(1.15)
$$
  
 
$$
DrG = 87.7 \text{ mm}
$$

$$
DI = DtG + (0.4775 * Pn)
$$
\n
$$
DI = 92.3 + (0.4775 * 3.1)
$$
\n
$$
DI = 93.8 \text{ mm}
$$
\n(11)

Posteriormente, se determina la geometría del tornillo sinfín, para esto se calcula el diámetro de paso o primitivo (Dw) mediante la ecuación (12), el diámetro exterior (De) mediante la ecuación (13), el diámetro de raíz o base (Dr) mediante la ecuación (14), el avance (L) mediante la ecuación (15), el ángulo de avance (λ) mediante la ecuación (16), el ángulo de hélice o de filete (Ψ) mediante la ecuación (17) y la longitud del ancho de cara (*Fw*) mediante la ecuación (18):

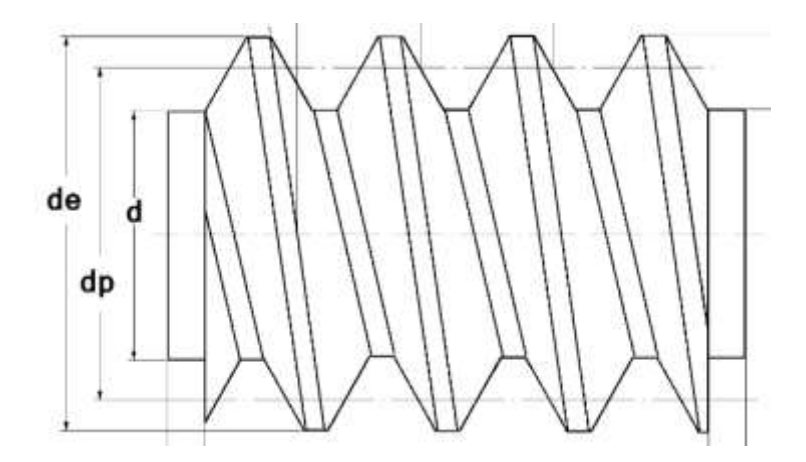

**Figura 19. Diámetros del tornillo sin fin (d) diámetro base, (dp) diámetro primitivo y de diámetro exterior** [30].

Para Dw de 8 a 12\*  
\n
$$
Dw = 10*1
$$
\nDw = 10 mm

\n(12)

$$
De = Dw + 2a
$$
 (13)  
De = 10 + 2(1.15)  
De = **12.3 mm**

Dr =Dw-2b Dr =10-2(1.15) Dr *=***7.7 mm** (14)

Nw: es el número de entrada que tiene el tornillo sin fin.

(15)

$$
L = Nw.Px
$$

$$
L = 1(3.1mm)
$$

$$
L = 3.1mm
$$

$$
\lambda = \arctan\left[\frac{L}{\Pi Dw}\right]
$$

$$
\lambda = \arctan\left[\frac{3.1}{\Pi(10)}\right]
$$

$$
\lambda = 5.7^{\circ}
$$
$$
\Psi = 90^{\circ} - \lambda \tag{17}
$$
  
\n
$$
\Psi = 90^{\circ} - 5.7^{\circ}
$$
  
\n
$$
\Psi = 84.3^{\circ}
$$

$$
Fw = 2\sqrt{\left(\frac{1}{2}DtG\right)^2 - \left(\frac{1}{2}Dp - a\right)^2}
$$
(18)  

$$
Fw = 2\sqrt{\left(\left(\frac{1}{2}\right)(92.3)\right)^2 - \left(\frac{1}{2}(90) - 1.15\right)^2}
$$
  

$$
Fw = 29 \text{ mm}
$$

En la figura 21 se indica el ángulo de avance y el ángulo de hélice sobre la ecuación (16) y la ecuación (17).

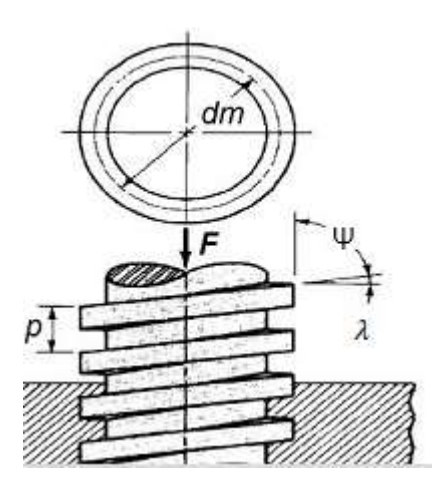

**Figura 20.** ( ) **es el ángulo de hélice o de filete y (Ψ) el ángulo de avance** [31]**.**

La

distancia entre centros (C) del tornillo sinfín a la corona se calcula mediante la ecuación (19):

$$
C = \frac{Dw + Dp}{2}
$$
  
\n
$$
C = \frac{10 + 90}{2}
$$
  
\n
$$
C = 50 \text{ mm}
$$
 (19)

Finalmente, se calcula el ancho de cara de la corona ( $FG$ ) mediante la ecuación (20):

$$
FG = \sqrt{De^2 - Dw^2}
$$
\n
$$
FG = \sqrt{12.4^2 - 10^2}
$$
\n
$$
FG = 7.3 \text{ mm}
$$
\n(20)

Concavidad Periférica de la corona (Radio) mediante la ecuación (21):

$$
R = (0.5 * Dw) - m
$$
 (21)  

$$
R = (0.5 * 10) - 1
$$
  

$$
R = 4 mm
$$

#### **5.3.Cálculo de las fuerzas en el tornillo sinfín y en la corona.**

Para el cálculo de las fuerzas en el tornillo sinfín y las fuerzas en la corona es importante conocer la velocidad en la línea de paso tanto para el tornillo sinfín ( $Vtw$ ) mediante la ecuación (22) como para la corona ( $VtG$ ) mediante la ecuación (23); además, se calcula la velocidad de deslizamiento de la corona (Vs) mediante la ecuación (24):

-El valor de  $nw$  del EC (22) que estaba en rpm se transformó a rad/s para obtener la unidad mm/s lo mismo se hizo para la ecuación (23) en  $nG$ .

$$
Vtw = \frac{\Pi.Dw.nw}{12}
$$
(22)  

$$
Vtw = \frac{\Pi(10mm)(300rpm)}{12}
$$
  

$$
Vtw = \frac{\Pi(10mm)(31.42rad/s)}{12}
$$
  

$$
Vtw = 82.26 \text{ mm/s} = 16.20 \text{ ft/min}
$$

Los 300 rpm es la máxima velocidad a la que va a girar el tornillo sin fin.

Para hallar los rpm ( $nG$ ) de la corona aplicamos la siguiente fórmula:  $Z_1 * n w = Z_2 * n G$  $nG = \frac{Z_1 * nW}{Z}$  $Z_2$  $nG = \frac{1*300}{00}$  $\frac{1300}{90}$  = 3.33 rpm  $Z_1$  = El número de entradas del tornillo sin  $fin = 1$  $nw =$  Los rpm del tornillo sin fin = 300  $Z_2$  = Número de dientes de la corona = 90

$$
VtG = \frac{\Pi.Dp.nG}{12}
$$
(23)  

$$
VtG = \frac{\Pi(90mm)(3.33rpm)}{12}
$$
  

$$
VtG = \frac{\Pi(90mm)(0.35rad/s)}{12}
$$
  

$$
VtG = 8.25 \text{ mm/s} = 1.62 \text{ ft/min}
$$

$$
V_s = \frac{VtG}{sen\lambda}
$$
(24)  

$$
V_s = \frac{8.25 \text{ mm/s}}{sen(5.7^\circ)}
$$
  

$$
V_s = 83.07 \text{ mm/s} = 16.35 \text{ ft/min}
$$

Ahora, se calcula el coeficiente de fricción por desplazamiento  $(u)$  entre los dos materiales mediante la ecuación (25):

$$
u = 0.0103e^{-0.110\text{Vs}^{0.450}} + 0.012
$$
 (25)  

$$
u = 0.0103e^{-0.110(16.35)^{0.450}} + 0.012
$$
  

$$
u = 0.0193
$$

En el tornillo sin fin se calcula la velocidad angular ( $\omega$ ) mediante la ecuación (26), la velocidad (V) mediante la ecuación (27), la fuerza aplicada en el sistema (F) mediante la ecuación (28) y la potencia necesaria para mover esa fuerza ( $P_i$ ) mediante la ecuación (29):

$$
\omega = 300 \text{ rpm} \text{ se hace una conversión a } \frac{\text{rad}}{\text{s}}.\tag{26}
$$
\n
$$
\omega = \frac{300(2\text{pi})}{60}
$$
\n
$$
\omega = 31.4159 \text{ rad/s}
$$
\n
$$
V = \omega * \frac{\text{De}}{\text{e}}
$$
\n
$$
(27)
$$

$$
V = \omega^* \frac{be}{2}
$$
 (27)  

$$
V = 31.4159 \frac{0.0123}{2}
$$
  

$$
V = 0.1932 \text{ m/s}
$$

$$
F = m^*g
$$
\n
$$
F = 3Kg^*9.8
$$
\n
$$
F = 29.4 N
$$
\n
$$
P_i = F^*V
$$
\n
$$
P_i = 29.4*0.1932
$$
\n
$$
P_i = 5.68 w
$$
\n(29)

La potencia de entrada de 5.68 w es la requerida para mover 3 Kg.

El motor que se pudo conseguir en el mercado con la potencia más cercana fue el Nema 17 que es de 12 vatios.

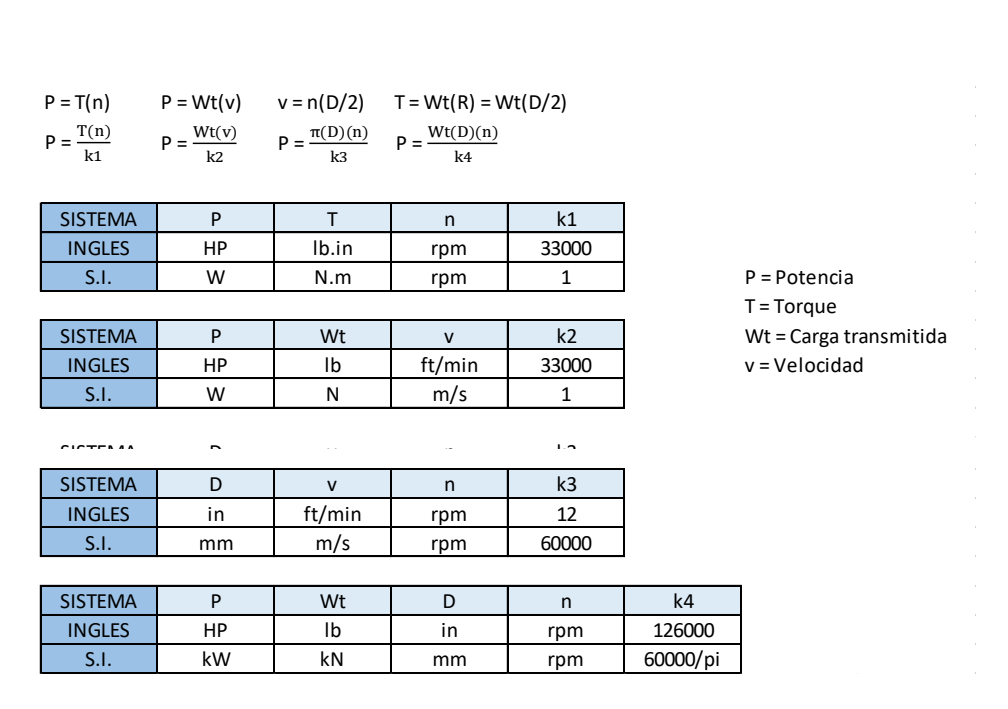

**Figura 21. Tabla para escoger la constante K según con las unidades que se trabaje [33].**

Se calculan la fuerza tangencial en el tornillo sinfín ( $W_{wt}$ = $W_x$ ) mediante la ecuación (30), la fuerza radial en el tornillo sinfín ( $W_{wr} = W_y$ ) mediante la ecuación (31) y la fuerza axial en el tornillo sinfín ( $W_{wa}$ = $W_{\rm z}$ ) mediante la ecuación (32):

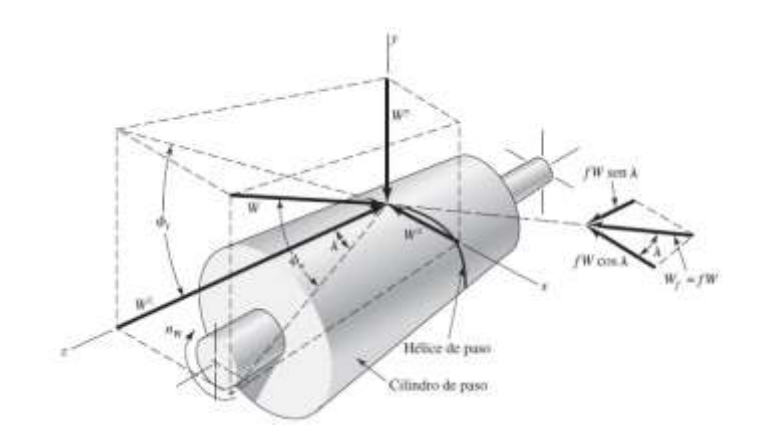

**Figura 22. Fuerzas aplicadas en un tornillo sin fin** [34]**.**

$$
W_{wt} = \frac{Po * K2}{Vtw}
$$
\n
$$
W_{wt} = \frac{12 * 1}{0.08226 m/s}
$$
\n
$$
W_{wt} = 145.87 N
$$
\n(30)

(30)

Se usa esta fórmula para hallar la fuerza resultante y poder hallar Wy y Wz.

$$
W = \frac{W_{wt}}{\cos \phi n * \text{sen} \lambda + \text{u. cos} \lambda}
$$

$$
W = \frac{145.87 \text{ N}}{(\cos 20) * (\text{sen} 5.7^\circ) + 0.0193(\cos 5.7^\circ)}
$$

$$
W = 1296.22 \text{ N}
$$

$$
W_y = W^* \text{sen} \phi \text{m}
$$
\n
$$
W_y = 1296.22 \text{ N*} \text{sen}(20^\circ)
$$
\n
$$
W_y = 443.33 \text{ N}
$$
\n(31)

$$
W_z = W(cos\phi n * cos\lambda - u. sen\lambda)
$$
(32)  

$$
W_z = 1296.22N((cos20) * (cos5.7) - 0.0193(sen5.7))
$$

$$
W_z = 1209.54 N
$$

Las fuerzas de la corona son negativas porque van en sentido contrario a las del tornillo, aunque el sentido también puede ser opuesto depende de cómo la persona se maneje mejor.

La Figura 26 muestra las fuerzas aplicadas.

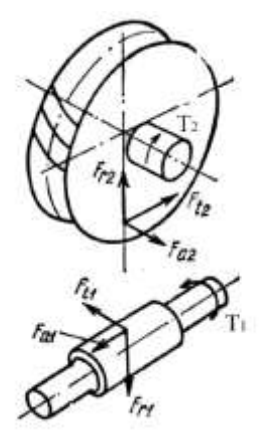

**Figura 23. Fuerzas aplicadas en un tornillo sin fin y en una corona** [35]**.**

Ahora, se calculan la fuerza tangencial en la corona ( $W_{GL}$ ) mediante la ecuación (33), la fuerza radial en la corona ( $W_{Gr}$ ) mediante la ecuación (34) y la fuerza axial en la corona  $(W_{Ga})$  mediante la ecuación (35):

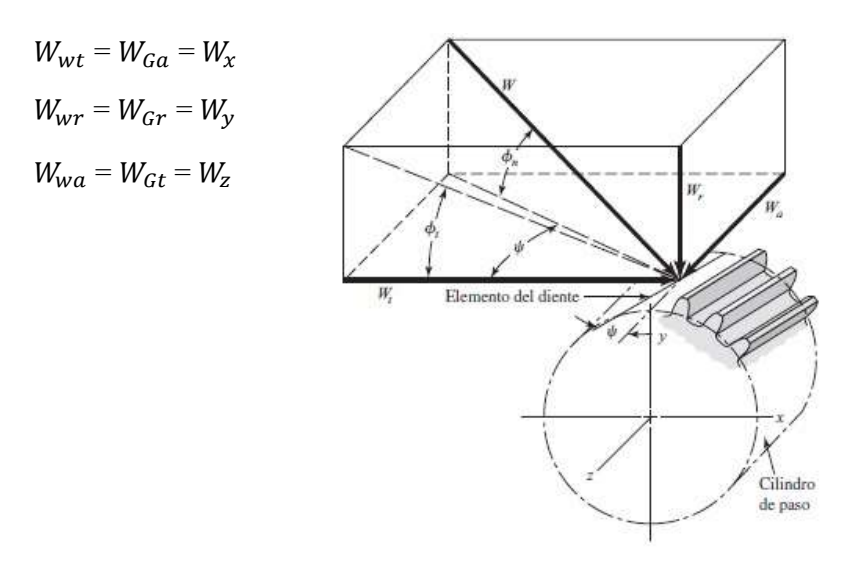

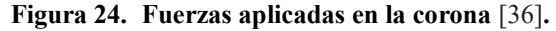

$$
W_{Ga} = -W_x \tag{33}
$$

$$
W_{Ga} = -145.87 \text{ N}
$$

$$
W_{Gr} = -W_y \tag{34}
$$

$$
W_{Gr} = -443.33 \text{ N}
$$

$$
W_{Gt} = -W_z
$$
\n
$$
W_{Gt} = -1209.54 \text{ N}
$$
\n(35)

Se calcula la eficiencia ( $n$ ) mediante la ecuación (36):

$$
n = \frac{\cos \phi \mathbf{n} - (u * tg(\lambda))}{\cos \phi \mathbf{n} + (u * \cot(\lambda))}
$$
(36)  

$$
n = \frac{\cos(20^\circ) - ((0.0193)tg(5.7^\circ))}{\cos(20^\circ) + ((0.0193)\cot(5.7^\circ))}
$$
  

$$
n = \mathbf{0.827}
$$

La eficiencia es del 82.76% quiere decir que la potencia de salida en el sistema es de  $P_o$ = *9.93* **w** por lo que es suficiente para mover 3 kg. e incluso hasta más ya que al ser inversamente proporcional, cuando la velocidad disminuye el torque aumenta y cuando la velocidad aumenta su torque disminuye.

Se calcula la fuerza de fricción ( $W_f$ ) mediante la ecuación (37):

$$
W_f = \frac{u.W_{Gt}}{u \operatorname{sen}\lambda - \cos\lambda * \cosh} \tag{37}
$$

$$
W_f = \frac{0.0193 * (-1209.54)}{0.0193 \operatorname{sen} 5.7^\circ - \cos 5.7^\circ * \cos 20}
$$

$$
W_f = 1296.19 \text{ N}
$$

### **5.4.Resistencia de Materiales en el tornillo sin fin y corona**

$$
W_{wa} = 1209.54
$$
 N

$$
W G t = 1209.54\,\mathrm{N}
$$

Esfuerzo cortante del tornillo sin fin ( $\sigma$ 1) mediante la ecuación (38):

$$
\sigma1 = \frac{W_{wa}}{A}
$$
 (38)  
\n
$$
\sigma1 = \frac{1209.54}{9.84}
$$
  $A = (1.6) (6.15)$   
\n
$$
\sigma1 = 122.92 \text{ N/mm}^2
$$
  $Re = 6.15 \text{ mm}$ 

Esfuerzo cortante de la corona ( $\sigma$ 2) mediante la ecuación (39):

$$
\sigma_2 = \frac{W_{Gt}}{A}
$$
\n(39)\n
$$
\sigma_2 = \frac{1209.54}{14.2}
$$
\n(39)\n
$$
A = e^* FG
$$
\n
$$
A = (1.6) (9)
$$
\n
$$
A = 14.2 \, mm^2
$$

 $\sigma^2 = 85.17 MPa$ 

 $\sigma$ 1 = 122.92 MPa

Al seleccionar el material del tornillo sin fin se toma en cuenta las siguientes condiciones: el límite elástico debe ser mayor que el esfuerzo cortante del tornillo sin fin para que los filetes del tornillo no se rompan.

Teniendo en cuenta, que el material del cual está fabricado el tornillo sin fin es más duro que el de la corona, se utiliza el acero 705 es el material con el que normalmente se trabaja los tornillos sin fin, además de tener presente en la selección el esfuerzo cortante.

El acero 705 es conocido con otros nombres de acuerdo a la norma en la que se encuentre.

| <b>Bohler</b> | AISI/SAE | ASSAB       | DIN       |
|---------------|----------|-------------|-----------|
| V320          | 4140     | 709         | 42CRMo4   |
| V155          | 4340     | 705         | 34CrNiMo6 |
| V945          | 1045     | 760         | CK45      |
| F920          | 1018     | Transmisión |           |

**Figura 25. Presenta una designación normalizada expresada por medio de cifras y letras de acuerdo de que norma trata** [37]**.**

En la Tabla6 están los datos del acero 4340 ya que viene a ser el mismo acero 705.

Para seleccionar el material de la corona se debe tomar en cuenta el límite elástico, este tendrá que ser mayor que el esfuerzo cortante, de esta manera se evita que el diente de la corona se quiebre.

Como el esfuerzo cortante al que está sometido el diente de la corona no es tan alto, cualquier material de la tabla a continuación nos sirve, siendo seleccionado el bronce rojo.

En la Tabla 7 están los datos del material seleccionado.

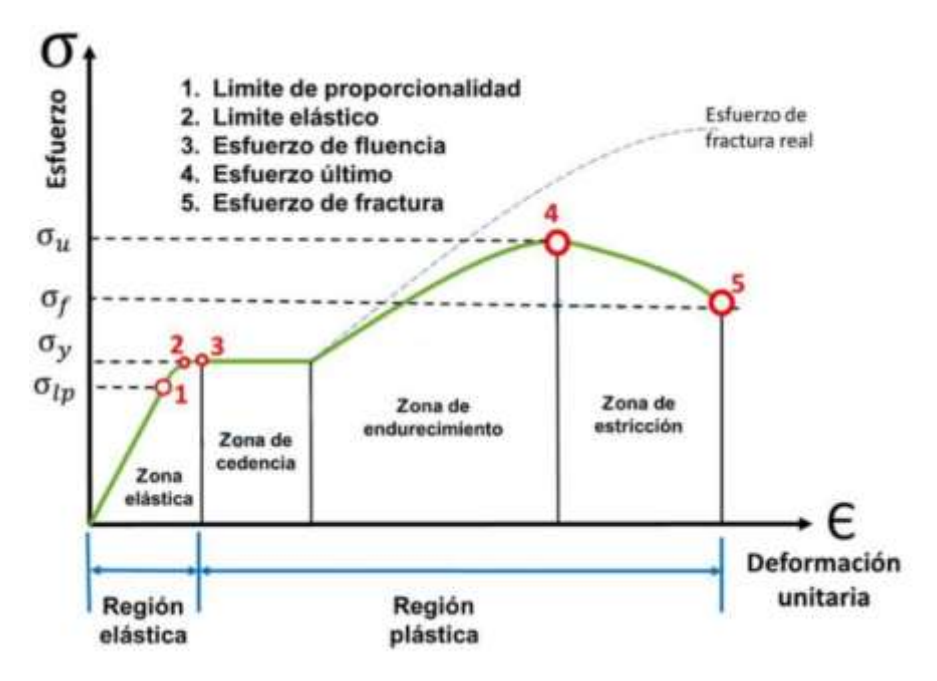

**Figura 26. Regiones de deformación** [39]**.**

Los esfuerzos a los que están sometidos los materiales de acero 705 y bronce rojo son muy bajos, se encuentran dentro de la región elástica por lo que no hay problemas, la característica del material muestra que entre el punto de origen al límite de proporcionalidad el material no sufre deformaciones y si las llega a tener con el tiempo no sería tan significativas, como se observa en la figura 27.

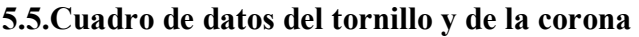

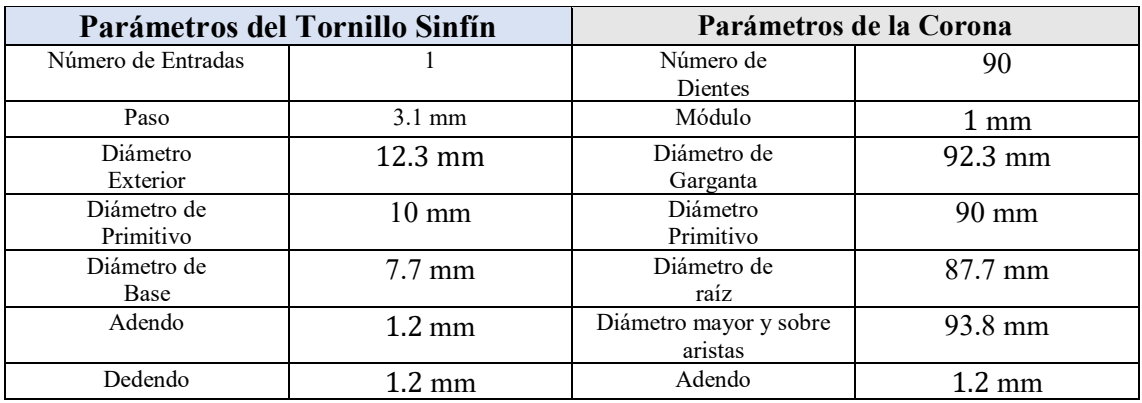

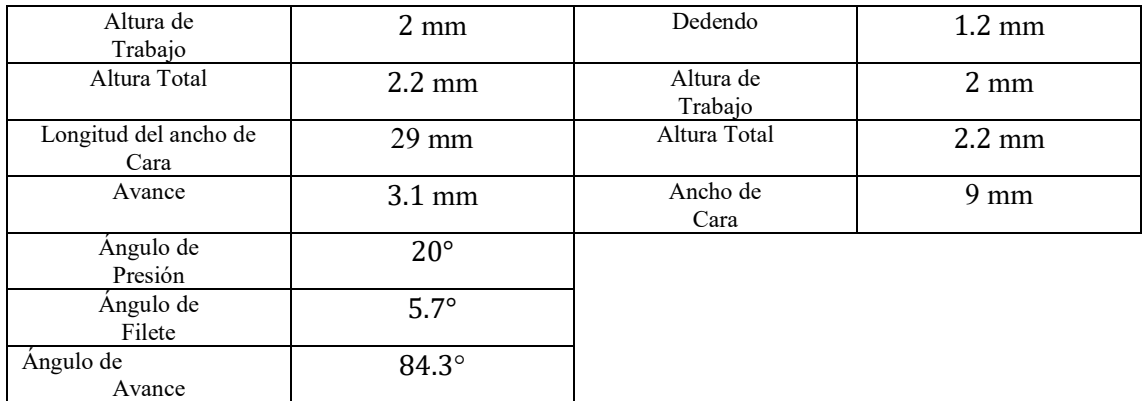

# **5.6.Selección de los rodamientos para el tornillo sin fin**

En la página de SKF se encuentra el catálogo y de rodamientos, donde se observa las características de cada uno, parte del contenido es la sección donde se encuentra los pasos detallados de cómo seleccionar correctamente los rodamientos.

Para el sistema MRS (motorized rotation stage) se realizó el cálculo con cada uno de los rodamientos que cumplían con las especificaciones necesarias como dimensiones y funcionalidad.

El mecanismo soporta cierto peso en la superficie del plato, el plato está conectado al eje de la corona, la corona gira junto al tornillo sin fin, para que estos puedan girar deben llevar rodamientos, los pasos para seleccionar el rodamiento son los siguientes.

Para este tipo de sistemas es recomendable usar rodamientos rígidos de una hilera de bolas, debido a las fuerzas que actuarán sobre el mismo.

Se inicia con las dimensiones necesarias

# **Eje corona diámetro interior**

20mm

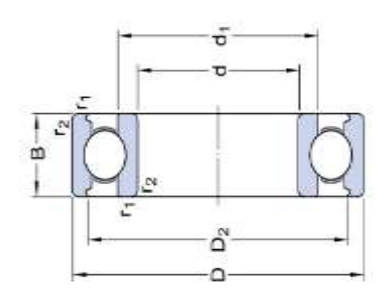

**Figura 27. Acotación de un rodamiento de bolas [44].**

# **5.6.1. Rodamiento para el eje de la corona de 20mm.**

El rodamiento seleccionado es el 61804, a continuación, se detallan los pasos, cabe recalcar que los mismos fueron realizados para cada rodamiento que cumplía con las dimensiones necesarias.

#### **5.6.1.1.Selección del lubricante que vamos a utilizar en el rodamiento seleccionado**

dm= $0,5(d+D)$  [mm] dm=0,5(20+32) dm=26

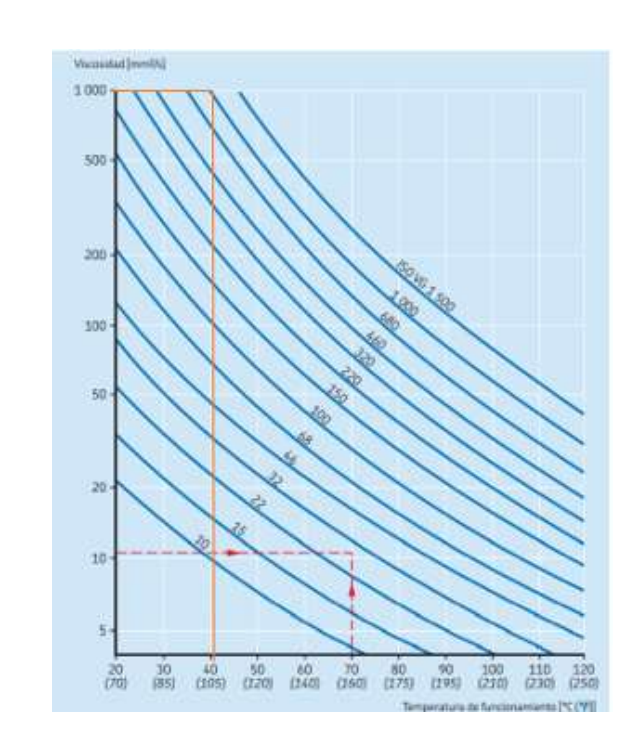

**Figura 28. Gráfica para escoger el tipo de lubricante del rodamiento [46]**

La grafica nos muestra que el lubricante ISO VG 1000, es el correspondiente para el rodamiento seleccionado.

### **5.6.1.2.Viscosidad nominal**

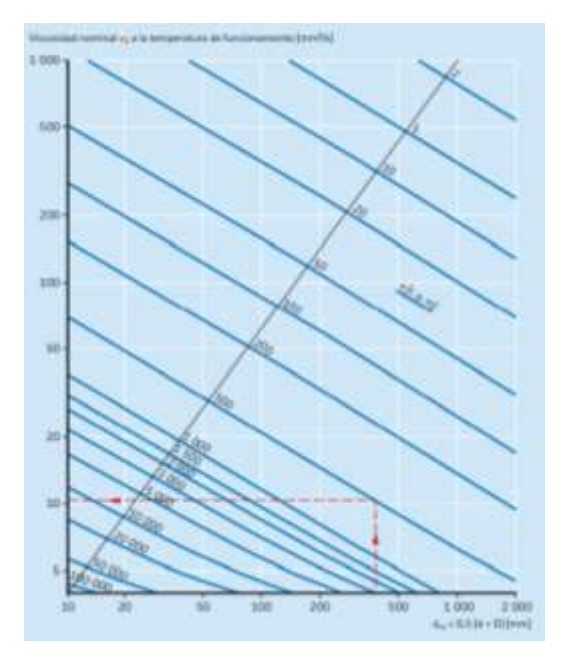

**Figura 29. Gráfica para calcular la viscosidad nominal [45].**

 $V1 = 1000$  mm<sup>2</sup>/s

### **5.6.1.3.Vida nominal básica**

P=3kg= 0.02942KN

L10h= $\left(\frac{10^6}{60(2.5)}\right)$  $\frac{10^6}{60(2.22)}\Big) \Big( \frac{4.03}{0.0294}$  $\frac{4.03}{0.02942}$ <sup>3</sup>=19472118419.10673h

### **5.6.1.4.Condiciones de lubricación**

| Grado de viscosidad Viscosidad cinemática limite | a 40 °C<br>media. | min.        | max.  |
|--------------------------------------------------|-------------------|-------------|-------|
|                                                  | mm24              |             |       |
| <b>ISO VG 2</b>                                  | 22                | 1.98        | 2,42  |
| <b>ISO VG 3</b>                                  | 3.2               | 2.88        | 3.52  |
| 2.200 025                                        | 4.6               | 4.14        | 5.06  |
| <b>ISO VG 7</b>                                  | 6.8               | 6.12        | 7.48  |
| ISO VG 10                                        | 50                | 9,00        | 11.0  |
| ISO VG 15                                        | 15                | 13.5        | 16.5  |
| ISO VG 22                                        | 22                | 19.8        | 24.2  |
| <b>ISO VG 32</b>                                 | 32                | <b>28.8</b> | 35.2  |
| <b>ISO VG 46</b>                                 | 46                | 41.4        | 50.6  |
| <b>ISO VG 68</b>                                 | 68                | 61.2        | 74.8  |
| <b>ISO VG 100</b>                                | 300               | 90.0        | 110   |
| ISO VG 150                                       | 150               | 135         | 165   |
| ISO VG 220                                       | 220               | 198         | 242   |
| ISO VG 320                                       | 320               | 288         | 352   |
| <b>ISO VG 460</b>                                | 460               | 414         | 506   |
| <b>150 VG 680</b>                                | 680               | 612         | 748   |
| ISO VG 1 000                                     | 1000              | 900         | 1100  |
| ISO V6 1 500                                     | 1500              | 1350        | 1,650 |

**Figura 30. Clasificación de viscosidad de acuerdo con la norma ISO 3448 [47].**

Este es un valor adimensional

K= $\frac{v}{v_1}$  viscosidad real / nominal

 $K = \frac{v}{v_1} = \frac{1000}{1000}$  $\frac{1000}{1000} = 1$ 

### **5.6.1.5.Factor de contaminación**

| Gran limpieza<br><b>CONTRACTORS IN ALL PART</b><br>· aceite lubricante con filtración muy fina<br>· aceste lubricante con filtración muy fina<br>• condiciones típicas: rodamientos sélados lubricados con grasa de por vida<br>a sa sa taona amin'ny faritr'i Normandie, ao amin'ny faritr'i Normandie, ao Frantsa. I Normandie, ao Frantsa.<br>Ny faritr'ora dia GMT+1. | 0.80.6<br><b>PARTIE ENERGY ARTS</b> | 0.90.8 |  |
|----------------------------------------------------------------------------------------------------|-------------------------------------|--------|--|
| Limpieza normal<br>· aceite lubricante con filtración fina-<br>· condiciones típicas: rodamientos con placas de protección lubricados con<br>grasa de por vida<br>the property of the con-                                                                                                    | 0.60.5                              | 0.80.6 |  |
| Contaminación ligera<br>contaminación ligera<br>• condiciones típicas: rodamientos sin sello integral, filtrado grueso,<br><b>STEPHEN</b><br>particulas de desgaste y leve ingreso de contaminantes                                                                                                    | 0.50.3                              | 0.60.4 |  |

**Figura 31. Valores del factor de contaminación para distintos niveles [48].**

Contaminación ligera Rodamiento 61804 nc=0.2

### **5.6.1.6.Factor askf**

 $nc\frac{Pu}{p}$  $\frac{v_1}{p} = \frac{0,2(0.104)}{0.02942}$ 0.02942 =0.7 aSKF=0.7

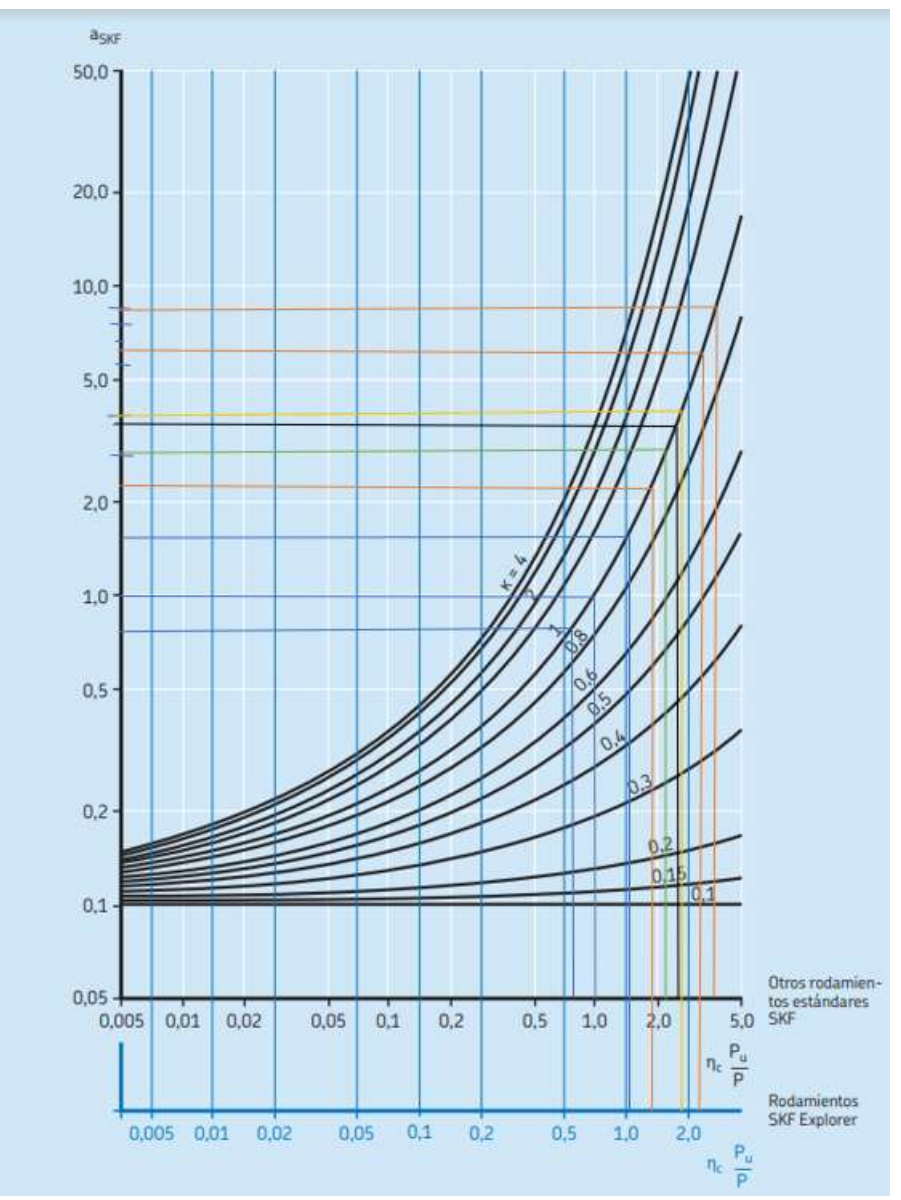

**Figura 32. Gráfica del factor Askf [49].**

# **5.6.1.7.Vida nominal SKF**

 $L10mh = aSKF * L10h$ 

Rodamiento 61804

 $L10mh = 0.7 * 19472118419.10673 h$  $L10mh = 19472118419.10673$ 

### **5.6.1.8. Carga mínima**

Rodamiento 61804

$$
Frm = 0.015(6 + \frac{4(2.22)}{45000})(\frac{26}{100})^2
$$

 $=0.00608$  kN

 $=0.619987$  Kg

Si este valor es mayor que la carga que se necesita mover, quiere decir que no se está cumpliendo con el peso mínimo, y procederá a fallar por derrape.

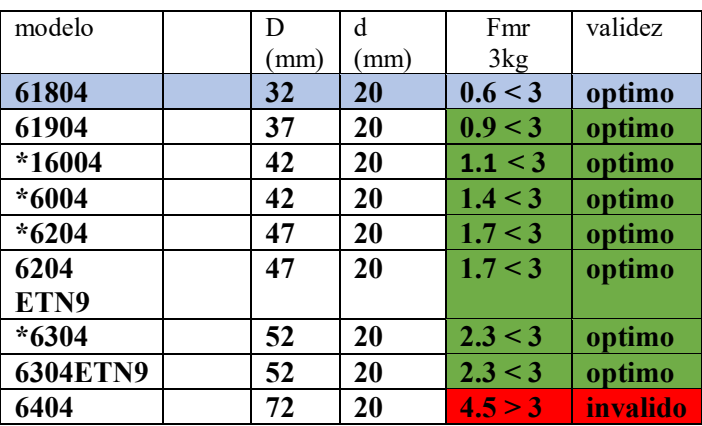

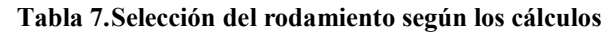

# **5.6.2. Rodamiento de 10 mm para el tornillo sin fin.**

El rodamiento seleccionado es el 61800, a continuación, se detallan los pasos, cabe recalcar que los mismos fueron realizados para cada rodamiento que cumplía con las dimensiones necesarias.

## **Tornillo sin fin**

 $d=10$ mm

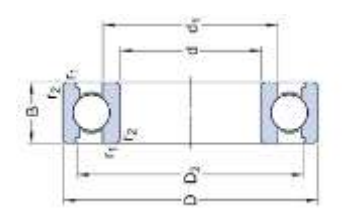

**Figura 33. Acotación de un rodamiento de bolas [44].**

# **5.6.2.1. Selección del lubricante que vamos a utilizar en el rodamiento seleccionado**

 $dm=0,5(d+D)[mm]$  $dm=0,5(10+19)$  $dm=14.5$ 

ISO VG 100

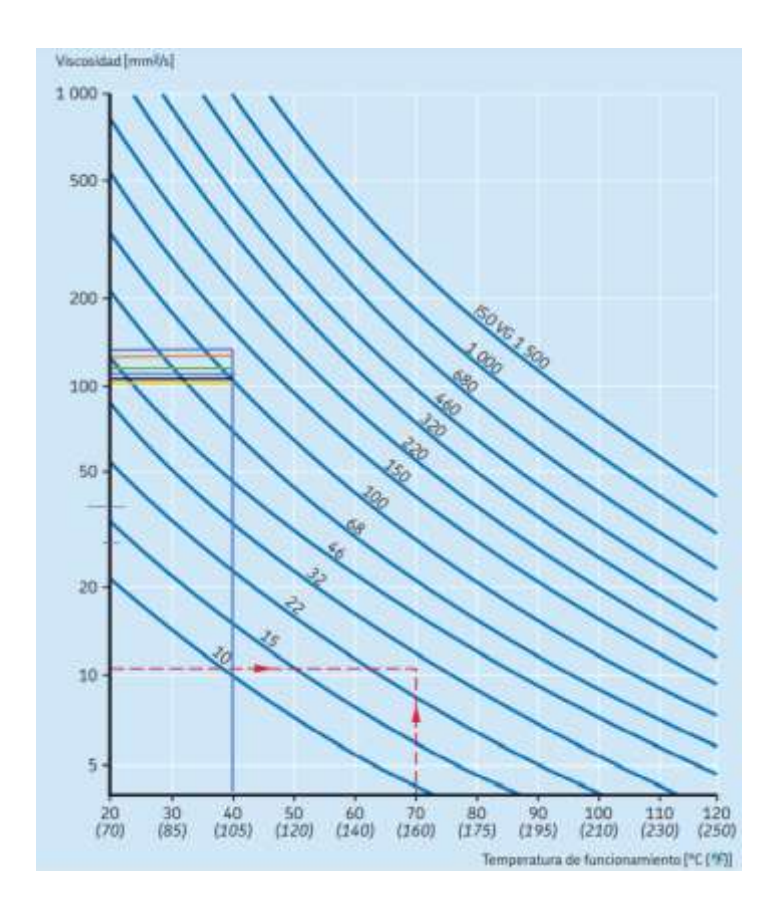

**Figura 34. Gráfica para escoger el tipo de lubricante del rodamiento [46].**

# **5.6.2.2.Viscosidad nominal**

 $V1 = 140$  mm<sup>2</sup>/s

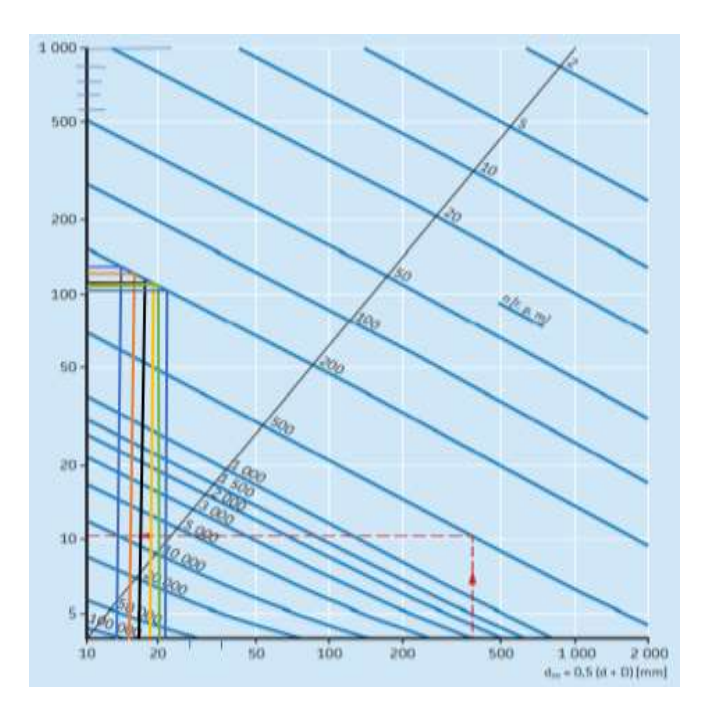

**Figura 35. Gráfica para calcular la viscosidad nominal [45].**

### **5.6.2.3.Vida nominal básica**

P=3kg= 0.02942KN

$$
L10h = (\frac{10^6}{60(200)}) (\frac{1.72}{0.02942})^3 = 16652371.44032 h
$$

#### **5.6.2.4.Condiciones de lubricación**

|                                      | Grado de viscosidad Viscosidad cinemática limite<br>$0^{\circ}$ 0.4 |                     |                   |  |
|--------------------------------------|---------------------------------------------------------------------|---------------------|-------------------|--|
|                                      | media.                                                              | min.                | máx.              |  |
|                                      | mm2A.                                                               |                     |                   |  |
| <b>150 VG 2</b>                      | 22                                                                  | 1.98                | 2.42              |  |
| <b>ISO VG 3</b><br><b>ISO VG 5</b>   | 3,2<br>4.6                                                          | 2.88<br>4.14        | 3.52<br>5.06      |  |
| <b>ISO VG 7</b><br>ISO VG 10         | 6.8                                                                 | 6.12                | 7,48              |  |
| ISO VG 15                            | 50<br>15                                                            | 9,00<br>13.5        | 11.0<br>16.5      |  |
| ISO VG 22                            | 22                                                                  | 19.8                | 24.2              |  |
| <b>ISO VG 32</b><br><b>ISO WG 46</b> | 32<br>46                                                            | <b>28.8</b><br>41.4 | 35.2<br>50.6      |  |
| <b>ISO VG 68</b>                     | 68                                                                  | 61.2                | 74.8              |  |
| ISO VG 100<br>ISO V6 150             | 300<br>150                                                          | 90.0<br>135         | 110<br>165        |  |
| ISO VG 220                           | 220                                                                 | 198                 | $-242$            |  |
| ISO V6 320<br><b>ISO V6 460</b>      | 320<br>460                                                          | 288<br>414          | 352<br><b>SO6</b> |  |
| <b>150 VG 680</b>                    | 680                                                                 | 612                 | 748               |  |
| <b>150 VG 1 000</b><br>ISO V6 1 500  | 1000<br>1500                                                        | 900<br>1350         | 1100<br>1,650     |  |

**Figura 36. Clasificación de viscosidad de acuerdo con la norma ISO 3448 [47].**

Este es un valor adimensional

 $K=\frac{v}{v1}$  viscosidad real / nominal  $K = \frac{v}{v1} = \frac{100}{100}$  $\frac{100}{100}$ =1

# **5.6.2.5.Factor de contaminación**

| Gran limpieza<br>· acelte lubricante con filtración muy fina<br>· condiciones típicas: rodamientos sellados lubricados con grasa de por vida<br>is a light of the system of the selection of the selection of the system of the same | $0.8 - 0.6$ | $0.9 - 0.8$                  |
|----------------------------------------------------------------------------------------------------|-------------|------------------------------|
| Limpieza normal<br>· aceite lubricante con filtración fina-<br>· condiciones típicas: rodamientos con placas de protección lubricados con<br>grasa de por vida                                                                       | $0.6 - 0.5$ | 0.80.6                       |
| <b>STATISTICS</b> INTERVIEW CONTINUES.<br>Contaminación ligera<br>* condiciones típicas: rodamientos sin sello integral, filtrado grueso,<br>particulas de desgaste y leve ingreso de contaminantes                                  | 0,50,3      | 0.6  0.4<br><b>REFERENCE</b> |

**Figura 37. Valores del factor de contaminación para distintos niveles. [48].**

Contaminación ligera Rodamiento 61804 nc=0.2

### **5.6.2.6.Factor Askf**

 $nc \frac{Pu}{D}$  $\frac{P u}{P} = \frac{0.2(0.036)}{0.02942}$  $\frac{(0.038)}{0.02942}$  = 0.24473 aSKF=0.35

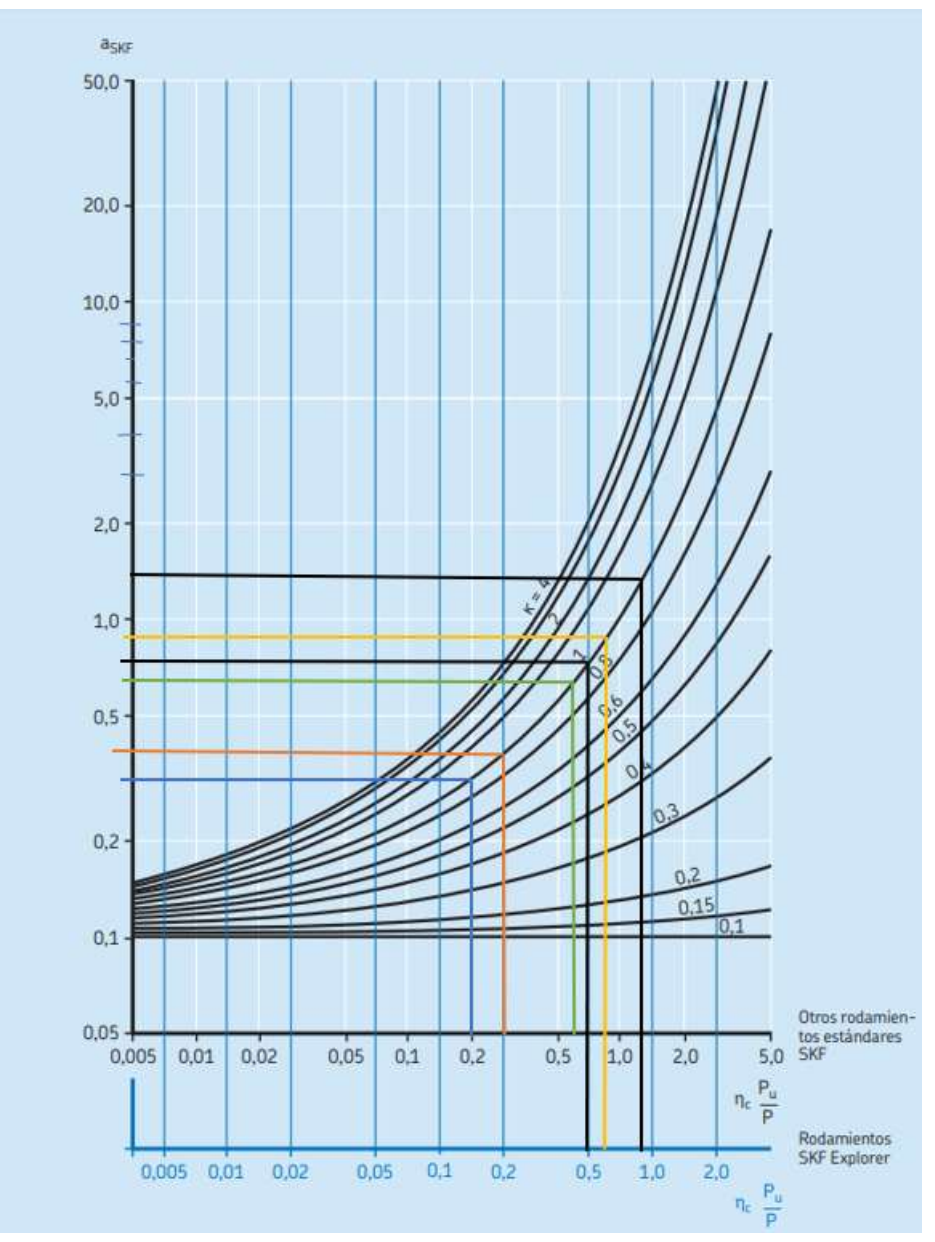

**Figura 38. Gráfica del factor Askf [49].**

### **5.6.2.7.Vida nominal SKF**

 $L10mh = aSKF * L10h$ Rodamiento 61804 L10mh = 0.35 ∗ 16652371.44032 h  $L10mh = 5828330.00411$ 

$$
Frm = 0.015(6 + \frac{4(200)}{80000})(\frac{14.5}{100})^2
$$

 $=0.00189$  kN

 $= 0.192726$  Kg

Si este valor es mayor que la carga que se necesita mover, quiere decir que no se está cumpliendo con el peso mínimo, y procederá a fallar por derrape.

| Modelo  | D    | d    | Fmr     | validez |
|---------|------|------|---------|---------|
|         | (mm) | (mm) | 3kg     |         |
| 61800   | 19   | 10   | 0.1 < 3 | optimo  |
| 61900   | 22   | 10   | 0.3 < 3 | optimo  |
| $*6000$ | 26   | 10   | 0.4 < 3 | optimo  |
| 16100   | 28   | 10   | 0.5 < 3 | optimo  |
| $*6200$ | 30   | 10   | 0.6 < 3 | optimo  |
| $*6300$ | 35   | 10   | 0.9 < 3 | optimo  |

**Tabla 8.Selección del rodamiento según los cálculos** 

### **5.7.Diseño en inventor**

Este diseño se realiza luego de los cálculos, ya que con los resultados se procede a diseñar la corona y tornillo sin fin, una vez fijadas estas dimensiones finalmente se diseña la caja que contiene al reductor.

Como se observa a continuación.

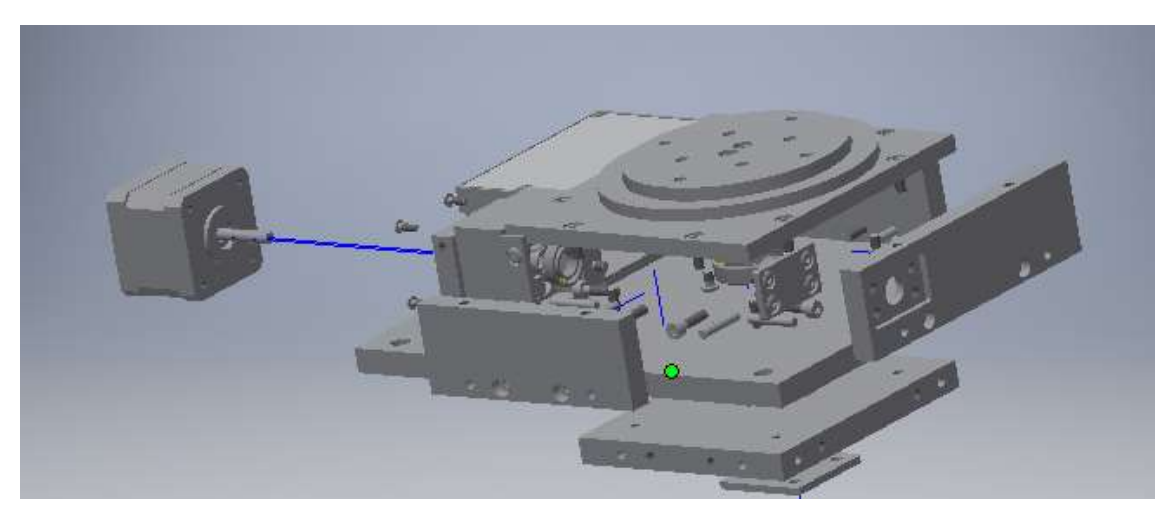

**Figura 39. Ensamblaje del sistema MRS.**

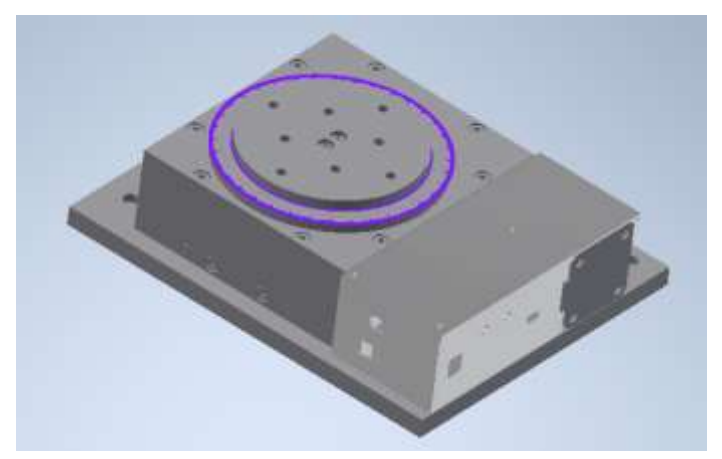

**Figura 40. Perspectiva del sistema MRS.**

Las siguientes imágenes serian de cómo va quedando la caja reductora físicamente en la construcción.

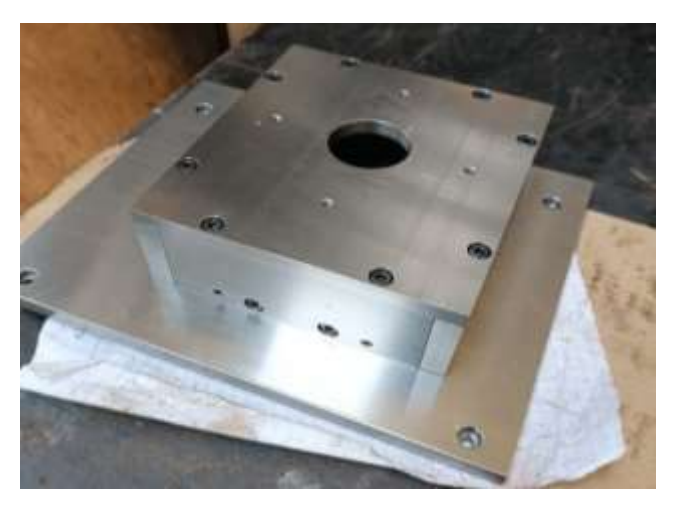

**Figura 41. Etapa de construcción del sistema MRS.**

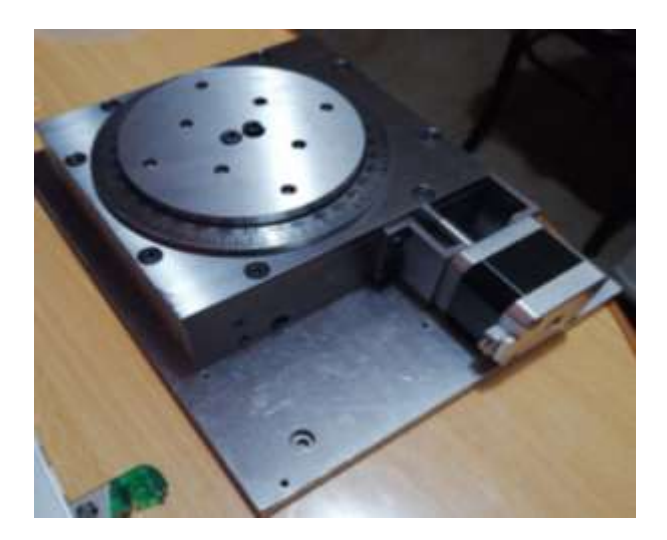

**Figura 42. Parte Mecánica del sistema MRS.**

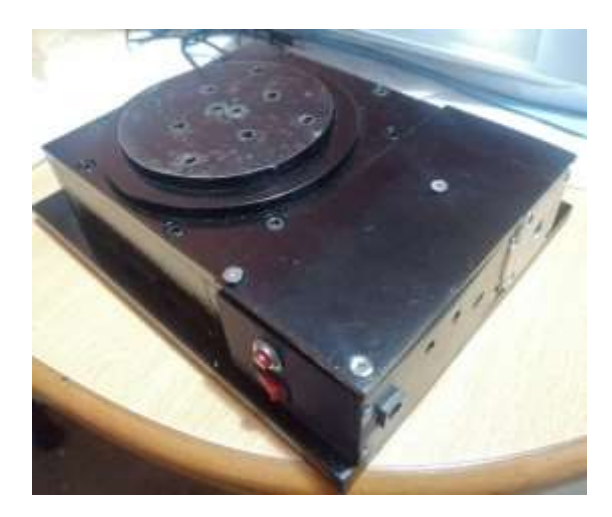

**Figura 43. Etapa de control y Mecánica en el Sistema.**

En la Figura 43 se observa el sistema MRS terminado, se encuentra adjunta la etapa de control, para proteger de la oxidación se optó por la pintura electrostática en la parte exterior del mecanismo**.** 

# **5.8.Propuesta del sistema de control**

El sistema tiene colocado dos sensores, el primero se encarga de contar el número de pulsos a través de un disco de rejillas, el segundo se encarga de ubicar la posición cero o home, las órdenes se envían desde el computador a través de una interfaz gráfica, siendo el controlador el encargado de procesar dichas señales y así controlar el motor paso a paso.

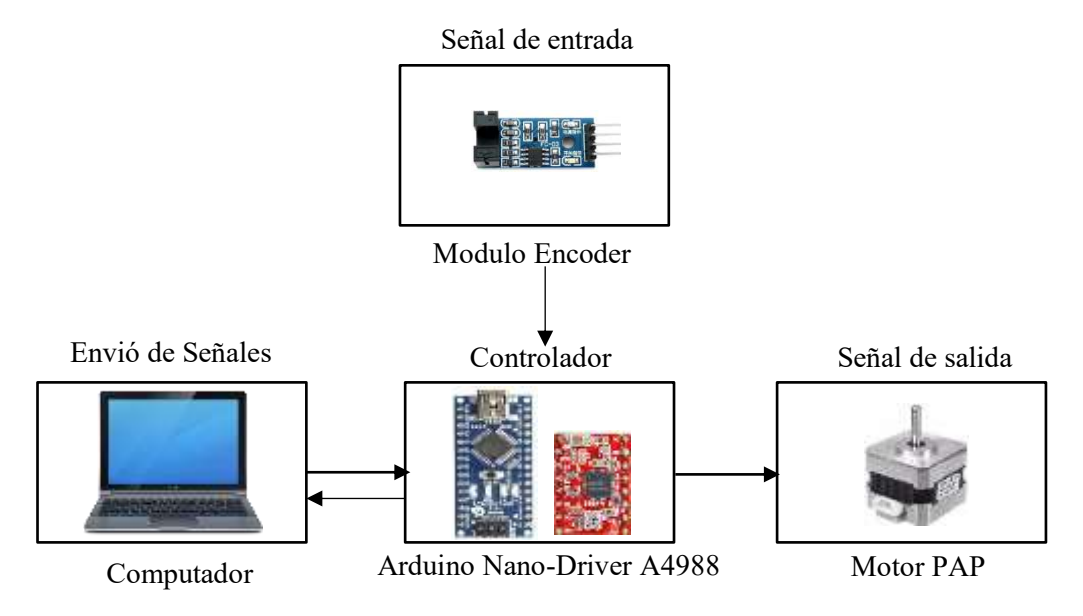

**Figura 44. Sistema de control General.**

# **5.8.1. Alimentación del sistema de control**

Para alimentar la etapa de control se utiliza dos fuentes, 5V para el funcionamiento del Arduino nano y el driver A4988, este voltaje se obtiene del puerto USB del computador, 12V para el motor paso a paso este voltaje se obtiene de una fuente externa, en este

caso un cargador de 12V-1A, la tabla a continuación muestra los elementos de alimentación y su respectivo funcionamiento.

| <b>Elemento</b>                        | Función                                                                                 | Imagen |
|----------------------------------------|-----------------------------------------------------------------------------------------|--------|
| Puerto USB del<br>computador 5V-500 mA | Alimentar el Arduino<br>Nano, el driver A4988 y<br>los módulos encoder.                 |        |
| Adaptador de corriente<br>12V 1A       | Alimentar la etapa de<br>potencia del driver A4988<br>para el control del Motor<br>PAP. |        |

**Tabla 9.Elementos de alimentación y su función** 

# **5.8.2. Proceso para la recepción de ordenes desde el computador**

En el estado del arte se observa que muchos de los sistemas MRS llevan incorporada la etapa de control y otros donde se la debe adquirir por separado, en este caso la etapa de control forma parte del sistema general, por el espacio disponible y la funcionalidad se utiliza el Arduino Nano para la recepción y envió de señales.

# **5.8.2.1.Arduino Nano**

La placa Arduino Nano no tiene una toma de alimentación DC como otras placas conocidas de Arduino, se alimenta de 5V a través de un puerto mini-USB. Este puerto se utiliza tanto para la programación como para la monitorización en serie. Una de las características de este dispositivo es la memoria flash es de 16KB o 32KB todo depende de la tarjeta Atmega, es decir, Atmega168 viene con 16KB de memoria, mientras que Atmega328 viene con 32KB. La memoria flash se utiliza para almacenar el código, 2 KB de memoria de la memoria total se utilizan para un cargador de arranque.

El SRAM puede variar de 1KB o 2KB y la EEPROM es de 512 bytes o 1KB para Atmega168 y Atmega328 respectivamente [50].

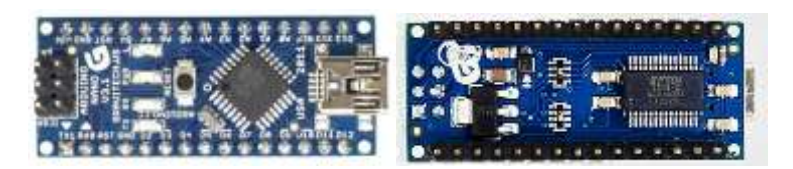

**Figura 45. Vista frontal y posterior del Arduino Nano [50].**

| Parámetros                                | <b>Valores</b>                          |
|-------------------------------------------|-----------------------------------------|
| Microcontrolador Arduino                  | ATmega328                               |
| Arquitectura                              | <b>AVR</b>                              |
| Voltaje de operación                      | 5 V                                     |
| Memoria flash                             | 32 KB de los cuales 2 KB utilizados por |
|                                           | bootloader                              |
| Velocidad del reloj                       | 16 MHz                                  |
| <b>SRAM</b>                               | 2 KB                                    |
| Pines de E/S analógicas                   | 8                                       |
| <b>EEPROM</b>                             | 1 KB                                    |
| Corriente continua por pin entrada salida | 40 mA (Pines de E/S)                    |
| Voltaje de entrada                        | $7-12V$                                 |
| Pines de E/S digitales                    | 22                                      |
| Salida PWM                                | 6                                       |
| Consumo de energía                        | 19 mA                                   |
| amaño de la placa de circuito impreso     | 8 x 45 mm                               |
| Peso                                      | 7g                                      |

**Tabla 10. Especificaciones técnicas del Arduino Nano** 

# **5.8.2.2.Modulo sensor encoder infrarrojo FC-03 (MOCH22A)**

Conocer la velocidad o posición de un motor es importante en aplicaciones de automatización, para obtener esta función existen diversas alternativas, como el uso de encoders de tipo óptico. Los encoders son dispositivos electrónicos que se encargan de transformar el movimiento angular o lineal en pulsos eléctricos que puedan ser interpretados por el controlador del sistema. [51].

El modelo que se utilizó fue diseñado para trabajar con plataformas de robótica móvil tales como: seguidores de línea, laberintos, sumos, también son utilizados en contadores de RPM (Revoluciones por minuto) en motores DC/AC o como sensor de final de carrera [51].

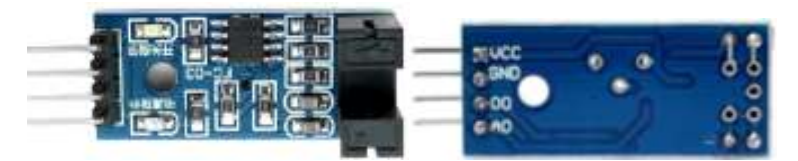

**Figura 46. Vista frontal y posterior del Módulo Encoder Infrarrojo FC-03 [51].**

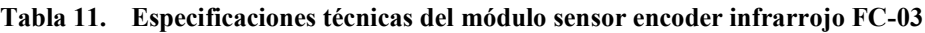

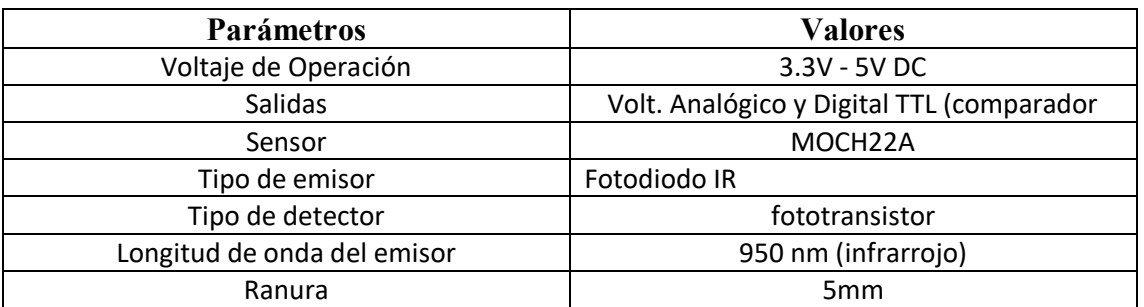

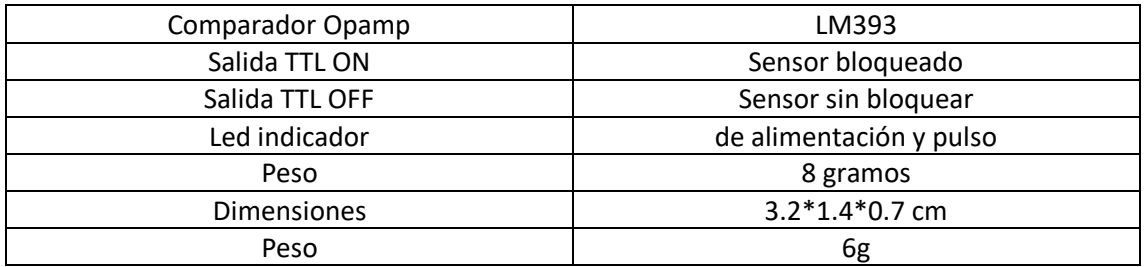

## **5.8.3. Distribución de pines Arduino Nano**

Para leer las órdenes enviadas desde el computador y receptar las señales de los sensores utilizaremos las salidas digitales del Arduino para luego pasar a su respectivo procesamiento, a continuación, se detalla la conexión de cada pin:

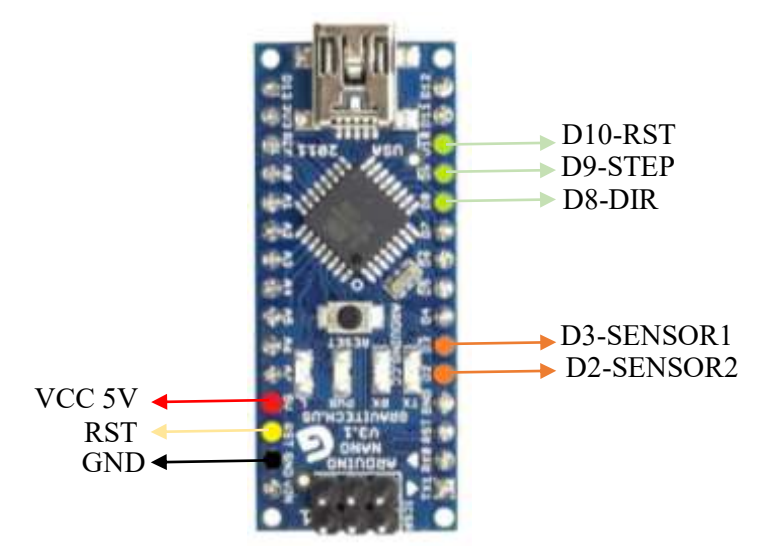

**Figura 47. Pines seleccionados del Arduino Nano para trabajar.**

### **5.8.4. Distribución de pines en el Driver A4988**

Se utilizan los pines DIR y STEP para realizar el control de movimiento del motor paso a paso, este driver se debe calibrar de manera distinta para cualquier motor PaP, las salidas en el driver son los pines 2B, 2A, 1A, 1B.

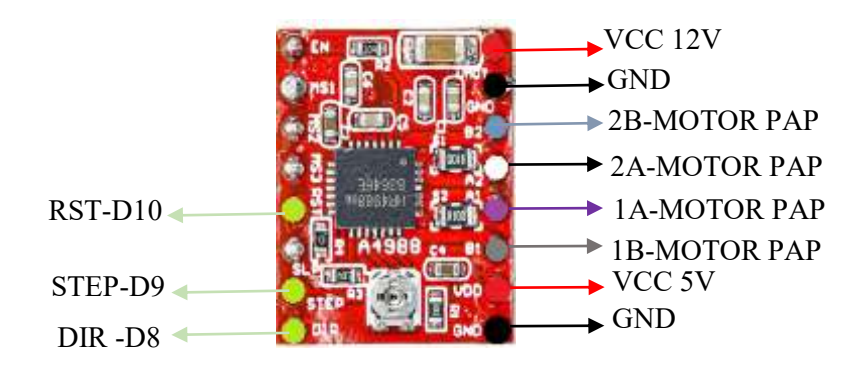

**Figura 48. Pines seleccionados del Driver A4988 para trabajar.**

#### **5.8.5. Calibración del Driver A4988 para el motor Nema 17**

Las fórmulas utilizadas para este análisis son tomadas de la hoja de datos del fabricante, para su desarrollo debemos saber cuál es la corriente máxima a la que funciona el motor paso a paso, y el valor en ohmios de la resistencia de sensibilidad.

- Corriente Max Nema17= 1.7 A
- Resistencia SMD "R100"= 0.1Ω

$$
I_{max} = \frac{V_{Ref}}{(8 * RS)}
$$

$$
V_{Ref} = I_{max} * (8 * RS)
$$

$$
V_{Ref} = 1.7 * (8 * 0.1)
$$

$$
V_{Ref} = 1.36 V
$$

En este punto el fabricante nos presenta la siguiente imagen, como trabajaremos con pasos completos solo podremos alcanzar el 70% del valor  $V_{Ref}$ .

| Full<br><b>Step</b><br># | Half<br>Step<br># | 1/4<br>Step<br># | 1/8<br><b>Step</b><br># | 1/16<br><b>Step</b><br># | Phase 1<br>Current<br>[% ItripMax]<br>(%) | Phase 2<br>Current<br>[% ItripMax]<br>(%) | Step<br>Angle<br>(°) |
|--------------------------|-------------------|------------------|-------------------------|--------------------------|-------------------------------------------|-------------------------------------------|----------------------|
|                          | 1                 | 1                | $\overline{2}$          | 1                        | 100.00                                    | 0.00                                      | 0.0                  |
|                          |                   |                  |                         | 2                        | 99.52                                     | 9.80                                      | 5.6                  |
|                          |                   |                  | 2                       | 3                        | 98.08                                     | 19.51                                     | 11.3                 |
|                          |                   |                  |                         | 4                        | 95.69                                     | 29.03                                     | 16.9                 |
|                          |                   | 2                | 3                       | 5                        | 92.39                                     | 38.27                                     | 22.5                 |
|                          |                   |                  |                         | 6                        | 88.19                                     | 47.14                                     | 28.1                 |
|                          |                   |                  | 4                       | 7                        | 83.15                                     | 55.56                                     | 33.8                 |
|                          |                   |                  |                         | 8                        | 77.30                                     | 63.44                                     | 39.4                 |
| 1                        | 2                 | 3                | 5                       | 9                        | 70.71                                     | 70.71                                     | 45.0                 |

**Figura 49. Selección del porcentaje según el número de pasos a utilizar [52].**

$$
V_{Ref} = \frac{70 * 1.36}{100} = 0.952
$$

$$
V_{Ref} = 0.952 V
$$

Este será el valor obtenido se debe calibrar en el driver.

#### **5.9.Diagrama Esquemático y Diseño de la placa PCB**

Para la etapa de control del motor paso a paso, se diseña una pequeña placa PCB la cual se encarga de conectar los componentes entre sí.

Se utiliza el software NI Multisim 14.2, en el cual se generó el diagrama de pistas para obtener el diseño de la placa.

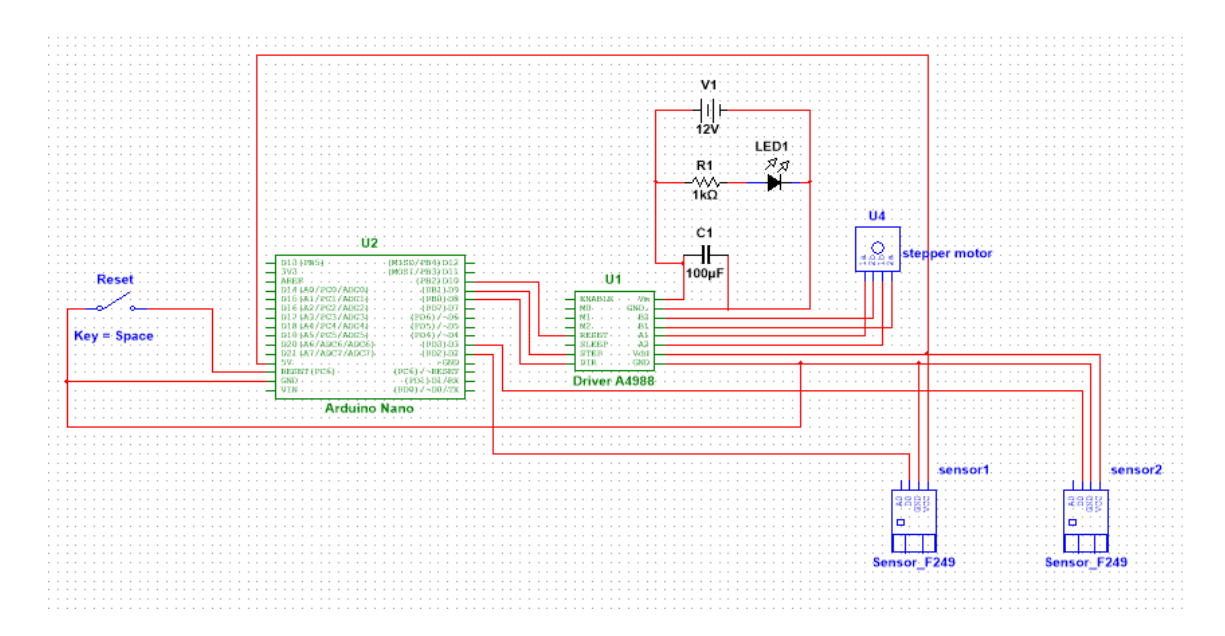

**Figura 50. Diagrama esquemático.**

#### **5.9.1. Parámetros de Diseño de la Placa**

Para el diseño y construcción de la placa se tiene que tomar en consideración varios aspectos; los cuales son necesarios para colocar el ancho correcto de pistas y no tener pérdidas innecesarias de corriente, para esto uno de los puntos principales es conocer el grosor de cobre que posee nuestra placa en este caso es de 1oz, también es necesario investigar la temperatura óptima de funcionamiento del driver que controla el motor, este valor se encuentra en la hoja de datos (-20 a 85 °C) se debe tomar un valor aproximado para dar un rango de emergencia en este caso será 75 °C, para las fórmulas existen valores de k1, k2, k3, cómo se trabaja con pistas externas estos valores son constantes establecidas, siendo k1=0.0647, k2=0.4281, k3=0.6732 y el ultimo parámetro a considerar es el valor de la corriente el cual se obtiene simulando el circuito en cualquier software y colocando un amperímetro en las líneas de conexión, al simular esto se obtiene cuánta corriente circula y así poder variar nuestro ancho de pista dependiendo de los valores obtenidos.

# **5.9.1.1. Cálculo del Ancho de Pistas**

 $Imax = 1A$ 

 $L =$  grosor del cobre = 1oz  $k1 = 0.0647$  $k2 = 0.4281$  $k3 = 0.6732$ 

 $\Delta T =$  diferencia de temperatura

 $\Delta T =$  temperatura maxima – temperatura ambiente

$$
\Delta T = 75 - 25
$$

$$
\Delta T = 50
$$

$$
Ancho = \frac{Area}{L*1.378}}
$$
(1)

$$
Ancho = \left(\frac{Imax}{k1*(AT*k2)}\right) * \frac{1}{k3} \tag{2}
$$

Introducimos la ecuación 2 en la 1

$$
Ancho = \left(\frac{Imax}{\frac{k1*(AT+k2)}{L*1.378}}\right) * \frac{1}{k3}
$$
(3)  

$$
Ancho = \left(\frac{1}{\frac{0.0647*(50*0.4281)}{1*1.378}}\right) * \frac{1}{0.6732}
$$
  

$$
Ancho = \frac{1.072}{1.378} = 0.77 \text{ mm}
$$

Con los datos obtenidos y con la información de la propuesta del diseño se procede a diseñar el circuito obteniendo el resultado final.

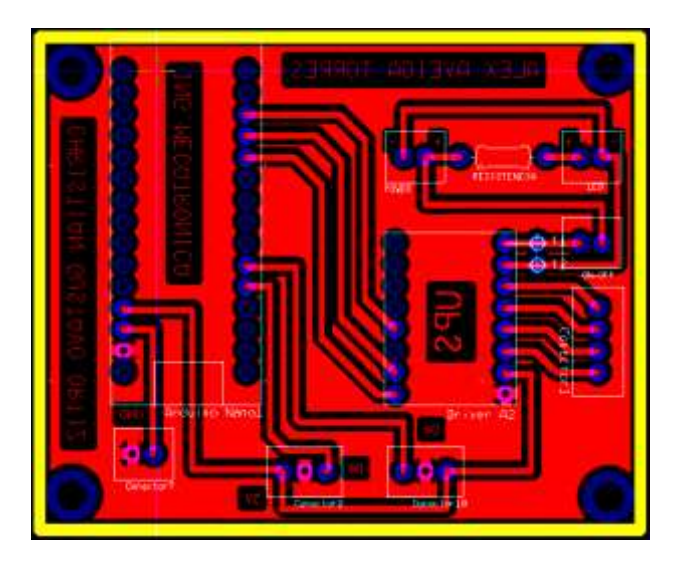

**Figura 51. Diseño de la PCB.**

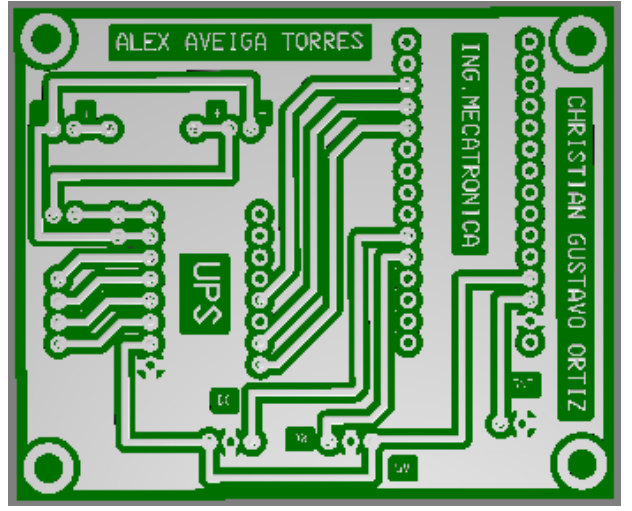

**Figura 52. Simulación de la placa PCB.**

El proceso por el cual se realizó la placa fue el de planchado, con el diseño impreso en papel de transferencia amarillo se aplica de dos a tres minutos el calor de la plancha a máxima temperatura, se lo deja enfriar, se retira el papel y como resultado final se obtiene una transferencia total del diseño, luego se coloca la placa en un recipiente con cloruro férrico el cual mediante una reacción química desprenderá el cobre que no forme parte del circuito.

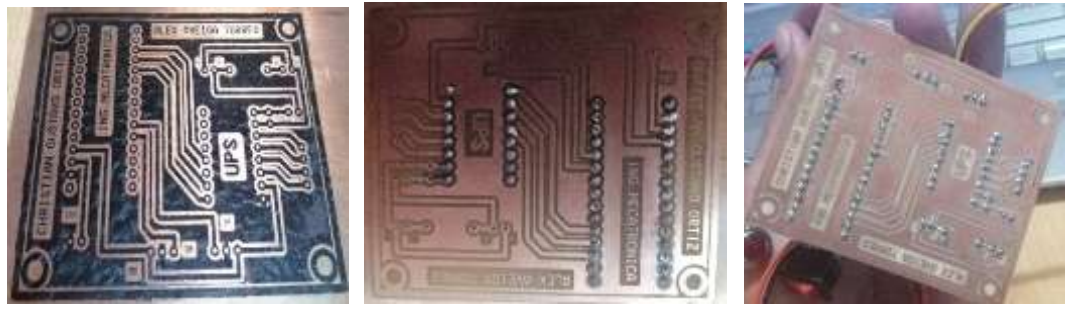

**Figura 53.** Placa Construida**.**

En estas imágenes se puede observar las fases por las cuales pasó la placa hasta obtener el resultado deseado.

# **6. ESTRUCTURA DEL SOFTWARE**

# **6.1.Controlador del Sistema MRS**

Se utiliza el propio lenguaje de Arduino para programar tarjetas, el cual está basado en Wiring y el cual a su vez también está basado en C y C++, cuenta con su propio software de programación llamado Arduino (IDE), este nos facilita la escritura de código y la carga en la placa, para empezar, debemos analizar y plantear cuál es el orden de transmisión y recepción de los datos para conseguir un proceso estable.

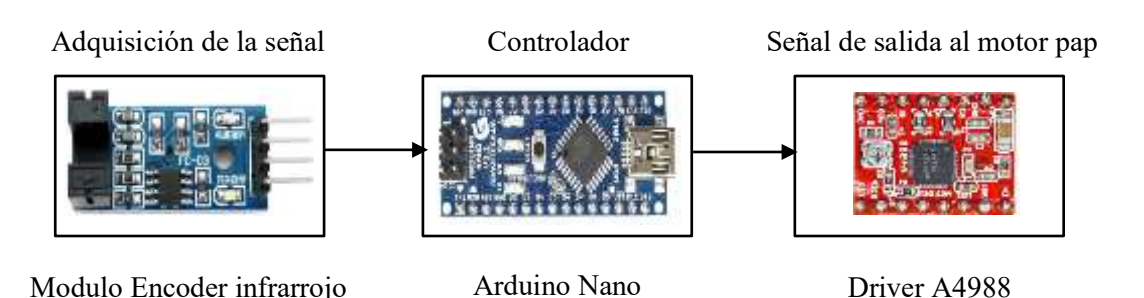

**Figura 54. Diagrama de control del sistema MRS**

Se utilizan los pines digitales D2 y D3 como salidas para los módulos encoder de esta manera se obtienen los resultados esperados, el primer sensor encoder permite establecer un punto cero fijo en el sistema y con el segundo se obtiene la velocidad en la corona.

# **7. CONTROLADOR DE LOS ELEMENTOS ELECTROMECÁNICOS**

FC-03

Establecer correctamente el VRef (voltaje de referencia) del Driver A4988 permite tener un desempeño correcto del motor y así no perder pasos, introducir incorrectamente este valor produce fallas tales como el calentamiento excesivo del driver. Se usan solo las salidas digitales del Arduino ya que éstas procesan de manera más rápida la información, para este caso se necesita de lecturas inmediatas.

A continuación, se observa una tabla con la conexión de los pines y su respectiva ubicación.

| <b>Motor PAP</b> | Dispositivo electrónico | Tipo de salida |
|------------------|-------------------------|----------------|
| 2Β               | Driver A4988            | digital        |
| 2ª               | Driver A4988            | digital        |
| 1ª               | Driver A4988            | digital        |
| 1 B              | Driver A4988            | digital        |

**Tabla 12. Disposición de motor PaP en el driver**

**Tabla 13. Disposición de los pines de control del motor PaP.**

| Actuador  | Entrada Digital | Microcontrolador          |
|-----------|-----------------|---------------------------|
| Dirección | D9-Step         | Arduino Nano-Driver A4988 |
| Pasos     | D8-Dir          | Arduino Nano Driver A4988 |

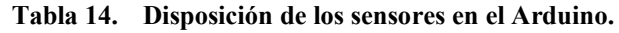

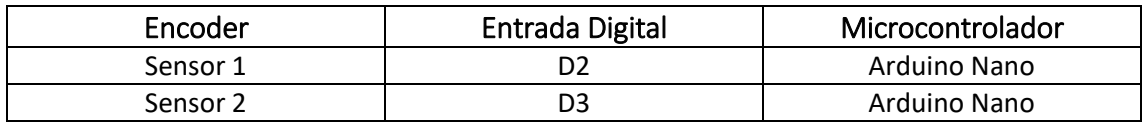

### **7.1.Programación del Motor Paso a Paso en Arduino IDE**

Mediante la programación en Arduino se controla la posición y velocidad, para que esta sea enviada correctamente al Motor PAP se debe tomar en cuenta los pines de DIR y STEP pertenecientes al driver A4988 los cuales controlan estos aspectos.

```
1 //Motor
 2 const int dirPin = 8:
3 const int stepPin = 9:
4 const int reset = 10;
\mathbb{R}6 //Encoder
7 const int encoderD=2; //pin de conexión del encoder
8 const int encoderDD=3: //pin de conexión del encoder
9 long contador=0; //contador
10 long anterior=LOW; //variable para el estado anterior del encoder
11 long lectura=LOW; //lectura del encoder
1213 unsigned long pasosvuelta;
14 long grados;
15 long grados2;
16 long grados3=0;
17 long grados4;
18 float grados1;
19 long grados5;
20 unsigned long rpms;
21 unsigned long pasos;
22 unsigned long retardo;
23 String mensaie = '
24 float w:
25 float V;
26 float vueltas;
27 int contadorl;
```
**Figura 55. Declaración de variables.**

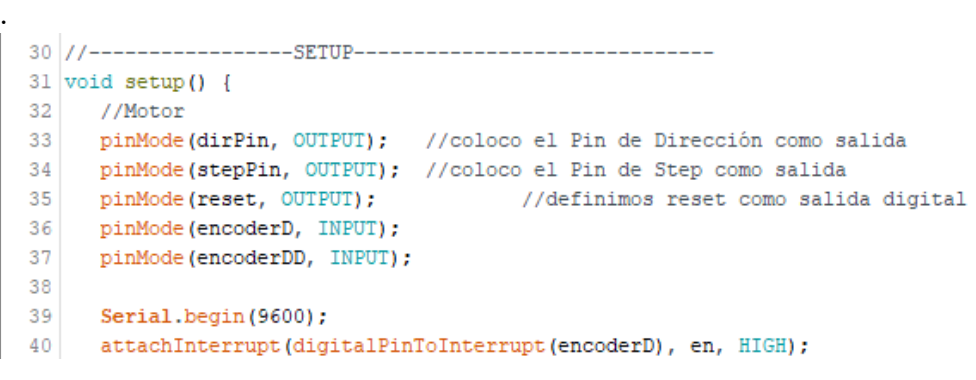

**Figura 56. Configuración de los puertos.**

```
140 void girol) {
141 Serial.print(",");
142 Serial.print ("Colocar Grados");
(41 Serial neine (*, *) :
144 while (Serial.wwallable() - 0 ) ()
145 mensaje - Serial.readString();
                                                  ## pascs = (grados1+200)/360/
                                                                                         //calculo la cantidad de pasos que tengo que enviar.
146 grados - mensaje.toInt();<br>147 grados2=grados-grados3;
                                               19 //Serial.print(",");
                                                  00 //Serial.print(pesca);
148.91 //Serial.print(" pasos a ");
      if (grados2 >= 0) {
144.92 retardo = 30000000/(rpma*200); //calculo el retardo según las RPM indicadas.
155.gradosl=grados2*(1);
                                                  93 //Serial.print(retardo);
\mathbb{M}grados4+grados+(1);
                                               94 //Serial.print(" uSeg\n");
isi
        dinttalWrite(reset, NIGH);
        digitalWrite{dirPin, LOW};
15395 for (int x = 0; x = pesce) x++1 { |/envis les pasos calculados con el retardo calculado
       //Serial.print(grados):<br>//Serial.print("" V\n");
\frac{154}{148}99 digital@rite{stepPin, HIGH)<br>100 delegancroseconds(retardo);<br>101 digital@rite{stepPin, LOW);
                                                       digitalWrite(stepPin, HIGH);
158137r = 0) if (grados2 \leftarrow 0) {
                                                 103
                                                       HelegMicroscoonds (retardo) /
188gradosl-grados2*(-1):
                                                 708 - 1288
       grados(-grados^{*}(1))160digitalWrite(reset, HIGH);
teil.
        digitalWrite(digPin, HTGS) ;
162//Serial.print(grados);
163//Serial.print |** \sqrt{n^*} /
164 - 1161 grados3-grados4;
188 - 1
```
**Figura 57. Programación de las rutinas para que el motor genere las distintas posiciones.**

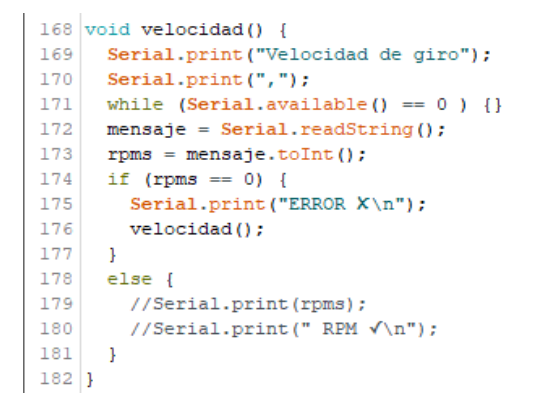

**Figura 58. Programación de las rutinas para que el motor varié la velocidad.**

# **7.2.Programación en LabVIEW para el control del motor PAP.**

Para poder enviar las órdenes y que estas sean ejecutadas por el motor paso a paso se realizó la programación en LabVIEW, este software es recomendado para sistemas hardware, control y diseño, su aplicación en la industria acelera la productividad. El lenguaje que usa se llama lenguaje G, el cual simboliza que es lenguaje gráfico **[20].**

# **7.2.1. Análisis de los bloques de programación en LabVIEW.**

Se debe configurar correctamente LabVIEW para realizar él envió de datos mediante la comunicación serial.

En los siguientes puntos se analiza cada etapa del programa el cual se realizó para el control del motor paso a paso**.**

Se crea un ciclo de repetición colocando un White Loop, obteniendo una ejecución continua del código, internamente se realiza toda la programación, en loop condición colocaremos un control.

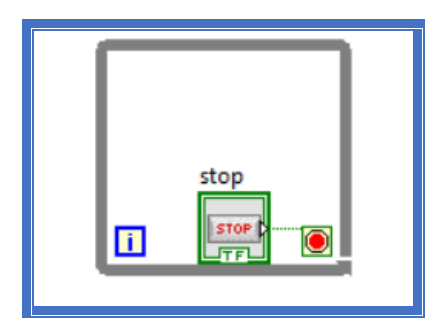

**Figura 59. Pines seleccionados del Driver A4988 para trabajar.**

Para poder realizar la comunicación lo primero que se debe hacer es configurar el bloque de VISA, se utiliza el tipo de puerto y la cantidad de baudios, estas opciones se configuran en el código de programación en Arduino.

Se usa el bloque de VISA configure serial port este se encuentra en Functions-Instrument I/O- Serial- VISA configure serial port.

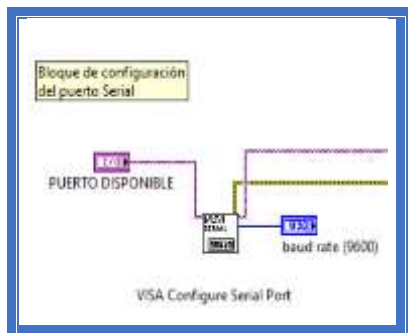

**Figura 60. Pines seleccionados del Driver A4988 para trabajar.**

El elemento VISA Write Function el cual es el encargado de leer la información que se digita o ingresa en LabVIEW y la envía por el puerto Serial hacia el controlador.

En el write buffer se ingresan los datos que se van a enviar.

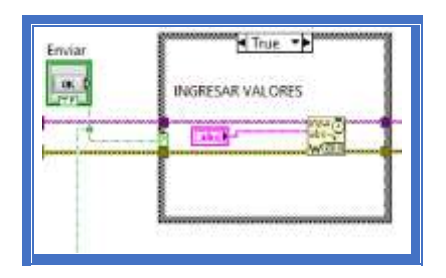

**Figura 61. Pines seleccionados del Driver A4988 para trabajar.**

El VISA Close Function se usa para cerrar la sesión de un dispositivo o evento especificado por VISA, es decir ayuda a cerrar la comunicación sin tener ninguna complicación ni error, también se utiliza el bloque de Simple Error Handler VI el cual indica sise ha producido un error opcionalmente muestra esta información en un cuadro de dialogo.

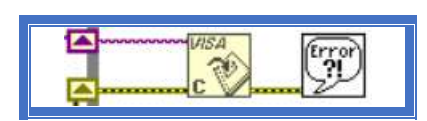

**Figura 62. Pines seleccionados del Driver A4988 para trabajar.**

Al colocar el Bytes at Port permite configurar los bytes del puerto serial, luego introducimos el bloque Read para la lectura de los datos recibidos, finalmente se coloca un comparador el cual servirá de condición para leer el buffer.

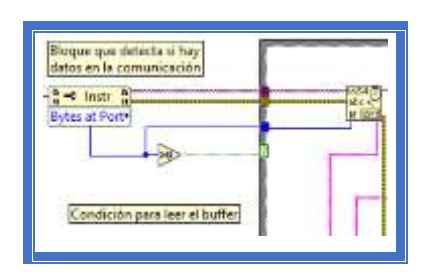

**Figura 63. Pines seleccionados del Driver A4988 para trabajar.**

Como cada carácter recibido tiene un código numérico se colocará un scan string una de las opciones que nos permite este bloque es ingresar un formato con el cual podremos tener una salida de valor número o de texto según lo que se esté intentando leer.

El bloque orden es un string colocado como indicador en este se leeran los datos.

Cada salida está colocada a un indicador y según el formato del string leeremos los datos en su respectivo orden, también se colocará unos bloques numéricos en los cuales se realizó operaciones para transformar los datos de velocidad.

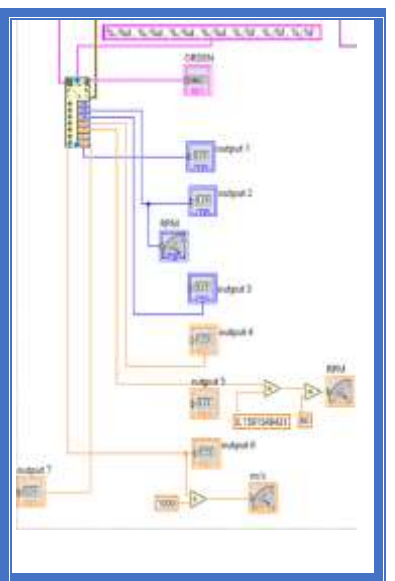

**Figura 64. Pines seleccionados del Driver A4988 para trabajar.**

Una vez configurado los bloques VISA para la lectura y escritura de datos se controla el motor paso a paso y a la vez obtiene la información que nos envía Arduino.

Por último, utilizando el play waveform se colocó un audio y un tono en formato Wav, el primero nos da la bienvenida al iniciar el sistema y el segundo nos avisa cada vez que se envía un dato a través del programa.

El diagrama de bloques final queda configurado de la siguiente manera.

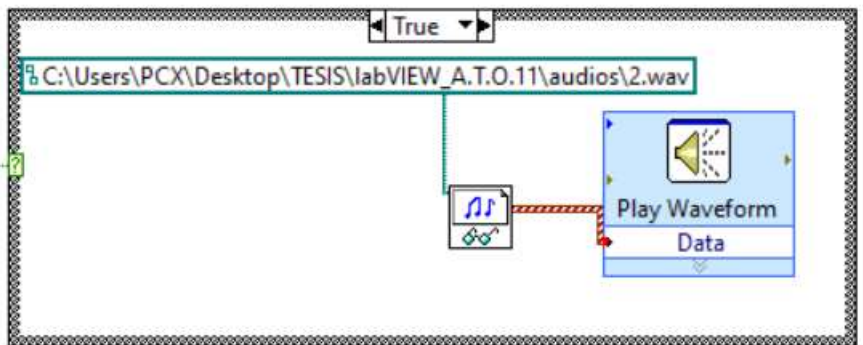

**Figura 65. Bloque para agregar un audio**

70

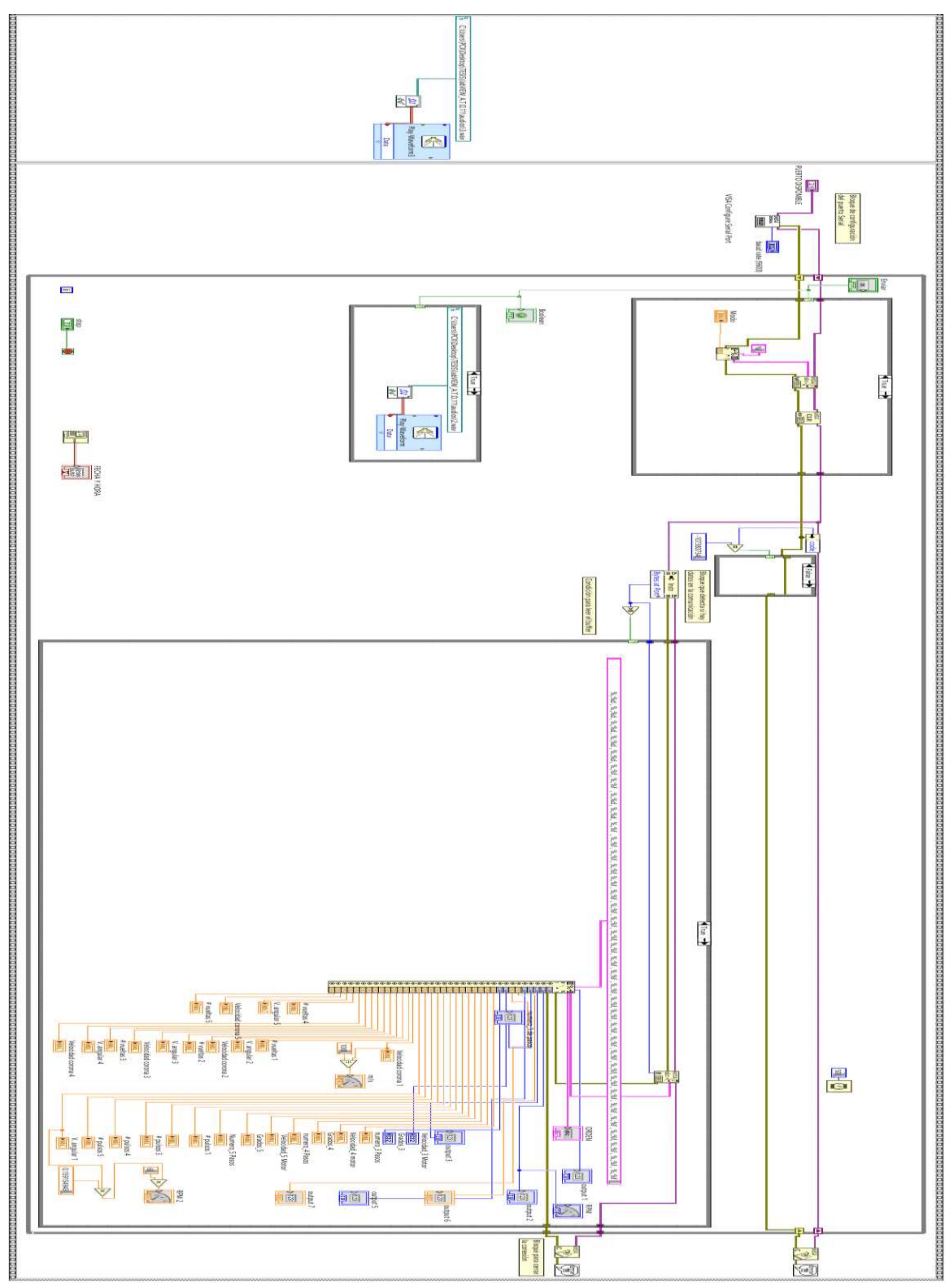

# **Figura 66. Diagrama de bloques general para el control del motor paso a paso.**

En la interfaz gráfica se ingresan los valores de velocidad y número de grados, estos valores ubican el motor paso a paso a una posición asignada, también se visualizan los valores tanto de velocidad de la corona en m/s, velocidad angular en RPM, el número de vueltas y la velocidad del motor en RPM.

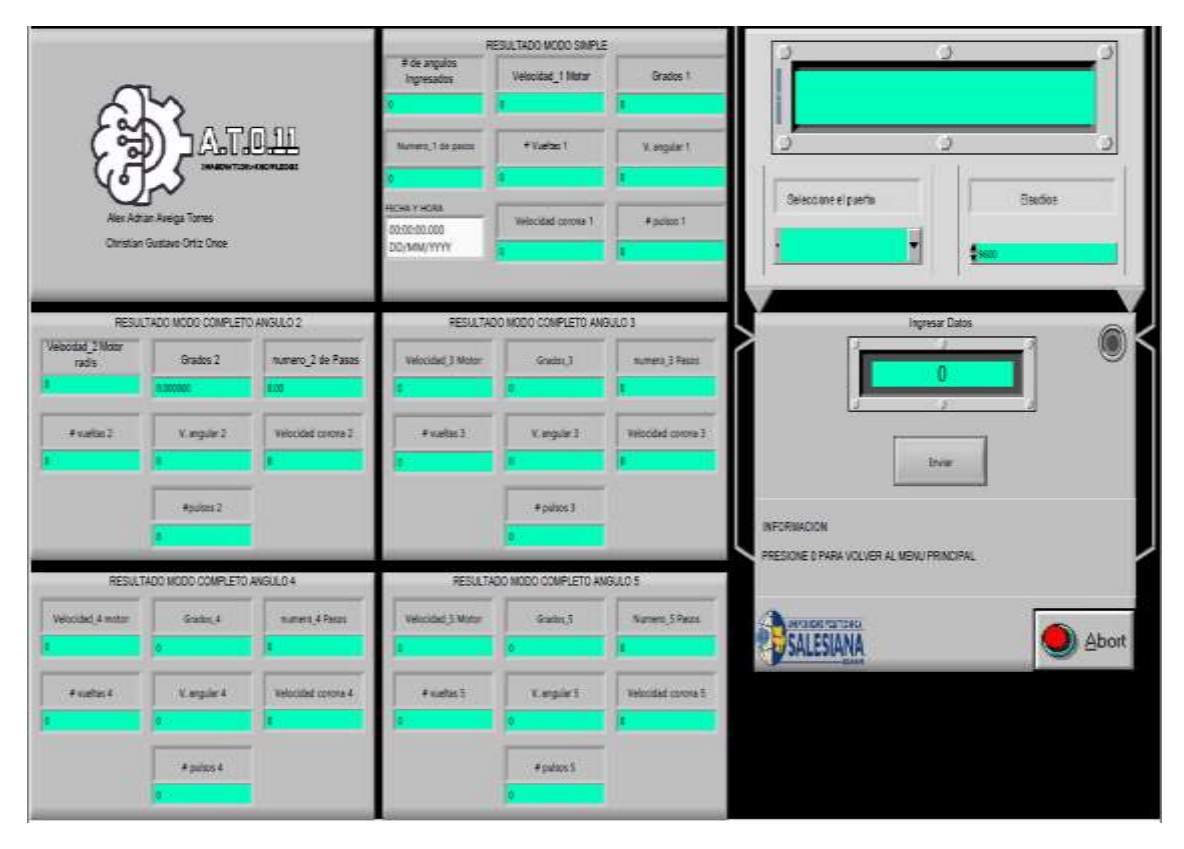

**Figura 67. Interfaz gráfica en LabVIEW para la recepción de datos y control del sistema.**

# **8. DIAGRAMA DE FLUJO**

### **8.1. Diagrama de Flujo del sistema MRS**

La lógica de programación se encuentra establecida en el diagrama de flujo de esta manera se observa cómo se procesan las señales para el funcionamiento del motor PAP.

72

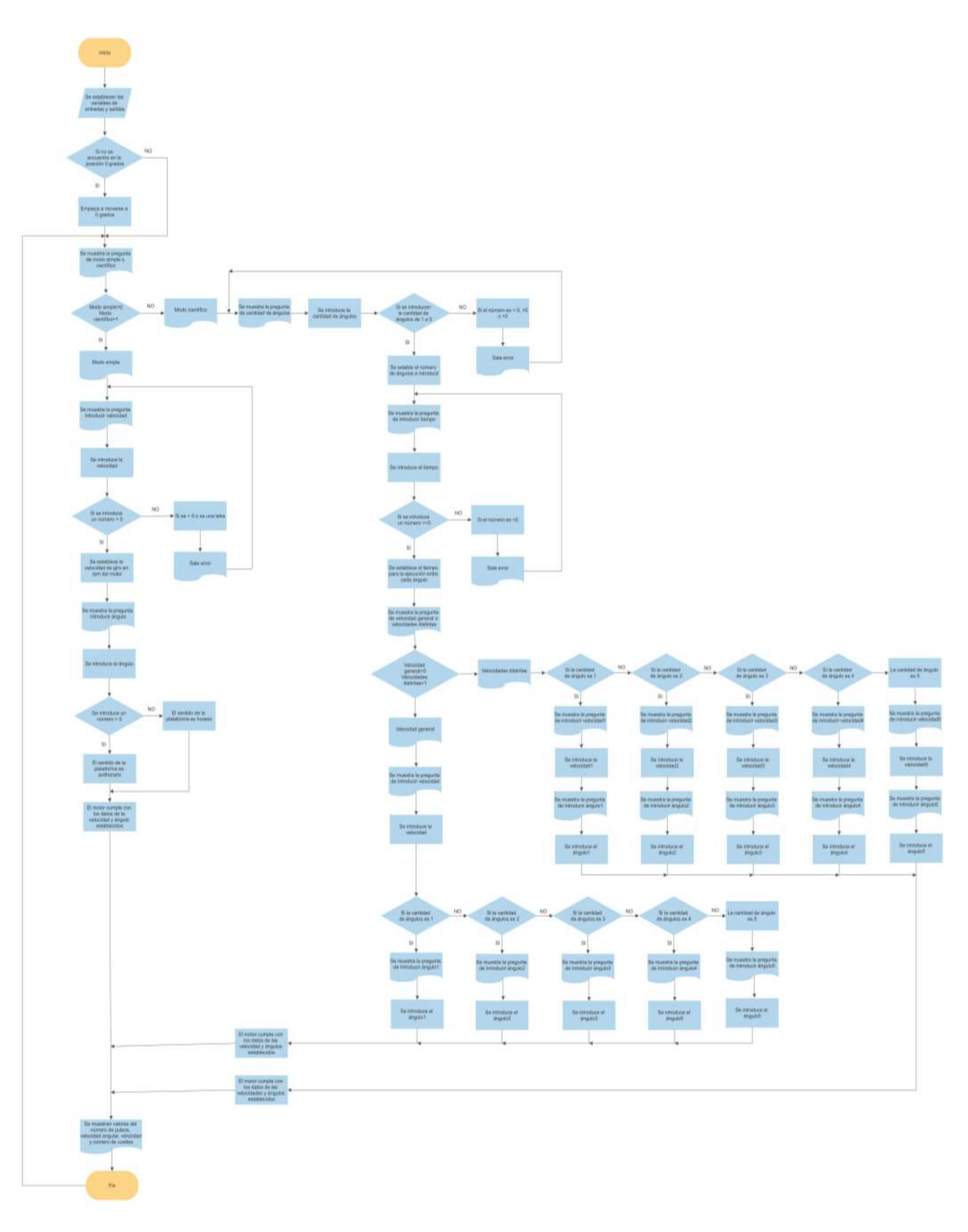

# **Figura 68. Diagrama de flujo del sistema RMS.**
## **9. RESULTADOS**

Las pruebas realizadas para hallar el margen de error en el juego del tornillo sin fin y la corona fue de la siguiente manera se imprimió un graduador en una hoja A0 para poder observar que tanto cambiaba de posición.

Cuando el sistema gira varias veces en una dirección y se ubica en el mismo punto el error es del 0%, pero cuando debe girar al lado contrario el resultado del error es del 0.055% ya que existe un juego entre el tornillo y la corona.

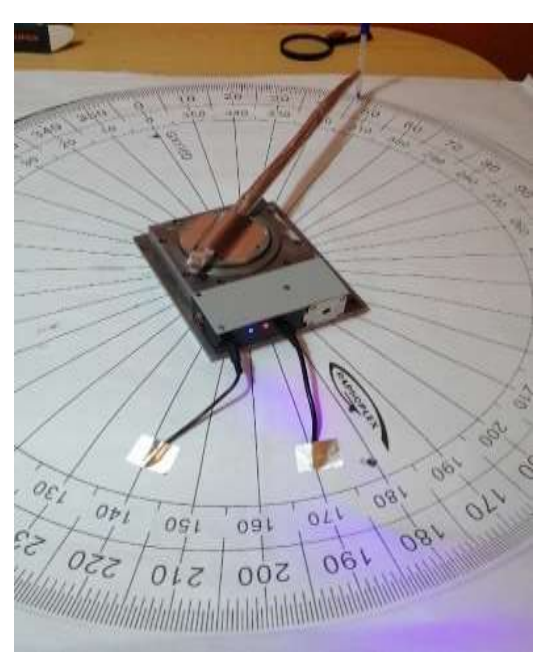

**Figura 69. Gráfica del cálculo del margen de error.**

Fórmula a usar para el margen de error es:

% error = 
$$
\frac{\text{(valor aproximado - valor exacto)}}{\text{valor exacto}} \times 100
$$

$$
\% \text{ error} = \frac{(360.2 - 360)}{360} \times 100
$$

$$
\% \, error = \, 0.055\%
$$

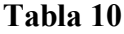

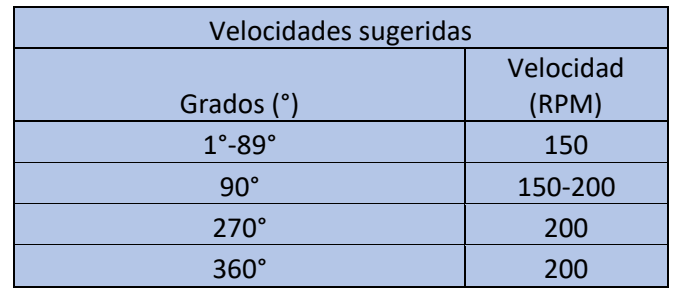

La Tabla 4 indica las velocidades sugeridas, estas son las que se deben usar para que el sistema funcione correctamente, estos datos se obtienen de las pruebas realizadas.

La fórmula que se usó para calcular el tiempo calculado en la Tabla 11, Tabla 12 y Tabla 13 fue: t =  $\frac{\theta}{\omega}$ 

### **Tabla 11**

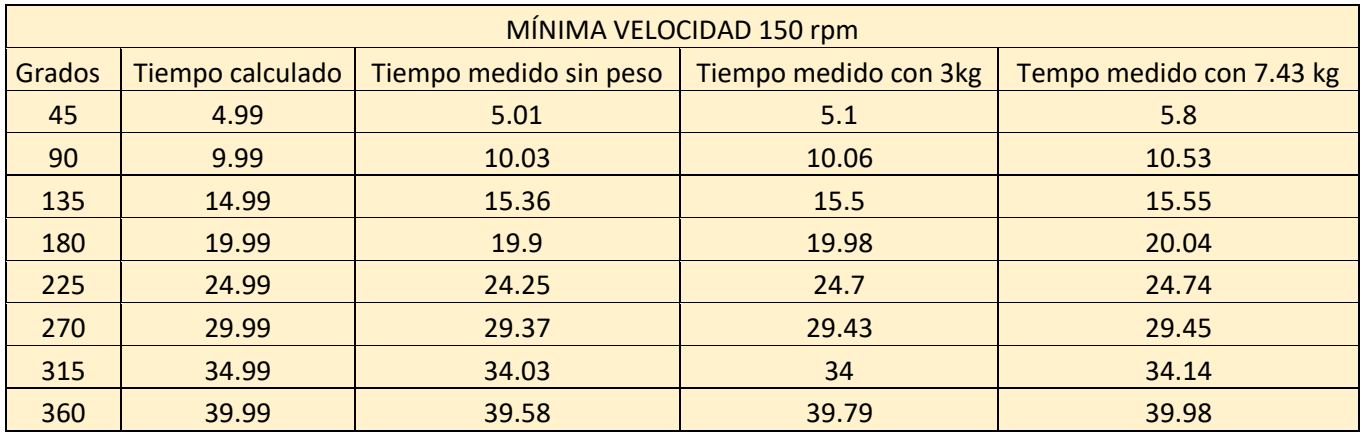

#### **Tabla 12**

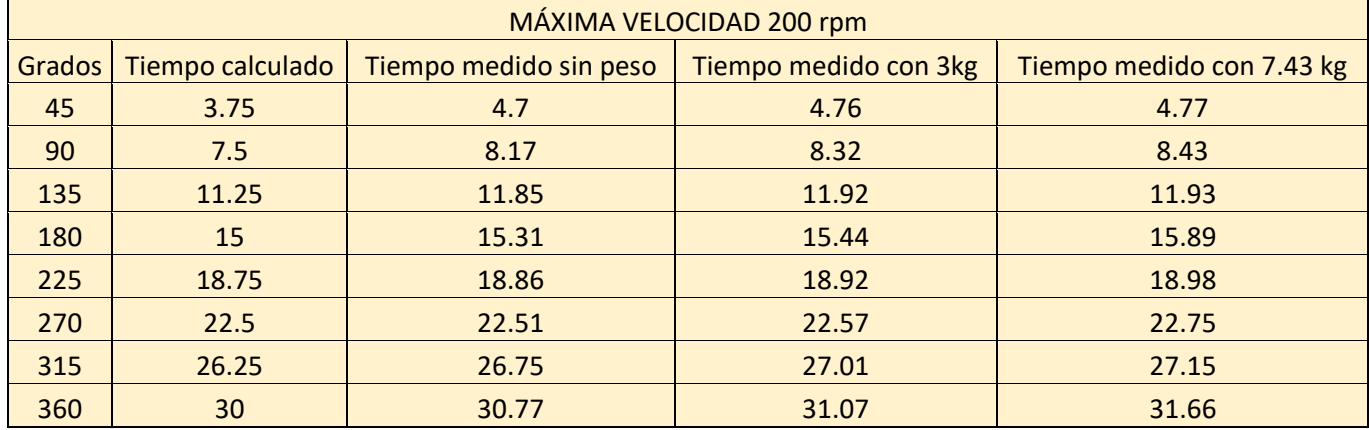

#### **Tabla 13**

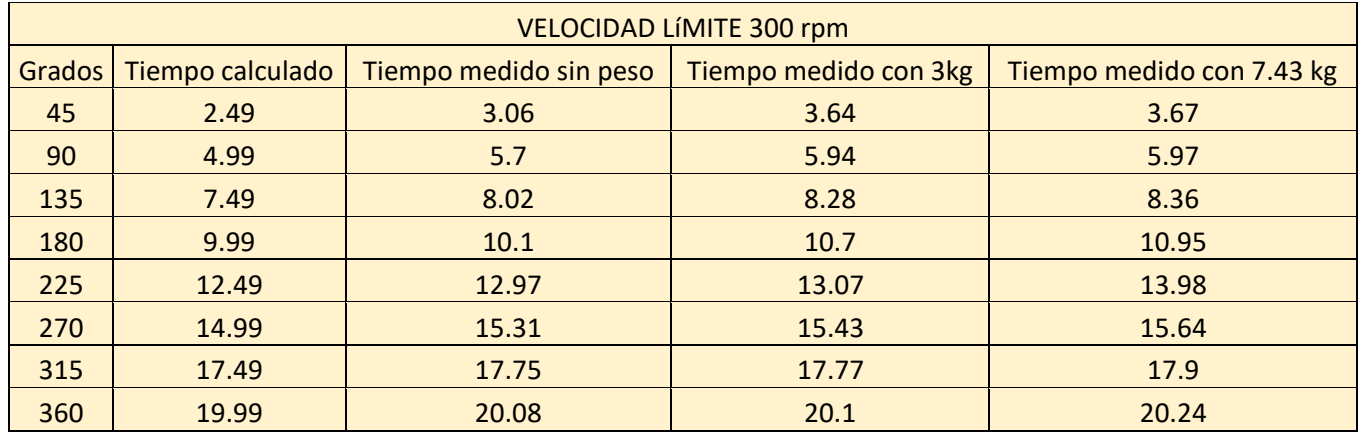

En la gráfica el tiempo aumenta cuando hay un mayor ángulo de desplazamiento, 300 RPM es una de las velocidades óptimas por eso se observa que mientras los valores se van acercando a esta velocidad el tiempo disminuye, lo que es lógico pues a más velocidad menos tiempo, La hoja de datos del motor indica que la velocidad de trabajo normal es de 200 rpm, pero se puede llegar a trabajar con 300 rpm que es la velocidad máxima que soporta el motor.

Para calcular cada tiempo se obtuvieron 7 muestras y luego un promedio: tiempo promedio =  $\frac{n1+n2+...+n7}{7}$ 

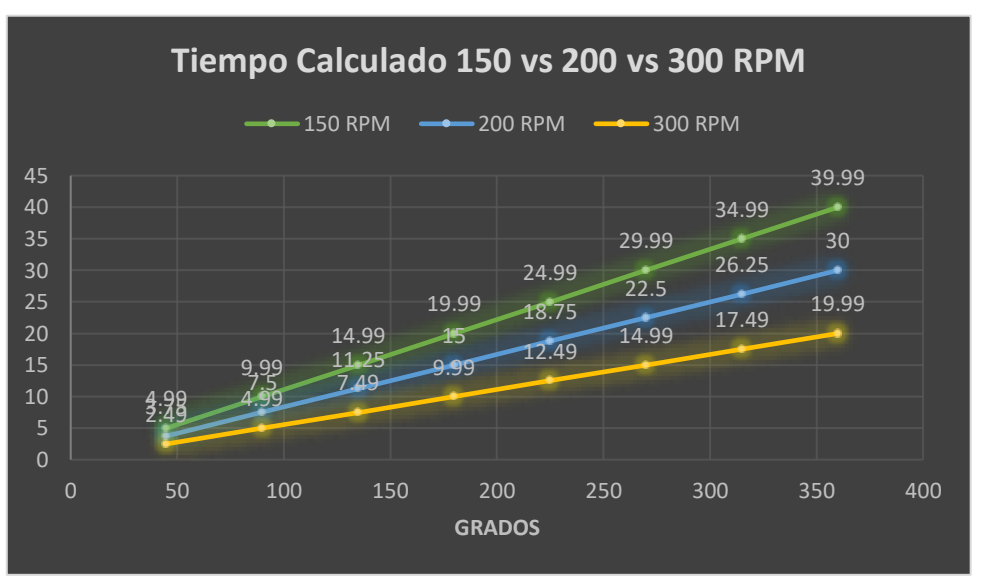

**Figura 70. Gráfica del tiempo calculado**

Sin aplicar una carga al mecanismo y a medida que mayor es al ángulo de desplazamiento el tiempo aumenta, notamos también que entre 150 RPM y 200 RPM al completar los 360 grados hay una diferencia de 8,58 s. y también se observa que el tiempo disminuye a medida que se llega a la velocidad óptima de funcionamiento que en este caso seria 300 rpm.

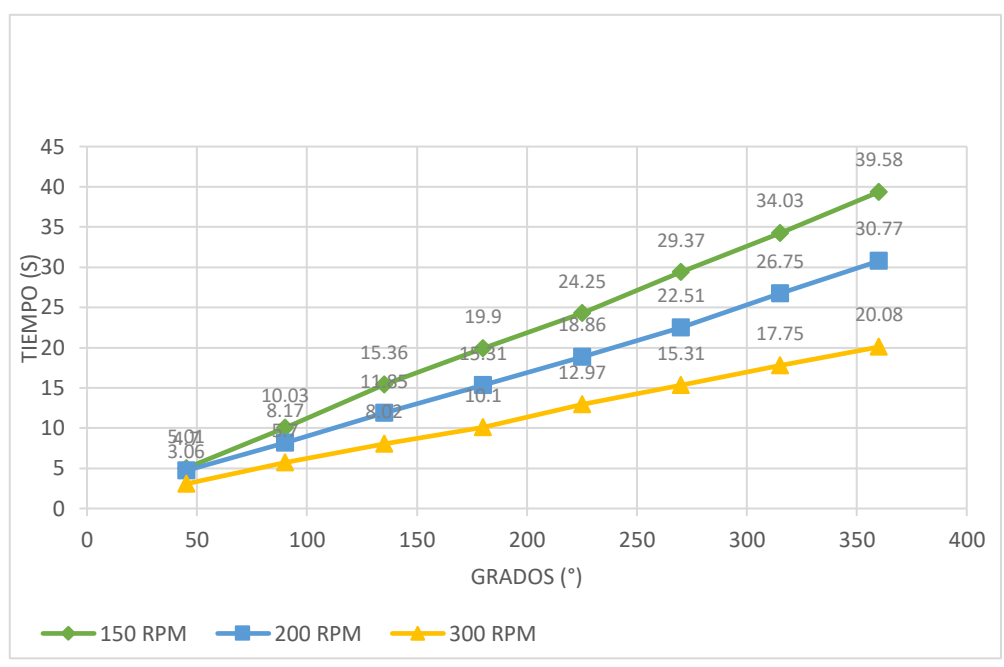

**Figura 71. Gráfica del tiempo sin peso.**

En la gráfica se puede observar que sin aplicarle una carga al mecanismo a medida que mayor es el ángulo de desplazamiento el tiempo aumenta, se nota también que entre 150 RPM y 200RPM que son velocidades óptimas de funcionamiento al completar los 360 grados hay una diferencia de 8,58 s.

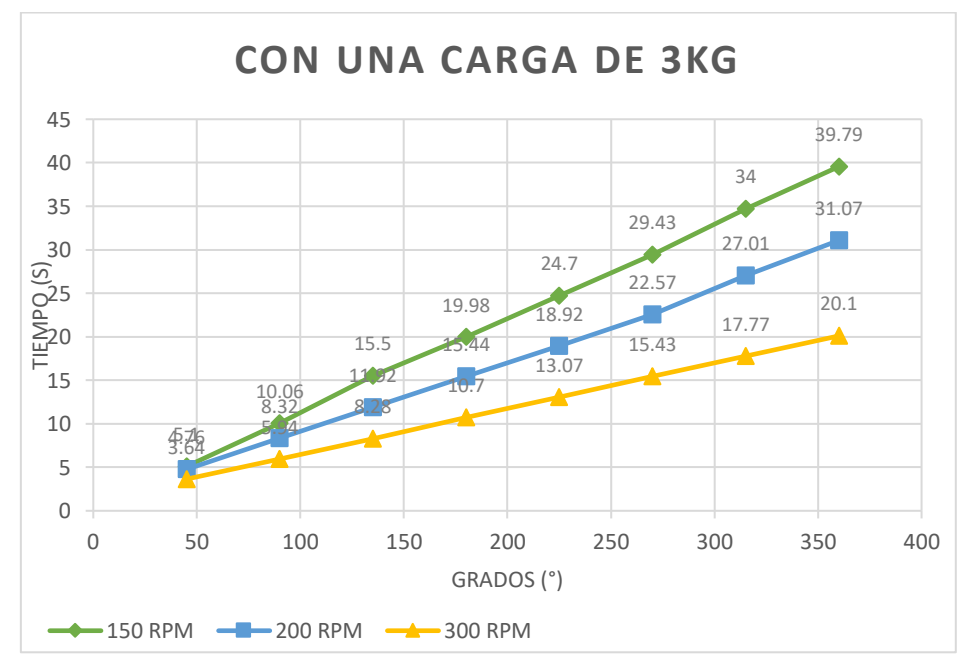

**Figura 72. Gráfica del tiempo de 3kg.**

Con un peso de 3kg el tiempo ha sufrido una ligera variación, en la anterior gráfica vemos que la tendencia se mantiene a mayor desplazamiento angular mayor es el tiempo, tomando en cuenta las velocidades óptimas al completar una vuelta la diferencia entre las dos es menor siendo esta de 8,48s.

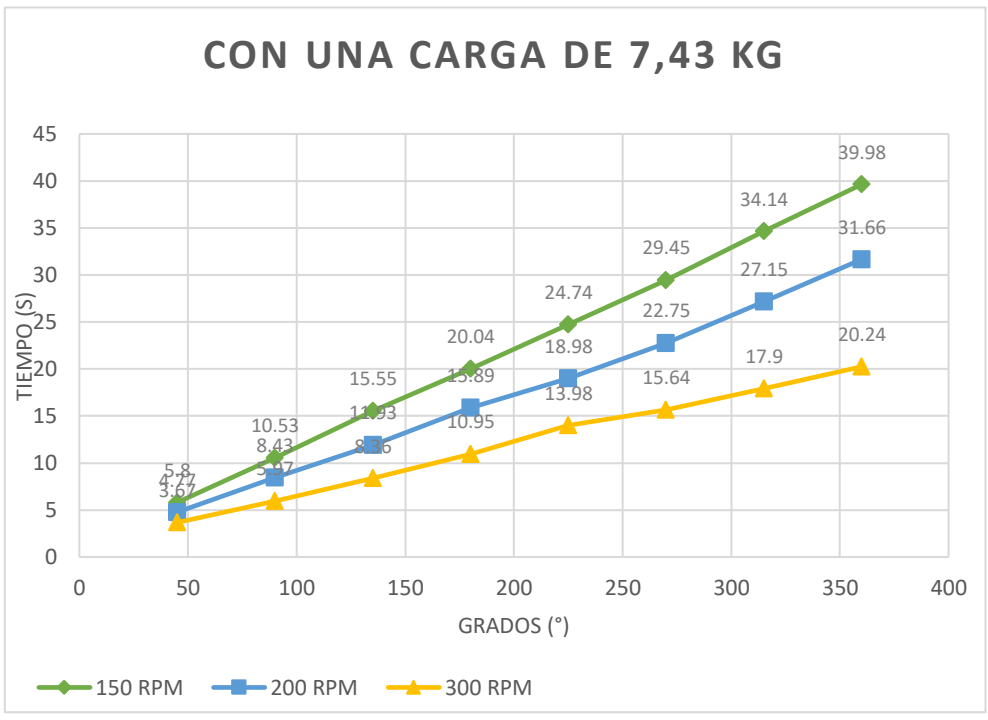

**Figura 73. Gráfica del tiempo de 7.43 kg.**

Fuera del rango de peso, se realizaron pruebas de funcionamiento las cuales muestran que la tendencia se mantiene, la diferencia entre las velocidades óptimas al completar una vuelta disminuye pasando a ser 7,97s.

# **Valores de variabilidad**

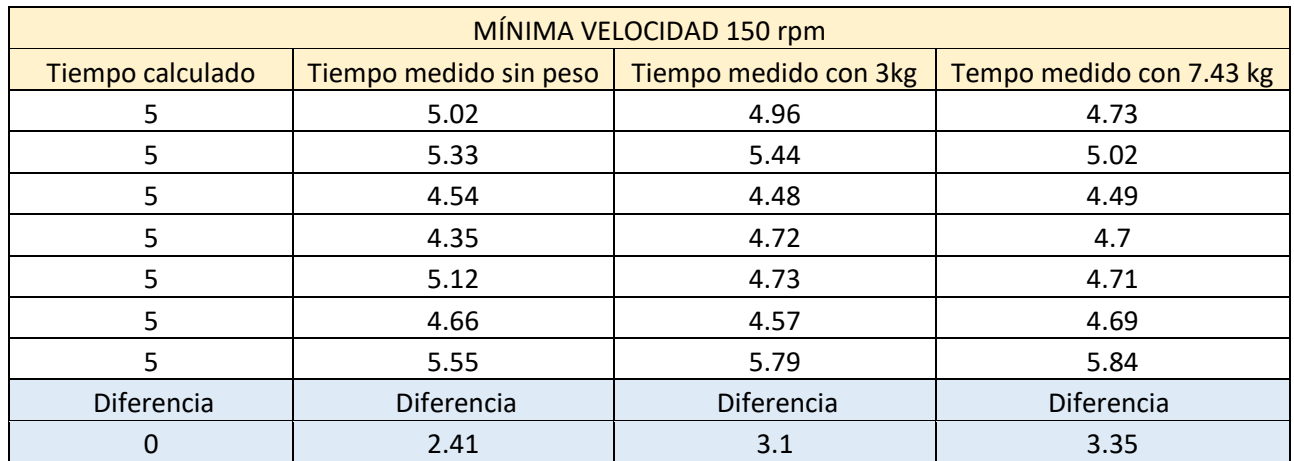

## **Tabla 14**

## **Tabla 15**

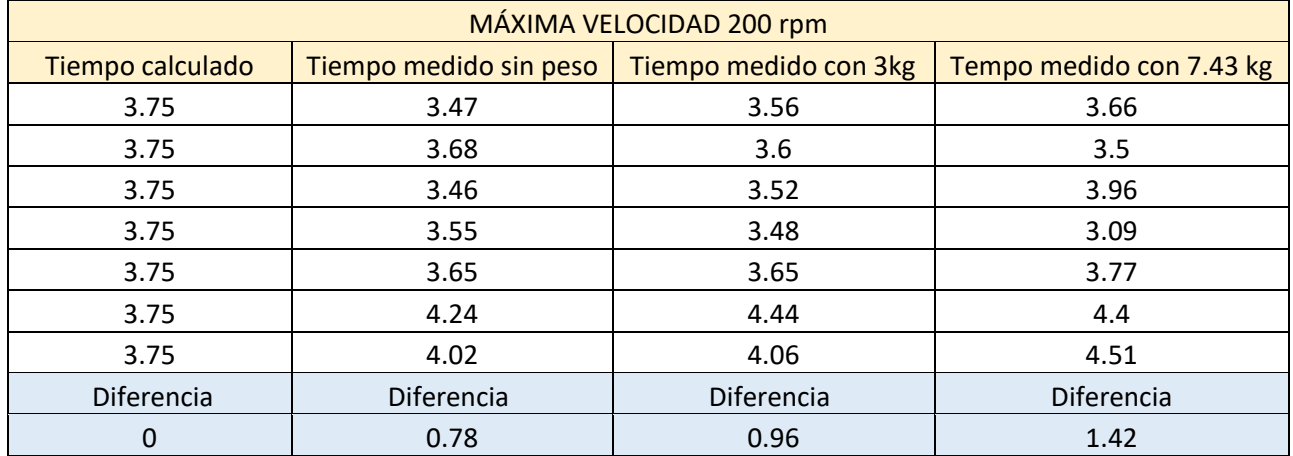

## **Tabla 16**

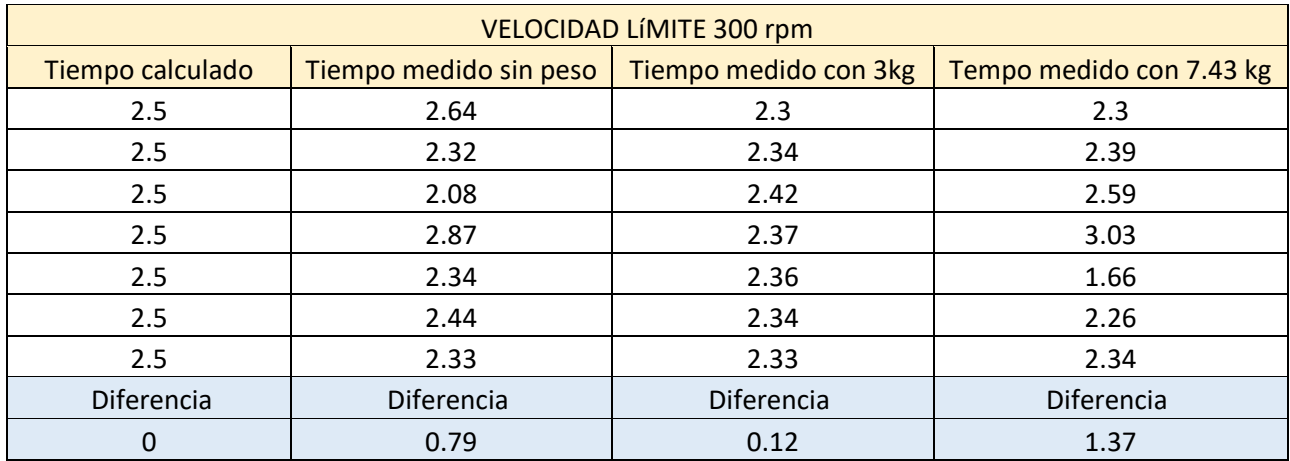

## **Gráficas de los valores de variabilidad con una velocidad de 150 rpm**

El cálculo de la variabilidad permite saber en qué puntos existen variaciones en el sistema, es decir en que cada instante de tiempo se puede presentar un error los cuales pueden ser generados por la manufactura de la parte mecánica entre otros tales como: lubricación o desgaste y en la parte electrónica debido a la pérdida de pasos en el motor.

Fórmula a usar para los datos de variabilidad: variabilidad = (tiempo2 – tiempo1)

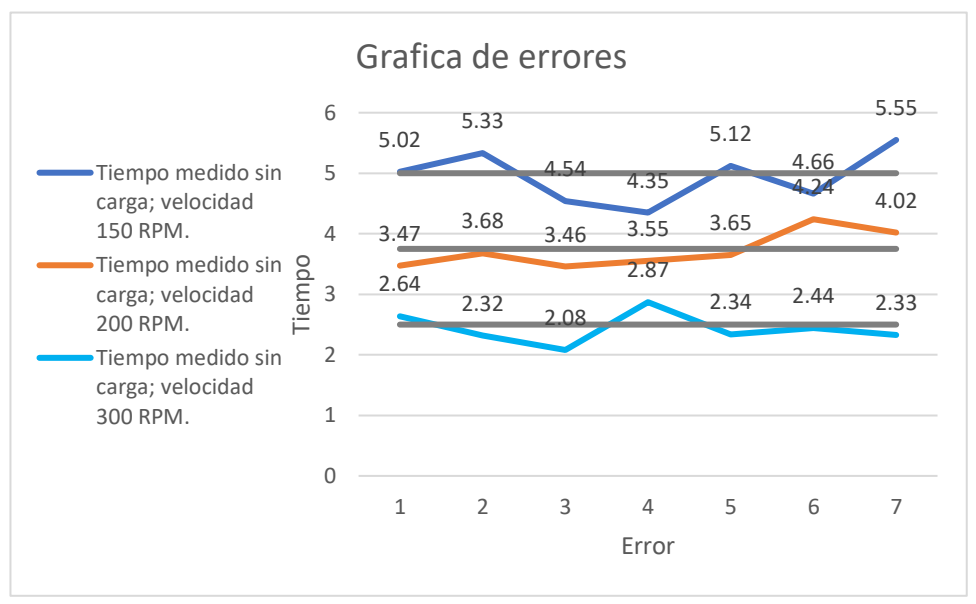

**Figura 74. Gráfica del error sin carga.**

En esta gráfica se observa la variabilidad del tiempo a diferentes velocidades con cargas distintas en línea oscura se presenta el tiempo calculado lo cual nos sirve para observar de mejor manera los errores en las gráficas. La fórmula que se usó para el tiempo calculado fue: t =  $\frac{\theta}{\omega}$ 

Los picos en la gráfica se toman como errores que se han suscitado en el transcurso de las diferentes pruebas ya que al tomar los tiempos se utilizó un cronómetro el cual se debía pausar cada vez que el plato gire 360 grados , además de las diferentes fallas en el mecanismo tanto en la parte electrónica como mecánica por fallas ya mencionadas en los anteriores puntos, se debe mencionar que dicho error es casi imperceptible ya que es del 0,002% para 3kg y 0.005% para 7.43 kg.

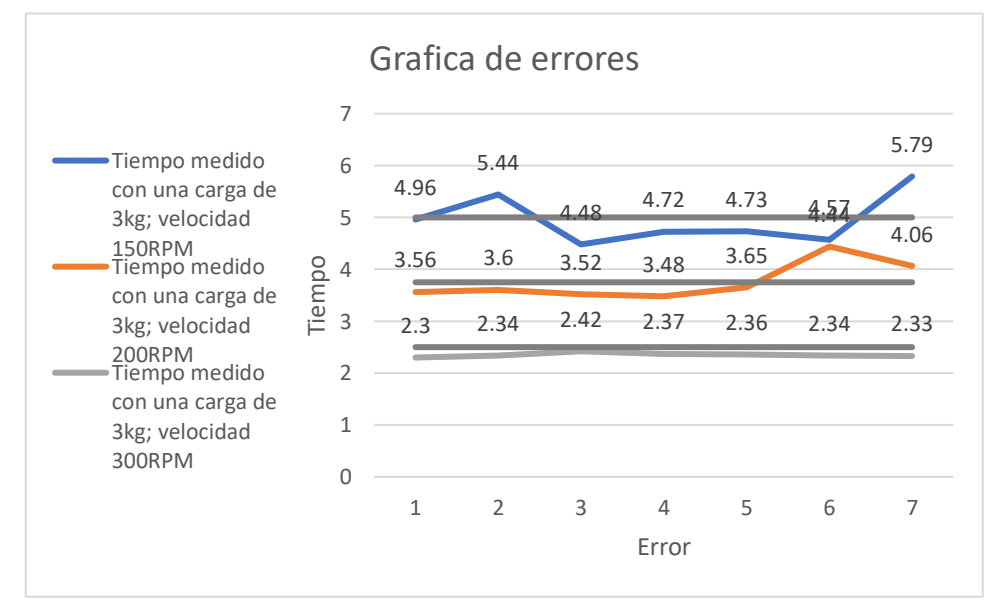

**Figura 75. Gráfica del error con 3 kg.**

Laslíneas rectas son los valores calculados estos marcan una tendencia exacta, mientras que los datos ingresados para las diferentes velocidades con un peso de 3kg muestran variaciones donde resalta la tercera curva la cual es casi exacta esto es debido a que el sistema se diseñó para funcionar bajo esas condiciones y variables.

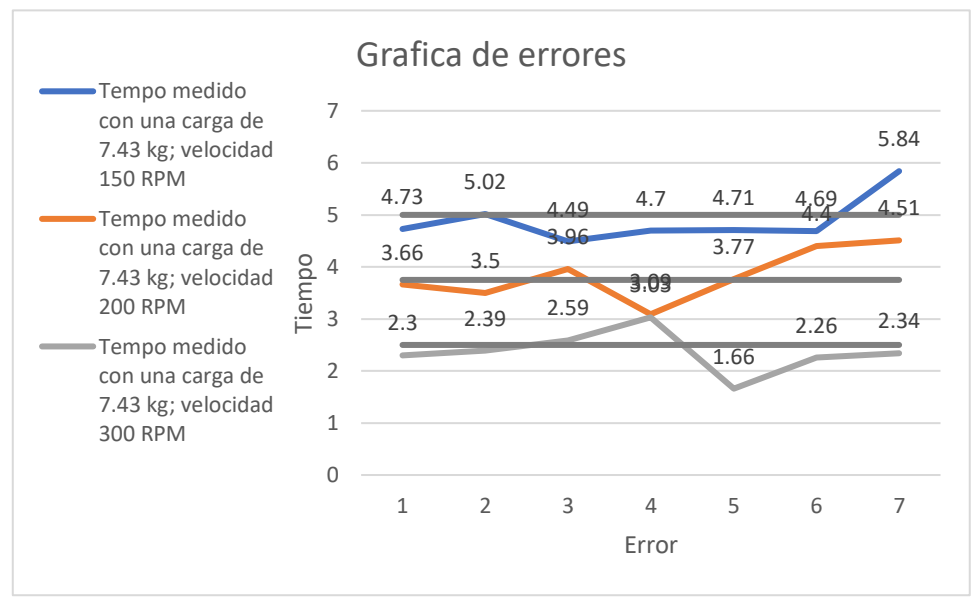

**Figura 76. Gráfica del error con 7.43 kg.**

## **9.1.Costos de manufactura**

Los valores se colocaron al empezar el proyecto, el estado del arte permitió conocer qué dispositivos y mecanismos se necesitan y proponer costos reales.

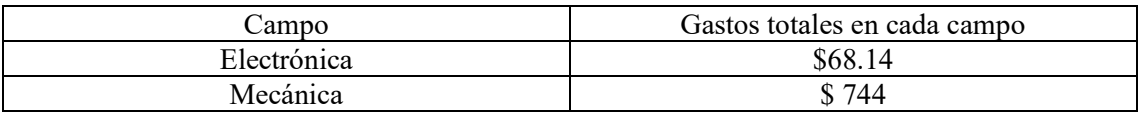

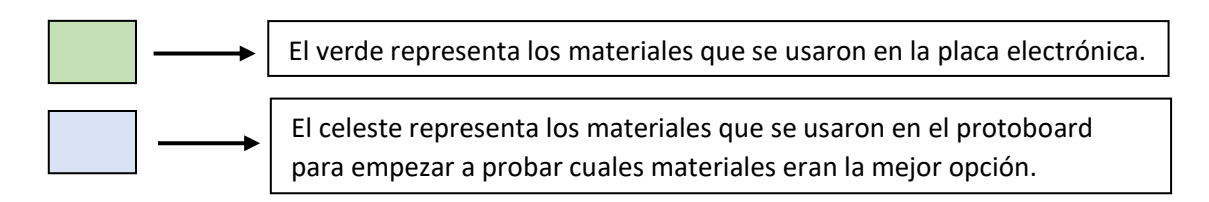

### **Tabla 15. Analís de costos del sistema MRS**

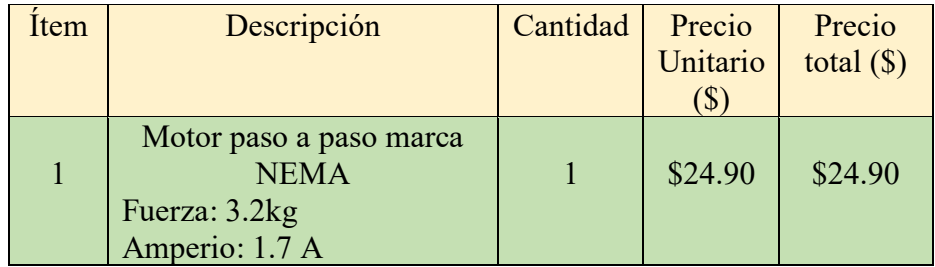

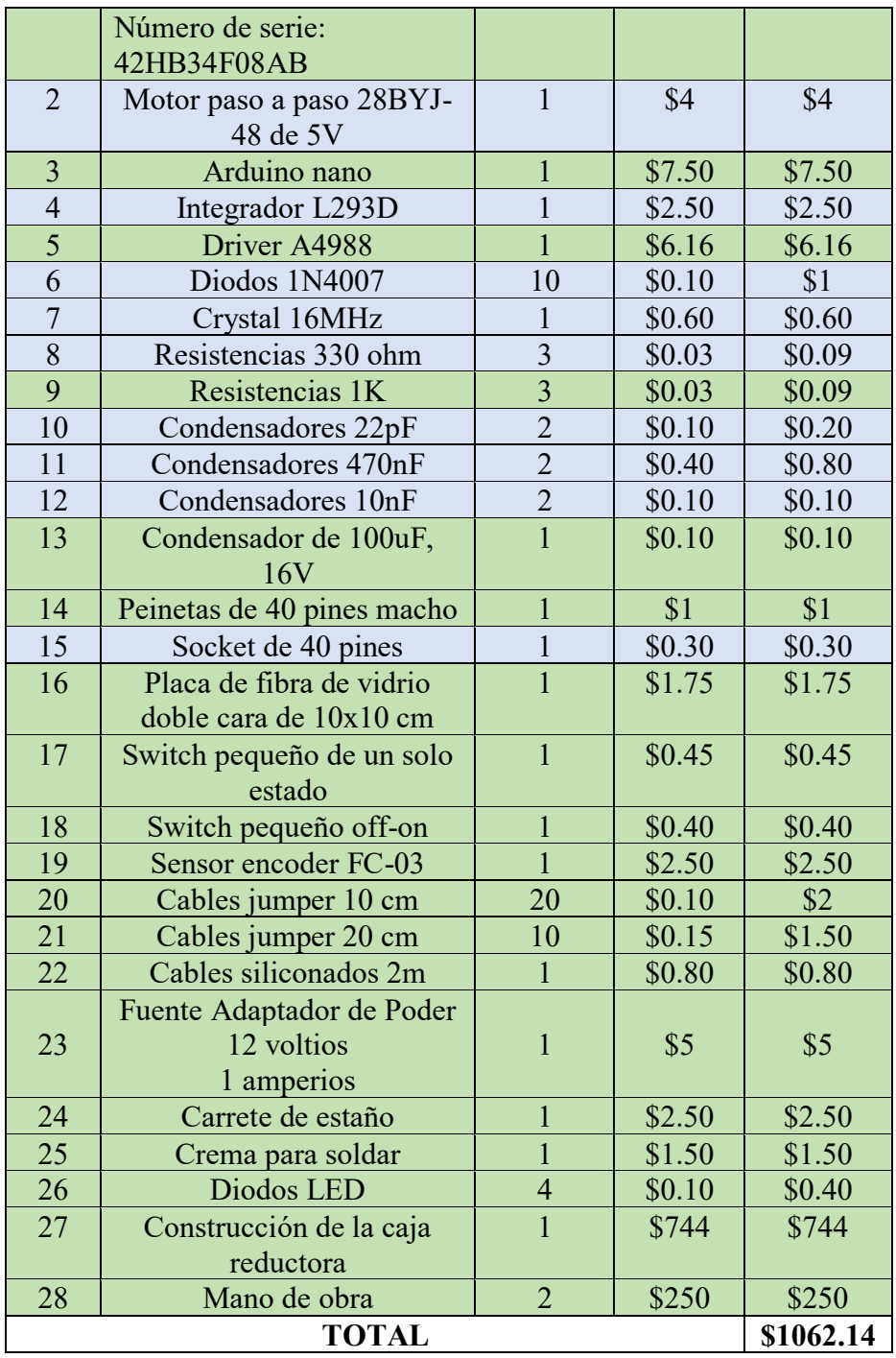

El costo final de todo el proyecto sobre este prototipo ha sido de \$1062.14, este trabajo de investigación podría considerarse competitivo con las grandes marcas, sus precios más bajos son de \$1000, los más altos llegan hasta \$5000, el valor del sistema MRS (motorized rotation stage) construido para el grupo de investigación GIIB en futuras versiones puede disminuir ya que este solo es un prototipo.

## **10. DISCUSIÓN**

En la figura 4 se tomó los tiempos a diferentes velocidades y ángulos, al desarrollar este experimento no se le colocó ningún peso, los resultados permitieron observar que a medida que la velocidad aumenta el tiempo de desplazamiento angular disminuye notablemente una media de 8.58s sin peso a una velocidad de 300 RMP.

En la figura 5 y 6 se le coloca diferentes pesos y se realiza pruebas de desplazamiento a diferentes ángulos en donde se observa una similitud con el análisis de la figura 4, a mayor velocidad el tiempo disminuye así estos tengan una carga aplicada, 8.48s con 3kg a una velocidad de 300 RPM y 7.97s con 7.43 kg a una velocidad de 300 RPM.

En la figura 7 se analiza los datos de tiempo para sacar una variabilidad entre ellos, estos datos nos permitirán obtener el margen de error en el sistema ya que las variaciones en el tiempo pueden significar pequeños fallos en la manufactura del mecanismo o en la parte electrónica se podría dar la perdida de pasos en el motor paso a paso, observamos variaciones cuando no tiene carga y a una velocidad de 200RPM el mecanismo presenta un óptimo funcionamiento, tenemos presente una variación en el tiempo de 1.53s.

Para la figura 8 se puede observar algo distinto, con 3kg y a una velocidad de 200 RPM la gráfica es casi parecida a la del tiempo calculado el error es muy cercano a cero, ya que el sistema fue diseñado para mover este peso y la velocidad es la óptima para el funcionamiento, la variación de velocidades nos da un aproximado de 1,73 s con 3kg.

En la figura 9 es donde más márgenes de error podemos observar esto se da porque el sistema está trabajando en condiciones para el cual no fue diseñado por ejemplo el peso y a una velocidad de 150 RMP es en donde más estable se encuentra, presenta una variación en los cambios de velocidades aproximada de 1,33 s con 7.43kg.

# **11. CONCLUSIONES**

Se evaluó la parte mecánica que genera el movimiento en los sistemas MRS de las marcas mas conocidas por lo que se decidió usar el tornillo sin fin-corona esto nos permitió conseguir una alta reducción de velocidad al ser este un sistema de transmisión irreversible.

En base a la potencia seleccionamos el motor paso a paso al no encontrar uno con las características deseadas se opto por utilizar el Nema 17 el cual esta sobredimensionado para el sistema, pero se utilizó por ser el más accesible y permitir mover los tres kilogramos.

La corona esta construida de bronce ya que su límite elástico es de 103 MPa el cual es mayor al esfuerzo cortante calculado de 85.17 MPa.

El tornillo sin fin es de acero 705 ya que su límite elástico es de 855 MPa el cual es mayor al esfuerzo calculado de 122.92 MPa, posterior a identificar esto se dimensiona la carcasa y se colocan los elementos de sujeción.

El resultado para hallar el porcentaje de error cuando el sistema gira en una sola dirección es del 0%, este varia cuando el sistema debe girar al lado contrario ya que entre la corona y el tornillo sin fin existe juego dando como resultado un 0.055% de error.

Se utilizo el driver A4988 ya que puede soportar corrientes de hasta dos amperios y su etapa de potencia se alimenta con 12 voltios, para la comunicación serial se realizo mediante el arduino nano porque tiene incorporado el chip FT232RL para la conexión USB permitiendo la transferencia de datos sin interrupciones, estos dos componentes permitieron reducir el tamaño de la placa electrónica.

Se realizo la interfaz y el control del sistema en LabVIEW el cual nos permitió a través de la configuración del puerto serial seleccionar la velocidad de transferencia de datos de 9600 Hz, siendo este un valor estándar adecuado para la comunicación entre la PC y el arduino.

# **12. RECOMENDACIONES**

El driver A4988 no es el único driver disponible para usar en este tipo de proyectos también está el driver DRV8825 que es un poco mejor, cuenta con una configuración más para los micro pasos, aguanta un poco más de amperaje, pero si en algún momento se llega a cambiar la placa electrónica y se reemplaza el motor nema 17 por uno que sea muchísimo mejor se debería considerar el DVR8825 para evitar problemas en esos cambios.

Si se reemplaza el motor por uno mejor se debe tener en cuenta el material de la corona y el esfuerzo máximo al que está sometido hasta que se quiebren los dientes ya que el motor podría llegar a girar demasiado rápido y más el peso que este moviendo en la plataforma podrían llegar a quebrar los dientes.

La lubricación del sistema de transmisión es con grasa y no con aceite porque la caja no es impermeable habría fugas de aceite y no serviría de nada ese tipo de lubricación si a cada rato se tendría que aplicar aceite.

No se debe exagerar en colocar pesos superiores a los 11 kg ya que, si el sistema llegase a mover pesos como 20 kg, 25 kg, etc. puede que al comienzo no haya problema, pero con el tiempo de un momento a otro el sistema se esforzaría más de lo normal reduciendo su vida útil muy rápido y llegando a romperse la corona.

La interfaz con lo que se controla la caja reductora es LabVIEW pero no es una interfaz fija para controlar el sistema, cualquier software que este hecho para recibir y enviar datos mediante la conexión serial puede llegar a servir como el Hércules Setup utilit[y.](https://www.hw-group.com/software/hercules-setup-utility)

La caja al comienzo se rectificó para que tenga un mejor acabado pero hay que tener mucho cuidado ya que se debe lubricar toda la estructura externa para que no se oxide lo cual el error que se cometió fue no lubricar la caja lo suficiente, se decidió pintarla para no tener problema con el óxido, si se desea pintar la caja en un futuro los tipos de pintura serian la pintura sintética que seca rápido o la pintura automotriz que es de mejor calidad que la sintética pero demora un poco más en secar para ambos tipo de pintura se usa una pistola de aerosol.

## **13. TRABAJOS FUTUROS**

El sistema se puede llegar a mejorar mucho más ya que no se trabajó con micropasos las mejoras que podrían hacerse al empezar a trabajar con micropasos seria que las vibraciones que causa el motor al moverse sería casi imperceptibles ya que al aumentar la cantidad de pasos con los micropasos en una vuelta los movimientos del motor se hacen más fluidos y más precisos, también al hacer la conversión de los pasos que genera el motor a un grado de exactitud combinado con los micro pasos podrían llegar hacerse un sistema mucho más pequeño en lo que concierne la geometría del sistema de transmisión y si eso se puede reducir también la caja reductora que lo contiene.

## **14. REFERENCIAS**

[1] www. facebook.com/mecafenix, "Motor paso a paso ¿Qué es y cómo funciona? - Ingeniería Mecafenix," 20-Apr-2017. [Online]. Available: https://www.ingmecafenix.com/electricidadindustrial/motor-paso-a-paso/. [Accessed: 18-Apr-2022].

[2] "Selection guide for stepper motors," Motion Control Products, 18-Oct-2018. [Online]. Available: https://www.motioncontrolproducts.com/applications/selection-guide-for-steppermotors/. [Accessed: 18-Apr-2022].

[3] "SENSOR ÓPTICO DE HERRADURA," Hetpro-store.com. [Online]. Available: https://hetprostore.com/par-optico-deherradura/. [Accessed: 18-Apr-2022].

[4] P. Landín, "Tornillo sin fin: descripción y aplicaciones," Blogspot.com. [Online]. Available: https://pelandintecno.blogspot.com/2018/02/tornillo-sin-fin-descripcion-y.html. [Accessed: 18-Apr-2022].

[5] Wikipedia contributors, "Driver (circuito)," Wikipedia, The Free Encyclopedia. [Online]. Available: https://es.wikipedia.org/w/index.php?title=Driver\_(circuito)&oldid=135481622.

[6] Coldfire-electronica.com. [Online]. Available: https://coldfireelectronica.com/esp/item/327/6/driver-controlador-de-motor-a-pasos-a4988. [Accessed: 18- Apr-2022].

[7] Wikipedia contributors, "LabVIEW," Wikipedia, The Free Encyclopedia. [Online]. Available: https://es.wikipedia.org/w/index.php?title=LabVIEW&oldid=142702785.

[8] The "LabVIEW," Unican.es. [Online]. Available: https://sdei.unican.es/Paginas/servicios/software/Labview.aspx. [Accessed: 18-Apr-2022].

[9] Hispasec, "Grave vulnerabilidad en LabVIEW será finalmente parcheada," Una al Día, 04-Sep-2017. [Online]. Available: https://unaaldia.hispasec.com/2017/09/grave-vulnerabilidad-enlabview-sera-finalmente-parcheada.html. [Accessed: 18-Apr-2022].

[10] "Elsys Instrument Driver for NI LabVIEW." [Online]. Available: https://www.elsysinstruments.com/en/support/labview\_instrument\_driver.php. [Accessed: 18-Apr-2022].

[11] Wikipedia contributors, "Rotary stage," Wikipedia, The Free Encyclopedia, 18-Feb-2019. [Online]. Available:

https://en.wikipedia.org/w/index.php?title=Rotary\_stage&oldid=883865186.

[12] "Motorized rotation stage - motorized positioners & controllers - catalog - opto-mechanical products - standa," Standa.lt. [Online]. Available: http://www.standa.lt/products/catalog/motorised\_positioners?item=68. [Accessed: 18-Apr-2022].

[13] "Rotation stage of big platform ('precision pizza') - translation & rotation stages - catalog opto-mechanical products - standa," Standa.lt. [Online]. Available: http://www.standa.lt/products/catalog/translation\_rotation?item=58. [Accessed: 18-Apr-2022].

[14] "Motorized rotation stage," Kohzuprecision.com. [Online]. Available: https://www.kohzuprecision.com/products/positioning-stages/rotation%20stage/motorizedrotation-stage/product/537/4/RA05A-W02/1731/. [Accessed: 18-Apr-2022].

[15] "Zaber technologies," Zaber.com. [Online]. Available: https://www.zaber.com/about. [Accessed: 18-Apr-2022].

[16] "Zaber technologies," Zaber.com. [Online]. Available: https://www.zaber.com/products/rotary-stages/X-RSW-E. [Accessed: 18-Apr-2022].

[17] "IntelLiDrives-linear actuator, XY table, rotary table," Intellidrives.com. [Online]. Available: https://www.intellidrives.com/index.php. [Accessed: 18-Apr-2022].

[18] "Rotary table RTLA-60-200H," Intellidrives.com. [Online]. Available: https://www.intellidrives.com/rotary-actuators-c-161.html/Rotary-Table-RTLA-60-200H. [Accessed: 18-Apr-2022].

[19] "Über uns - Die Firma CNC-STEP aus Geldern am Niederrhein," CNC-STEP.de - CNC Maschinenbau und Permafrozen Hersteller. [Online]. Available: https://www.cncstep.de/ueber-uns/. [Accessed: 18-Apr-2022].

[20] SottMedia, "RounDINO 120," CNC-STEP.com - CNC Machine Manufacturer, 19-Aug-2016. [Online]. Available: https://www.cnc-step.com/rotation-axis-roundino-120/. [Accessed: 18-Apr-2022].

[21] www. 9xb.com, "Acerca de," Kitagawa.global. [Online]. Available: https://www.kitagawa.global/es/about. [Accessed: 18-Apr-2022].

[22] www.9xb.com, "TMX160," Kitagawa.global. [Online]. Available: https://www.kitagawa.global/es/products/nc-rotary-tables/4th-axis-rotary-tables/tmx160. [Accessed: 18-Apr-2022].

[23] "Company group," Föhrenbach. [Online]. Available: https://foehrenbach.com/en/company/company-group/. [Accessed: 18-Apr-2022].

[24] "Rotary tables with worm gear series RT1A," Föhrenbach. [Online]. Available: https://foehrenbach.com/en/products/rotary-tables-and-rotation-axis/59/rotary-tables-withworm-gear-series-rt1a. [Accessed: 18-Apr-2022].

[25] J. Arnedo, "DRIVER A4988 + NEMA 17, CALIBRAR DRIVER Y CONEXIONES," Proyectos maker, 03-Jan-2018. [Online]. Available: http://www.javierarnedo.com/driver-a4988-nema-17-ajustevoltaje-referencia/. [Accessed: 18-Apr-2022].

[26] R. G. Budynas y J. Keith, "Diseño en ingeniería mecánica de Shigley", 9na. Ed., McGraw-Hill Educación, 2012, pp. 670.

[27] "Elementos de los engranajes cilíndricos de dientes rectos - 483 - Cálc. Elementos de Máquinas," Google.com. [Online]. Available: https://sites.google.com/site/483calcelementosdemaquinas/elementos-de-los-engranajescilindricos-de-dientes-rectos. [Accessed: 18-Apr-2022].

[28] R. G. Budynas y J. Keith, "Diseño en ingeniería mecánica de Shigley", 9na. Ed., McGraw-Hill Educación, 2012, pp. 671.

[29] R. G. Budynas y J. Keith, "Diseño en ingeniería mecánica de Shigley", 9na. Ed., McGraw-Hill Educación, 2012, pp. 650.

[30] J. Arroyave, C. Romero y C. Montilla, "Ingeniería inversa de un reductor de tornillo sinfín corona ", vol. 52, pp. 206, Diciembre 2012.

[31] Universidad De Los Andes. (2010), "TORNILLOS DE POTENCIA", [Online].

Available:<https://docplayer.es/14077816-Tornillos-de-potencia.html>

[32] N. I. Koshkim, M. G. Shirkévich, "Manual de física elemental ", Moscú: Editorial Mir, 1975.

[33] SyB Ingenieria. (2022), "Diseño de reductores de velocidad [Parte 2]: Análisis de fuerzas en engranes". [Online].

Available:<https://www.youtube.com/watch?v=3yFrIpsz8mY>

[34] R. G. Budynas y J. Keith, "Diseño en ingeniería mecánica de Shigley ", 9na. Ed., McGraw-Hill Educación, 2012, pp. 688.

[35] J. Arroyave, C. Romero y C. Montilla, "Ingeniería inversa de un reductor de tornillo sinfín corona ", vol. 52, pp. 208, Diciembre 2012.

[36] R. G. Budynas y J. Keith, "Diseño en ingeniería mecánica de Shigley", 9na. Ed., McGraw-Hill Educación, 2012, pp. 685.

[37] P. Ñauta, C. Riera, "Caracterización de propiedades mecánicas de los aceros para construcción de maquinaria que se comercializan en el ecuador ", pp. 37, Enero 2015.

[38] Inge mecánica, "Propiedades de los Materiales", Ingemecanica.com, 2022. [Online].

Available: [https://ingemecanica.com/tutoriales/materiales.html.](https://ingemecanica.com/tutoriales/materiales.html)

[39] "Trabajo de Metrología R," Xdocs.pl. [Online]. Available: https://xdocs.pl/doc/trabajo-demetrologia-r-dokmgerekjny. [Accessed: 18-Apr-2022].

[40] "COJINES DE CONTACTO RODANTE Rodamientos. Descripción y Selección," Slideplayer.es. [Online]. Available: https://slideplayer.es/slide/5543486/. [Accessed: 18-Apr-2022].

[41] "6.1.3.- Soporte: cojinetes y rodamientos," Xunta.gal. [Online]. Available: https://www.edu.xunta.gal/espazoAbalar/sites/espazoAbalar/files/datos/1464947673/contido /613\_soporte\_cojinetes\_y\_rodamientos.html. [Accessed: 18-Apr-2022].

[42] "Rodamientos de bolas," Proveedor y fabricante de piezas y componentes metálicos, 14- Nov-2017. [Online]. Available: https://jgautomotive.com/portfolio/rodamientos-de-bolas/. [Accessed: 18-Apr-2022].

[43] L. R. José, "RODAMIENTO (balero)," Como Funciona | Explicaremos hasta cosas que NO existen!, 30-May-2020. [Online]. Available: https://como-funciona.co/rodamiento-balero-ocojinete/. [Accessed: 18-Apr-2022].

[44] SKF, "Rodamientos," SKF, Octubre-2015, p. 326.

[45] SKF, "Rodamientos," SKF, Octubre-2015, p. 268.

[46] SKF, "Rodamientos," SKF, Octubre-2015, p. 269.

[47] SKF, "Rodamientos," SKF, Octubre-2015, p. 71.

[48] SKF, "Rodamientos," SKF, Octubre-2015, p. 74.

[49] SKF, "Rodamientos," SKF, Octubre-2015, p. 66.

[50] Redacción, "Arduino Nano Pinout Funciones, Características y Donde Comprar," Descubrearduino.com, 26-Dec-2018. [Online]. Available: https://descubrearduino.com/arduino-nano-pinout/. [Accessed: 18-Apr-2022].

[51] "Sensor Encoder Infrarrojo FC-03 (MOCH22A)," Naylamp Mechatronics - Perú. [Online]. Available: https://naylampmechatronics.com/sensores-proximidad/240-sensor-encoderinfrarrojo-fc-03-moch22a.html. [Accessed: 18-Apr-2022].

[52] "A4988 pdf, A4988 Description, A4988 Datasheet, A4988 view ::: ALLDATASHEET :::," Alldatasheet.com. [Online]. Available: https://pdf1.alldatasheet.com/datasheetpdf/view/338780/ALLEGRO/A4988.html. [Accessed: 18-Apr-2022].

## **ANEXOS I**

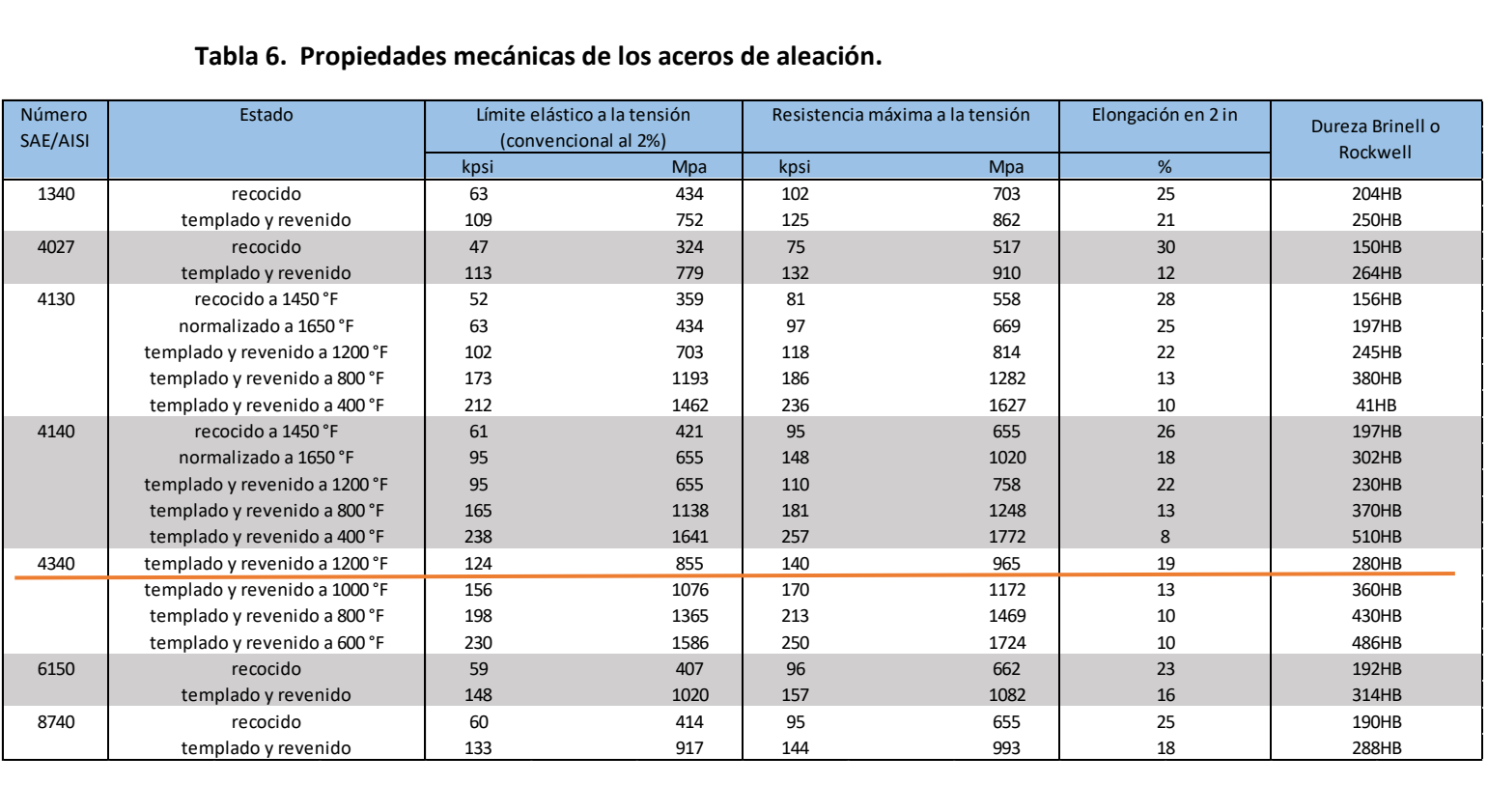

#### **Tabla 6. Propiedades mecánicas de los aceros de aleación.**

#### **Tabla 7. Propiedades mecánicas de aleaciones de cobre.**

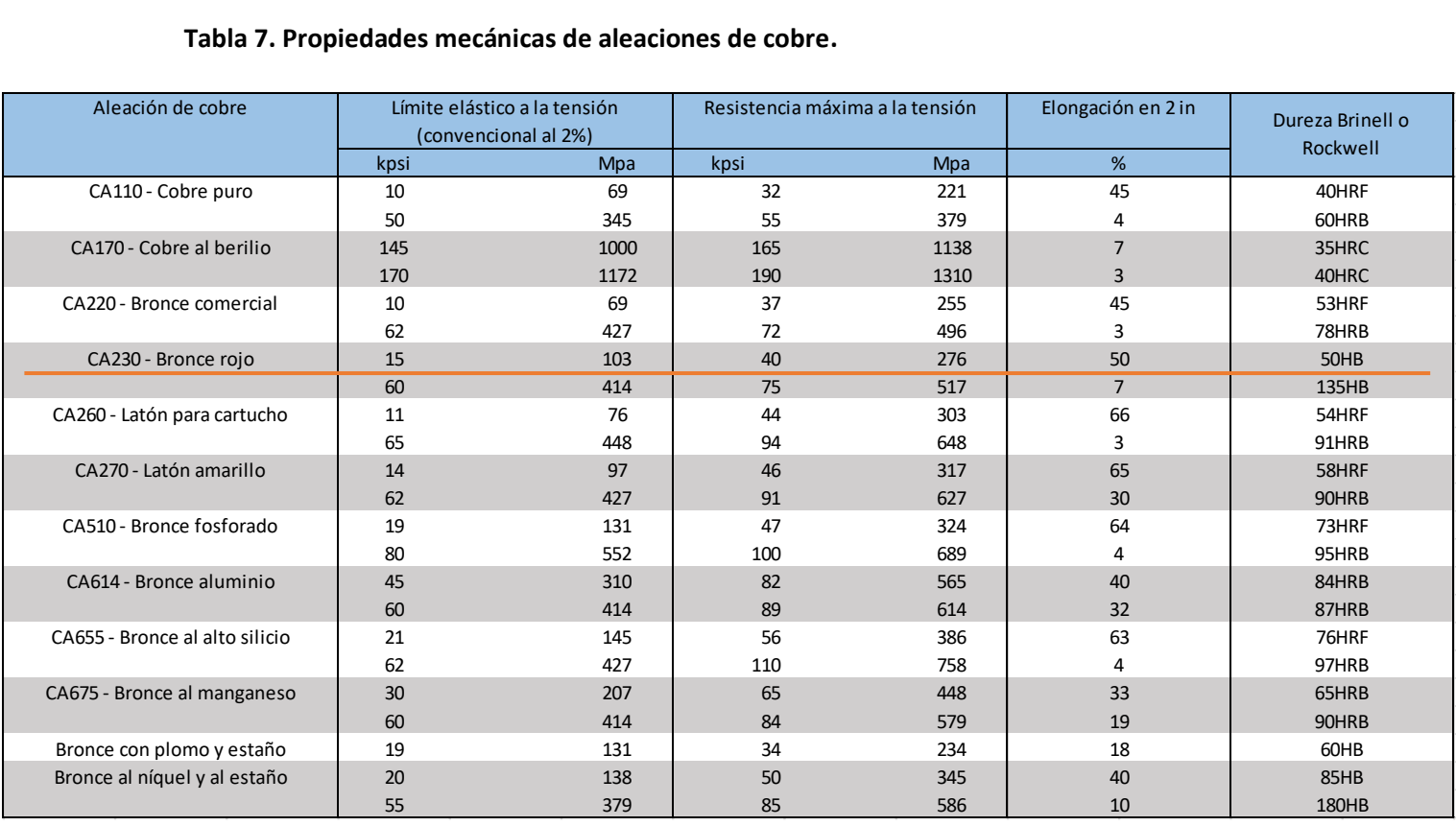

# **ANEXOS II. Código de programación en Arduino del Sistema**

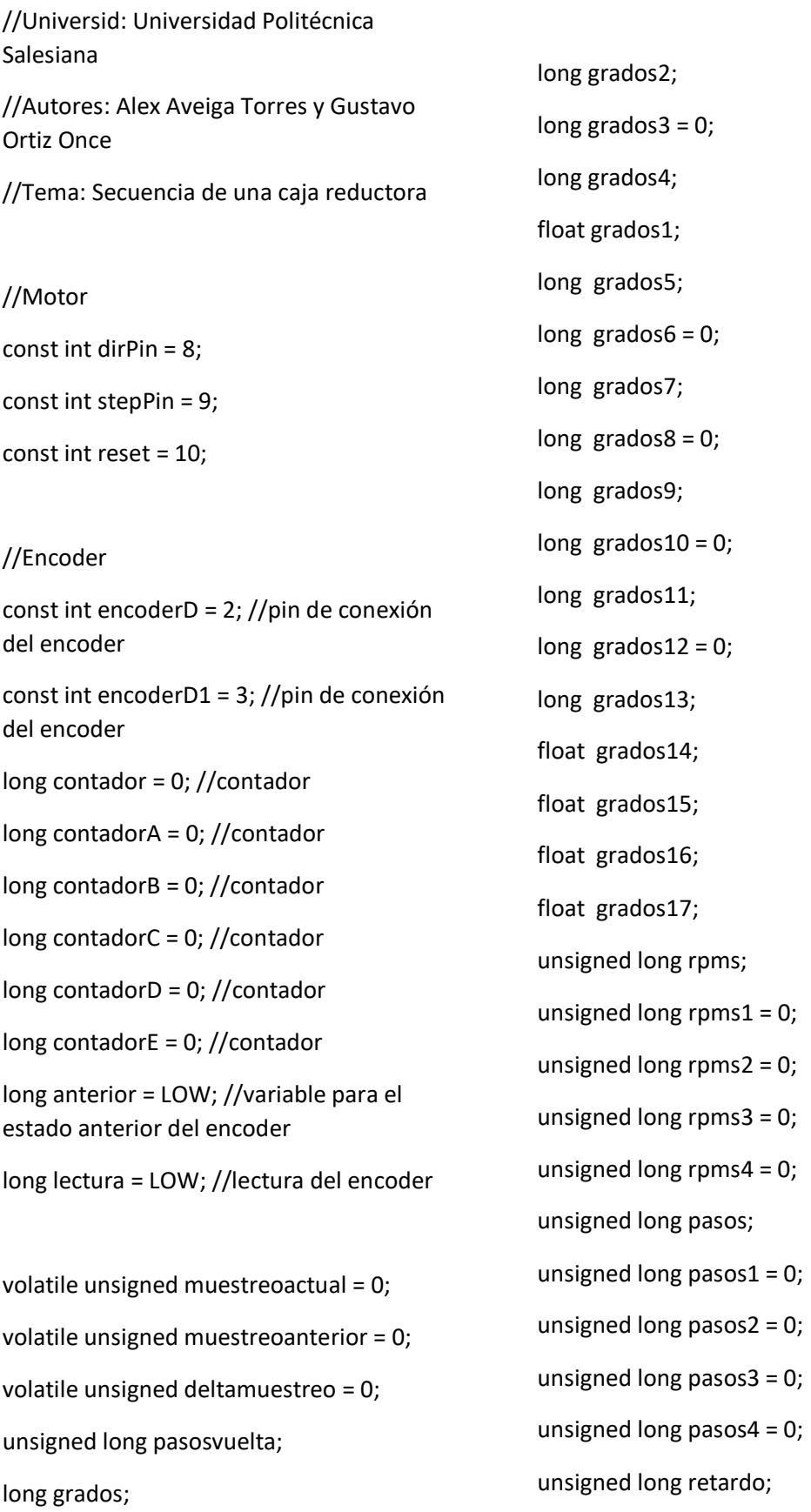

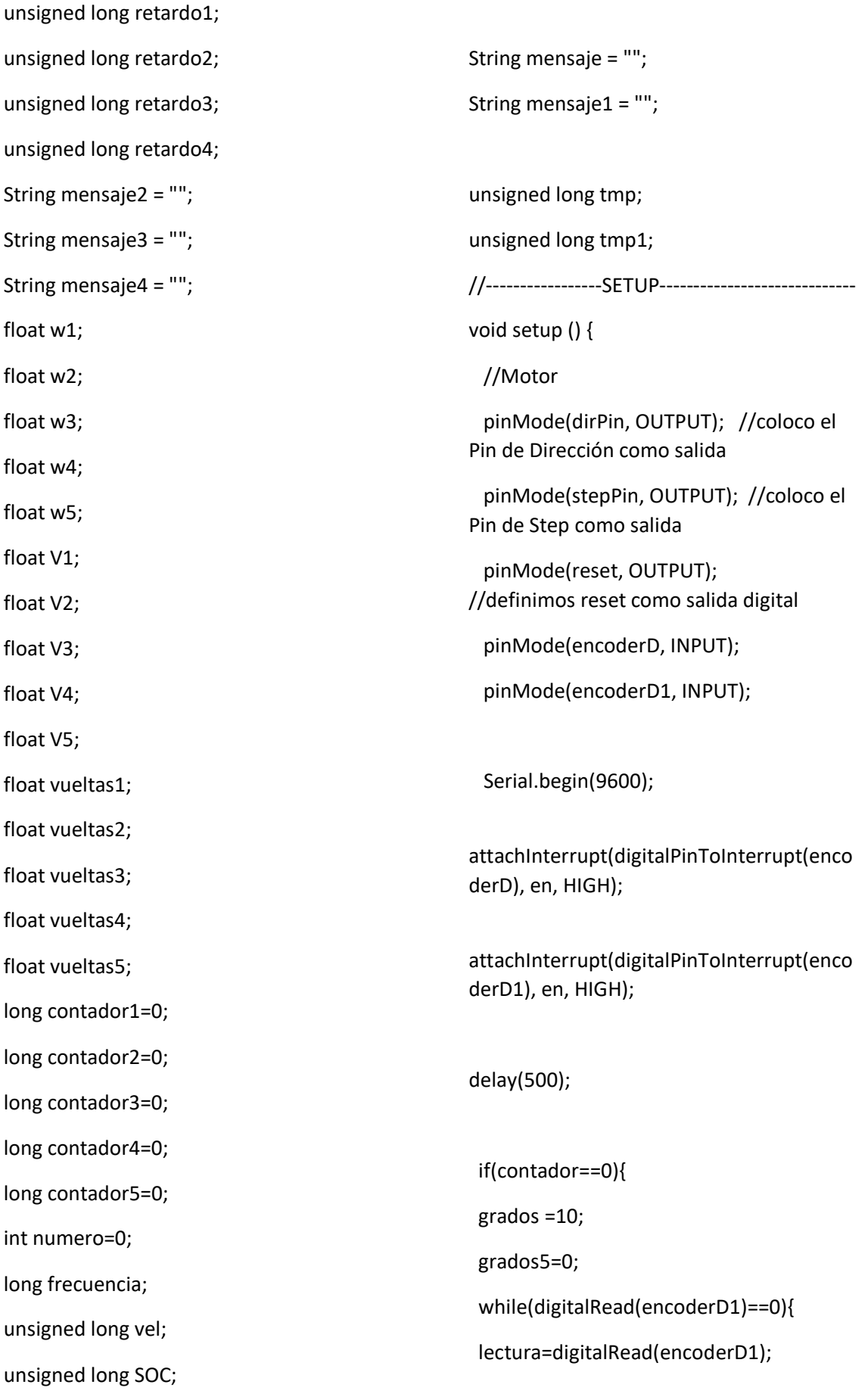

digitalWrite(reset, HIGH);

digitalWrite(dirPin, LOW);

```
 pasos = (grados*200)/360; //calculo la 
cantidad de pasos que tengo que enviar. 
  retardo = 1000; //calculo el retardo según 
las RPM indicadas.
digitalWrite(stepPin, LOW);
   delayMicroseconds(retardo);
  } 
  if((anterior==LOW)&&(lectura==HIGH)){
   contador++; 
  }
  }
  }
  //Serial.println("");
  //Serial.print("Posicion inicial: ");
  //Serial.print(grados5);
  //Serial.println(" Grados");
  //Serial.println("---------------------------------
------");
  if(contador>=1){ 
  }
}
//-----------------LOOP------------------------------
void loop() { 
  digitalWrite(reset, LOW); //Mientras 
reset este en LOW, el motor permanece 
apagado
  muestreoactual = millis();
  ModoSOC()
if(SOC == 0)
```

```
for (int x = 0; x < pasos; x++) { //envio
los pasos calculados con el retardo 
calculado
   digitalWrite(stepPin, HIGH);
   delayMicroseconds(retardo);
  velocidad(); //llamo a la función para 
definir la velocidad de giro en RPM.
  giro1(); //llamo a la función para 
definir los grados que debe girar el motor.
}
if(SOC == 1) muestreoactual = millis();
  nda();
  tiempo();
  Preguntavelocidad();
  if(vel==0){
  velocidad(); //llamo a la función para 
definir la velocidad de giro en RPM.
  }
  giro (); //llamo a la función para definir 
los grados que debe girar el motor.
  deltamuestreo = muestreoactual -
muestreoanterior;
  muestreoanterior = muestreoactual;
  frecuencia = 1000/muestreoactual;
 w1 = ((2 * 3.14) / \text{contadorA}) * \text{frecuencia};//velocidad angular rad/s
 V1 = (46.9 * w1); //velovidad mm/s
  vueltas1 = (grados1 * 1) / 360; //número
```
de vueltas

 Serial.print(","); //Serial.print("Velocidad angular: "); Serial.print(w1); //Serial.println(" rad/s"); Serial.print(","); //Serial.print("Velocidad: "); Serial.print(V1); //Serial.println(" mm/s"); Serial.print(","); //Serial.print("Número de vueltas: "); Serial.print(vueltas1); //Serial.print(" Vueltas \n\n"); //Serial.println("\*\*\*\*\*\*\*\*\*\*\*\*\*\*\*\*\*\*\*\*\*\* \*\*\*\*\*\*\*\*\*\*\*\*\*\*\*\*\*"); if(numero  $>= 2$ ) {  $w2 = ((2 * 3.14) / \text{contadorB}) * \text{frecuencia};$ //velocidad angular rad/s  $V2 = (46.9 * w2);$  //velovidad mm/s vueltas2 = ((grados14 \* 1) / 360); //número de vueltas } Serial.print(","); //Serial.print("Velocidad angular: "); Serial.print(w2); //Serial.println(" rad/s"); Serial.print(","); //Serial.print("Velocidad: "); Serial.print(V2); //Serial.println(" mm/s"); Serial.print(",");

 //Serial.print("Número de vueltas: "); Serial.print(vueltas2); //Serial.print(" Vueltas \n\n"); //Serial.println("\*\*\*\*\*\*\*\*\*\*\*\*\*\*\*\*\*\*\*\*\*\* \*\*\*\*\*\*\*\*\*\*\*\*\*\*\*\*\*"); if(numero  $>= 3$ ) {  $w3 = ((2 * 3.14) / \text{contact}) * \text{frecuencia};$ //velocidad angular rad/s V3 = (46.9 \* w3); //velovidad mm/s vueltas3 = ((grados15 \* 1) / 360); //número de vueltas

# }

 Serial.print(","); //Serial.print("Velocidad angular: "); Serial.print(w3); //Serial.println(" rad/s"); Serial.print(","); //Serial.print("Velocidad: "); Serial.print(V3); //Serial.println(" mm/s"); Serial.print(","); //Serial.print("Número de vueltas: "); Serial.print(vueltas3); //Serial.print(" Vueltas \n\n");

//Serial.println("\*\*\*\*\*\*\*\*\*\*\*\*\*\*\*\*\*\*\*\*\*\* \*\*\*\*\*\*\*\*\*\*\*\*\*\*\*\*\*");

if(numero  $>= 4$ ) {

 $w4 = ((2 * 3.14) / \text{contadorD}) * \text{frecuencia};$ //velocidad angular rad/s

V4 = (46.9 \* w4); //velovidad mm/s

```
 vueltas4 = ((grados16 * 1) / 360); 
//número de vueltas
  }
  Serial.print(",");
  //Serial.print("Velocidad angular: ");
  Serial.print(w4);
  //Serial.println(" rad/s");
  Serial.print(",");
  //Serial.print("Velocidad: ");
  Serial.print(V4);
  //Serial.println(" mm/s");
  Serial.print(",");
  //Serial.print("Número de vueltas: ");
  Serial.print(vueltas4);
  //Serial.print(" Vueltas \n\n");
//Serial.println("**********************
 *****************");
 if(numero == 5) {
 w5 = ((2 * 3.14) / \text{contact}) * \text{frecuencia};//velocidad angular rad/s
  V5 = (46.9 * w5); //velovidad mm/s
  vueltas5 = ((grados17 * 1) / 360); 
//número de vueltas
 } 
  Serial.print(",");
  //Serial.print("Velocidad angular: ");
  Serial.print(w5);
  //Serial.println(" rad/s");
  Serial.print(",");
  //Serial.print("Velocidad: ");
  Serial.print(V5);
                                                           //Serial.println(" mm/s");
                                                           Serial.print(",");
                                                           //Serial.print("Número de vueltas: ");
                                                           Serial.print(vueltas5);
                                                         }
                                                        }
                                                         ----
                                                          }
                                                           }
                                                           else {
                                                          }
                                                        }
```

```
 //Serial.print(" Vueltas \n\n");
//Serial.println("**********************
. .<br>*******************");
//-----------------FUNCIONES----------------------
void ModoSOC() {
  Serial.print("0=Modo Simple / 1=Modo 
Cientifico");
  Serial.print(",");
 while (Serial.available() == 0) {}
  mensaje = Serial.readString();
  SOC = mensaje.toInt();
 if (SOC == 0) {
   Serial.print("Modo Simple");
  else if (SOC == 1) {
   Serial.print("Modo Cientifico"); 
   Serial.print(","); 
   Serial.print("ERROR\n");
   ModoSOC();
```

```
void Preguntavelocidad() {
  Serial.print(",");
  Serial.print("0=Velocidad General / 
1=Velocidades Distintas");
  Serial.print(",");
 while (Serial.available() == 0) {}
  mensaje = Serial.readString();
  vel = mensaje.toInt();
 if (vel == 0) {
   Serial.print("Velocidad General");
  }
  else if (vel == 1) {
   Serial.print("Velocidades Distintas"); 
  }
  else {
   Serial.print("ERROR\n");
   Preguntavelocidad(); 
  }
}
```

```
void velocidad() {
  Serial.print(",");
  Serial.print("Introducir Velocidad");
 while (Serial.available() == 0) {}
  mensaje = Serial.readString();
  rpms = mensaje.toInt();
 if (rpms == 0) {
  Serial.print("ERROR X\n");
  velocidad();
 }
```

```
 else {
```

```
 //Serial.print(rpms);
   //Serial.print(" RPM ✓\n");
  }
}
```
void giro1() { Serial.print("Introducir Angulo"); while (Serial.available() ==  $0$ ) {} mensaje = Serial.readString(); grados = mensaje.toInt()\*90; grados2 = grados - grados3;

```
if (grados2 \ge 0) {
 grados1 = grados2 * (1);grados4 =grados *(1);
  digitalWrite(reset, HIGH);
  digitalWrite(dirPin, LOW);
  //Serial.print(grados);
  //Serial.print("° ✓\n");
```
# }

```
else if (grados2 \le 0) {
 grados1 = grados2 * (-1);grados4 =grados *(1); digitalWrite(reset, HIGH);
  digitalWrite(dirPin, HIGH);
  //Serial.print(grados);
  //Serial.print("° ✓\n");
 }
 grados3 = grados4;
```

```
 pasos = (grados1 * 200) / 360; //calculo 
la cantidad de pasos que tengo que enviar.
  //Serial.print(pasos);
  //Serial.print(" pasos a ");
  retardo = 30000000 / (rpms * 200); 
//calculo el retardo según las RPM 
indicadas.
 //Serial.print(retardo);
 //Serial.print(" uSeg\n");
 //Serial.println("----------------------------------
-----");
 for (int x = 0; x < pasos; x++) { //envio
los pasos calculados con el retardo 
calculado
   digitalWrite(stepPin, HIGH);
   delayMicroseconds(retardo);
   digitalWrite(stepPin, LOW);
   delayMicroseconds(retardo);
  }
}
void tiempo() {
  Serial.print(",");
  Serial.print("Introducir tiempo");
 while (Serial.available() == 0) {}
  mensaje = Serial.readString();
  tmp = mensaje.toInt();
  tmp1= tmp*1000;
 if (tmp < 0) {
  Serial.print("ERROR X\n");
                                                          tiempo();
                                                        }
                                                        else if (tmp >= 0) //Serial.print(tmp);
                                                         //Serial.print(" ✓\n");
                                                        }
                                                      }
                                                      void en() {
                                                      //Conteo de la primera etapa.
                                                         lectura = digitalRead(encoderD);
                                                        if (grados2 \ge 0) {
                                                          if ((anterior == LOW) && (lectura == 
                                                      HIGH)) {
                                                           contador++;
                                                          contador1 = contador *(1);
                                                         }
                                                         }
                                                        else if (grados2 \le 0) {
                                                          if ((anterior == LOW) && (lectura == 
                                                      HIGH)) {
                                                           contador--;
                                                          contador1 = contador *(-1);
                                                          }
                                                         }
                                                         anterior = lectura;
                                                        }
```
### **ANEXOS III – Planos.**

D

1

2

3

4

4

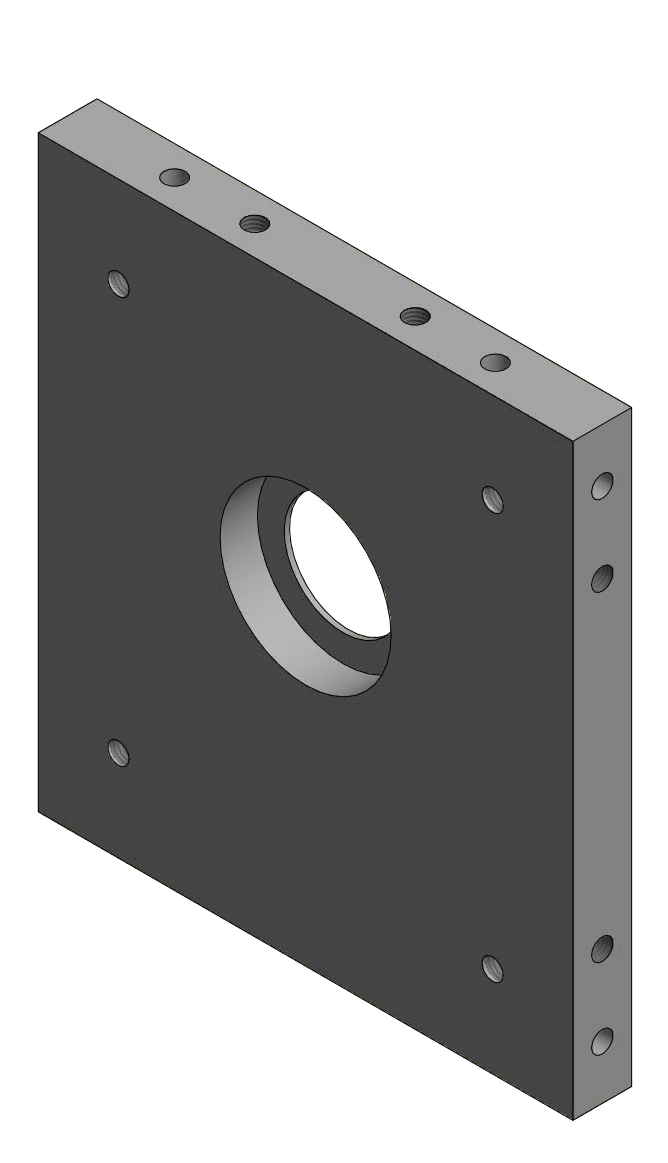

5

6

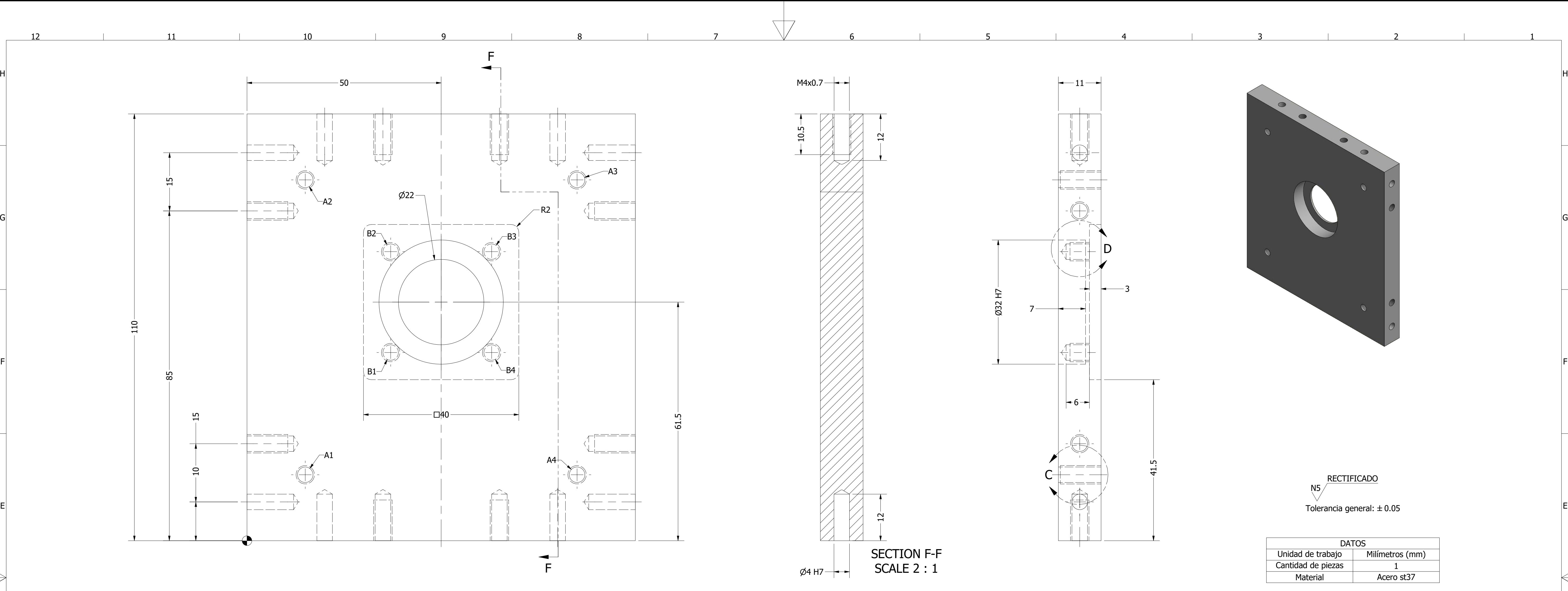

7

7

**Autor** 

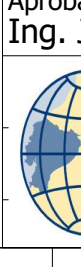

8

9

19 H H

10

an Tan

11

12

and the

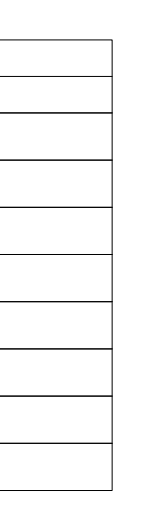

RECTIFICADO N5 Tolerancia general:  $\pm 0.05$ 

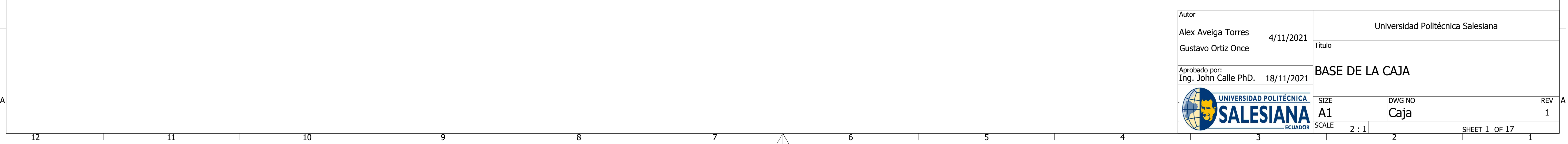

3

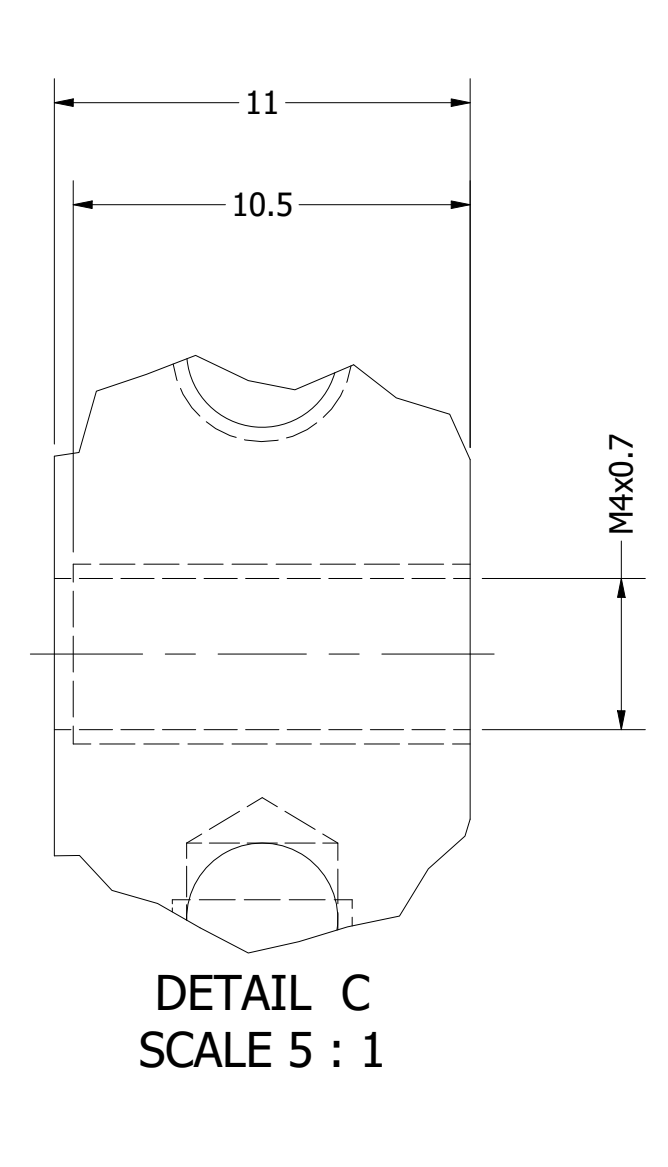

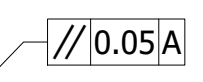

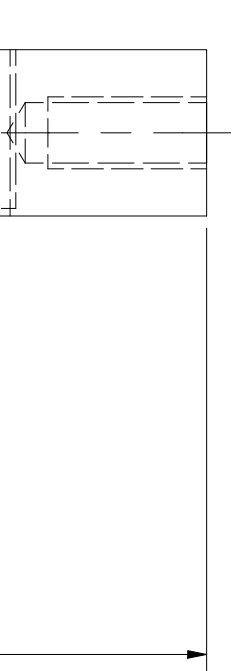

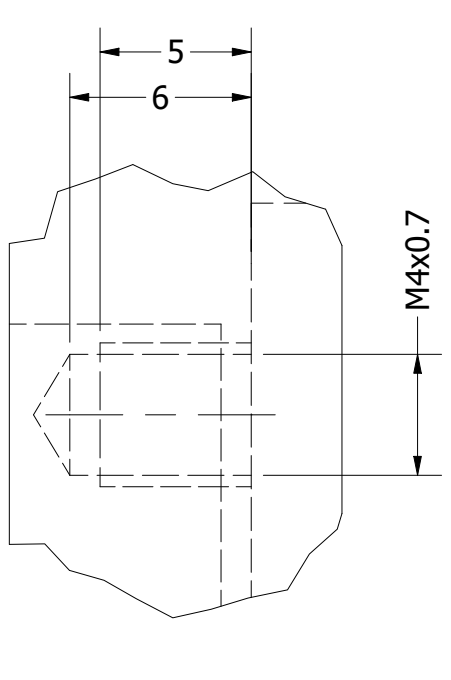

DETAIL D SCALE 4 : 1

41.5

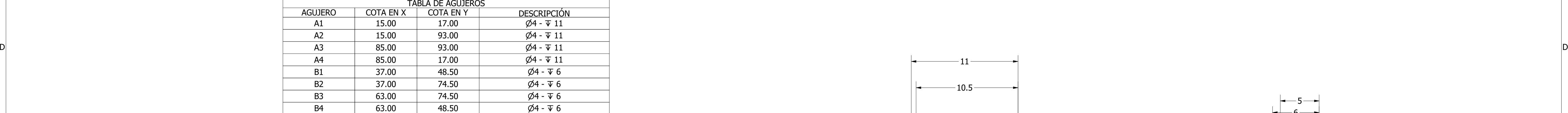

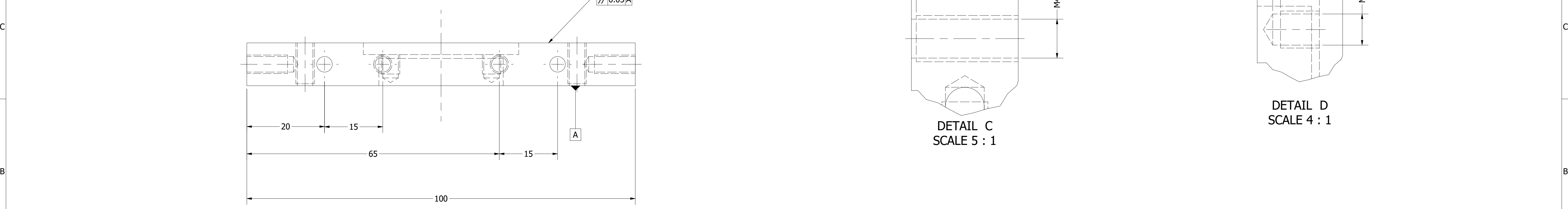

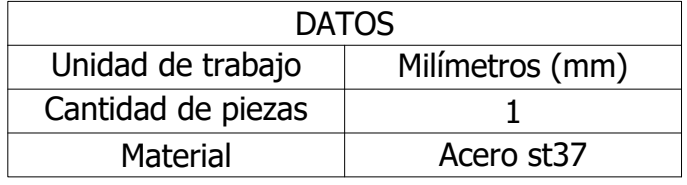

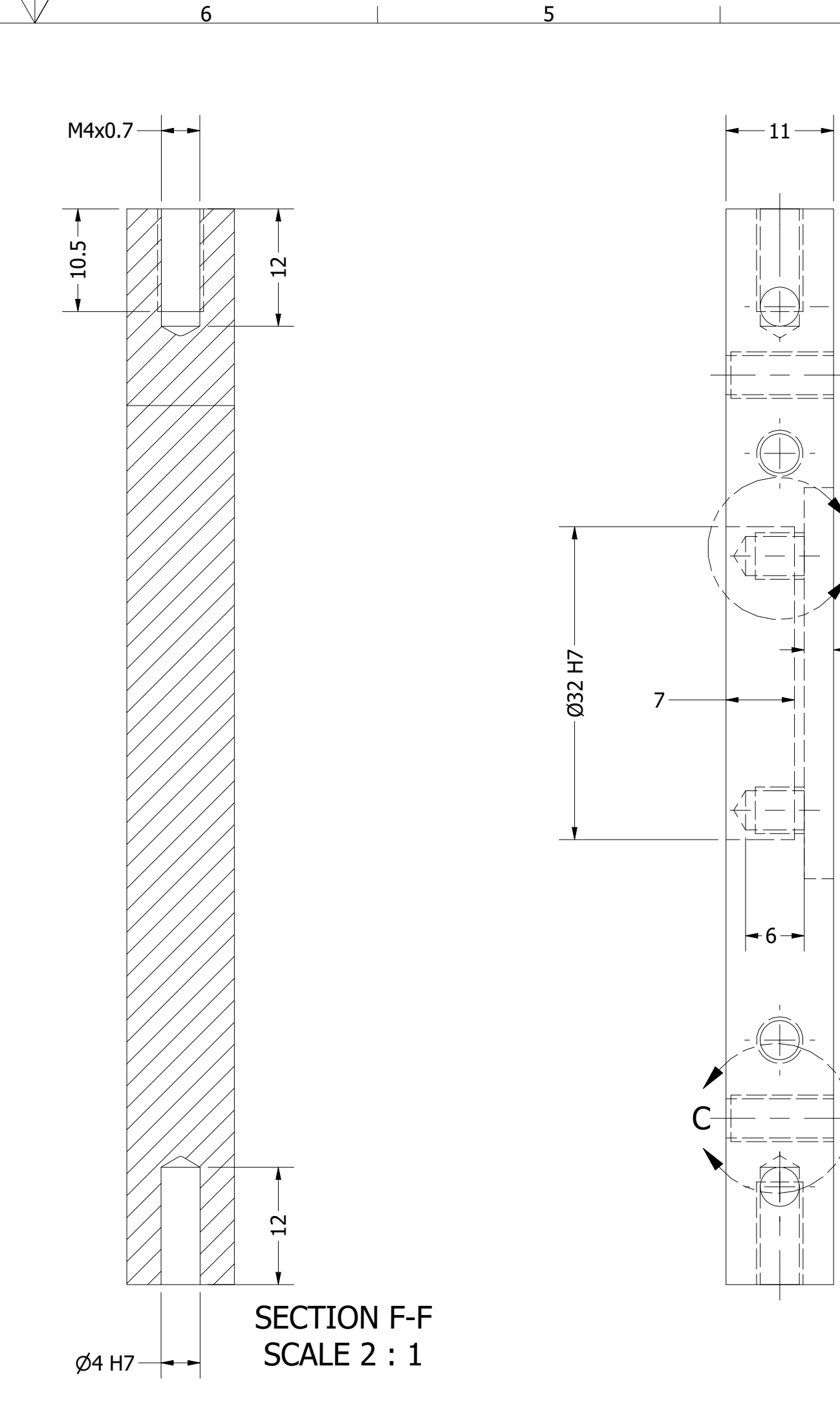

4

5

5

6

6

7

7

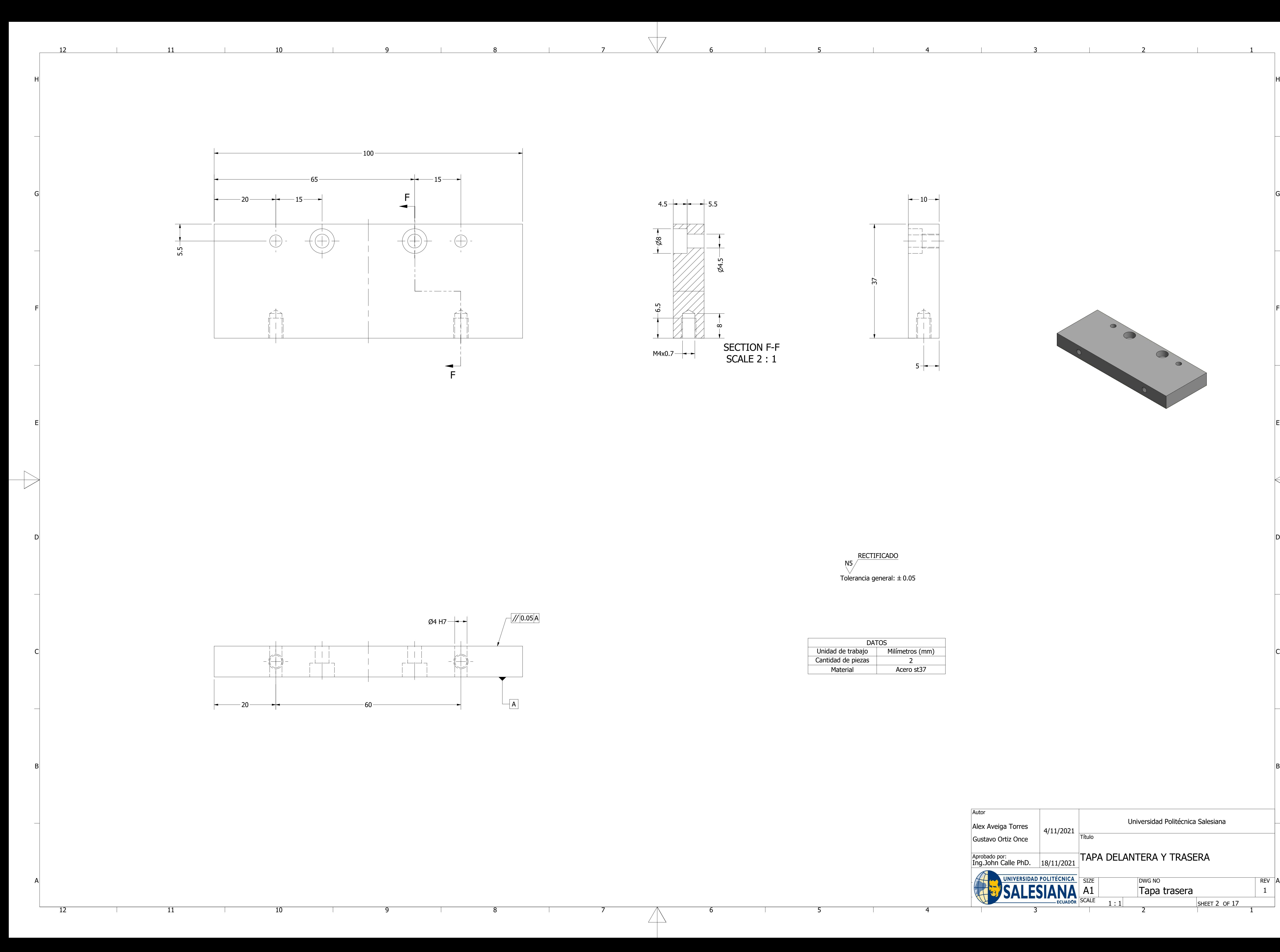

![](_page_96_Picture_5.jpeg)

![](_page_96_Picture_6.jpeg)

![](_page_96_Figure_1.jpeg)

![](_page_96_Figure_3.jpeg)

![](_page_96_Picture_305.jpeg)

![](_page_96_Figure_2.jpeg)

4

5

5

6

6

7

7

8

8

9

9

10

10

and the

11

11

and the

12

12

 $\mathbb{R}^n$ 

![](_page_97_Picture_12.jpeg)

![](_page_97_Figure_10.jpeg)

![](_page_97_Figure_4.jpeg)

![](_page_97_Figure_6.jpeg)

![](_page_97_Figure_8.jpeg)

![](_page_97_Picture_440.jpeg)

![](_page_97_Figure_9.jpeg)

2

![](_page_98_Figure_6.jpeg)

3

4

5

6

6

7

![](_page_98_Picture_9.jpeg)

7

8

8

9

9

and the

10

10

and the

11

11

12

12

and the

![](_page_98_Figure_1.jpeg)

![](_page_98_Figure_5.jpeg)

![](_page_98_Picture_478.jpeg)

![](_page_98_Figure_3.jpeg)

![](_page_99_Figure_9.jpeg)

![](_page_99_Picture_16.jpeg)

4

5

![](_page_99_Figure_11.jpeg)

6

6

7

7

8

8

9

9

10

and the

11

11

and the

12

12

and the

Autor

![](_page_99_Figure_14.jpeg)

![](_page_99_Figure_4.jpeg)

![](_page_99_Figure_12.jpeg)

![](_page_99_Figure_6.jpeg)

![](_page_99_Picture_431.jpeg)

![](_page_99_Picture_432.jpeg)

![](_page_99_Figure_8.jpeg)

![](_page_99_Figure_10.jpeg)

DETAIL A SCALE 5 : 1 1

 $\overline{D}$ RECTIFICADO N5 Tolerancia general:  $\pm 0.05$ 

2

3

4

4

5

5

6

6

![](_page_100_Picture_9.jpeg)

7

8

9

10

and the

11

and the

12

and the

B B

![](_page_100_Picture_6.jpeg)

![](_page_100_Picture_7.jpeg)

![](_page_100_Figure_0.jpeg)

![](_page_100_Figure_3.jpeg)

![](_page_100_Picture_422.jpeg)

![](_page_100_Figure_4.jpeg)

![](_page_100_Picture_423.jpeg)

DETAIL A

4

4

5

5

and the

6

6

7

7

8

9

10

and the state

11

and the property

12

12

**Contract Contract** 

1 2 3 THE CONTRIBUTION ON THE CONTRIBUTION OF THE STREET OF A REV LATE OF A REV LATE OF A REV LATE OF A REV LATE OF A REV LATE OF A REV LATE OF A REVIEW OF A REVIEW OF A REVIEW OF A REVIEW OF A REVIEW OF A REVIEW OF A REVIEW OF Plataforma 2  $2:1$ DWG NO  $SHEET 7 OF 17$  $R$ EV  $A$ 1 18/11/2021 4/11/2021 SCALE Aprobado por: Ing. John Calle PhD. Gustavo Ortiz Once Título PLATAFORMA 2 A1 Alex Aveiga Torres

![](_page_101_Figure_0.jpeg)

![](_page_101_Picture_8.jpeg)

![](_page_101_Picture_9.jpeg)

![](_page_101_Figure_2.jpeg)

![](_page_101_Picture_10.jpeg)

![](_page_101_Picture_492.jpeg)

![](_page_101_Figure_5.jpeg)

![](_page_101_Figure_6.jpeg)

![](_page_102_Figure_0.jpeg)

![](_page_103_Figure_0.jpeg)

![](_page_103_Picture_200.jpeg)

![](_page_104_Figure_0.jpeg)

![](_page_104_Picture_1.jpeg)

![](_page_104_Picture_246.jpeg)

# Universidad Politécnica Salesiana

![](_page_104_Picture_2.jpeg)

![](_page_104_Picture_247.jpeg)

 $\Longleftrightarrow$ 

Tolerancia general:  $\pm 0.05$ 

![](_page_105_Figure_0.jpeg)

![](_page_105_Picture_1.jpeg)

![](_page_105_Picture_256.jpeg)

# Universidad Politécnica Salesiana

![](_page_105_Picture_257.jpeg)

 $\leftarrow$ 

 $\mathbb{A}$ 

5

6

6

7

7

8

 $\Rightarrow$ 

8

![](_page_106_Picture_366.jpeg)

![](_page_106_Figure_1.jpeg)

![](_page_106_Figure_3.jpeg)

![](_page_106_Figure_0.jpeg)

![](_page_106_Picture_367.jpeg)

![](_page_107_Figure_0.jpeg)

![](_page_107_Picture_174.jpeg)
1

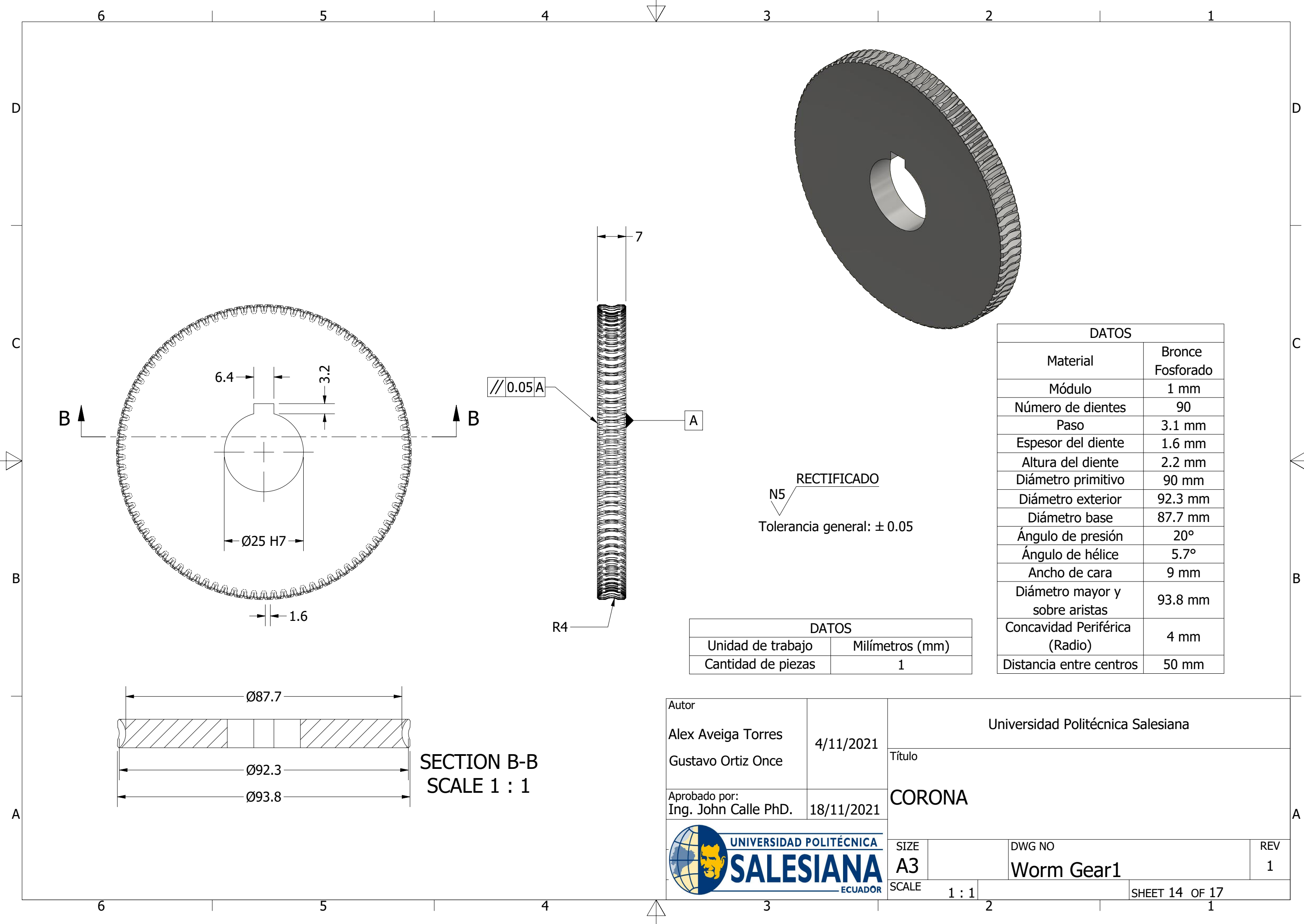

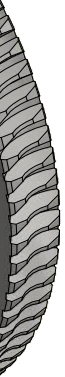

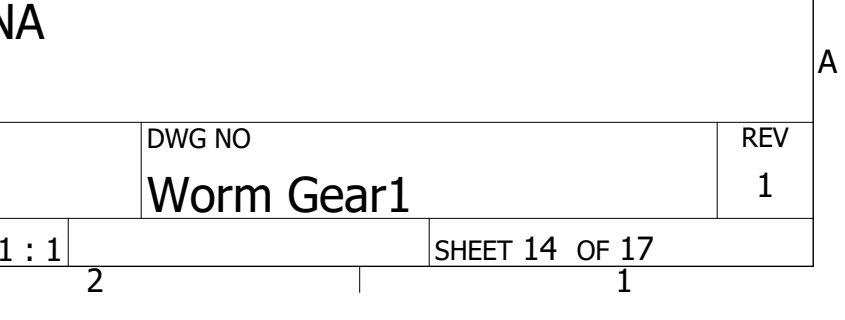

## Universidad Politécnica Salesiana

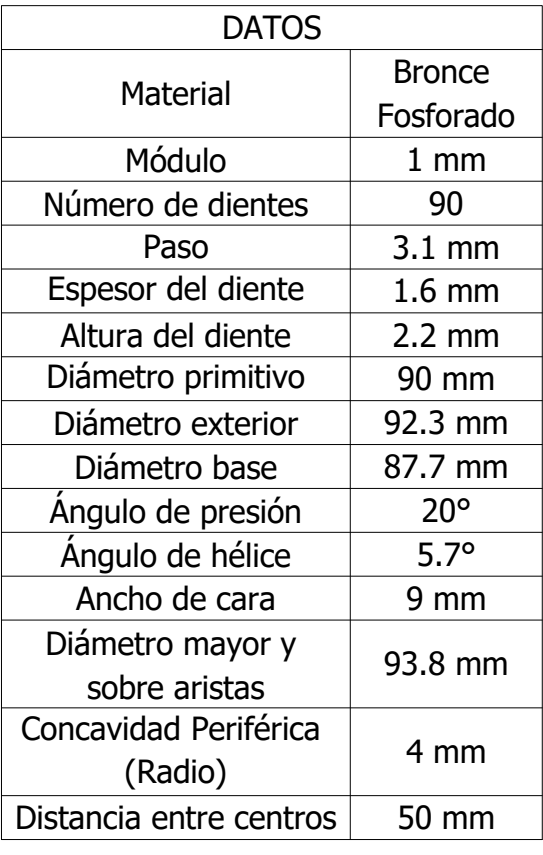

1

 $\Leftarrow$ 

2

3

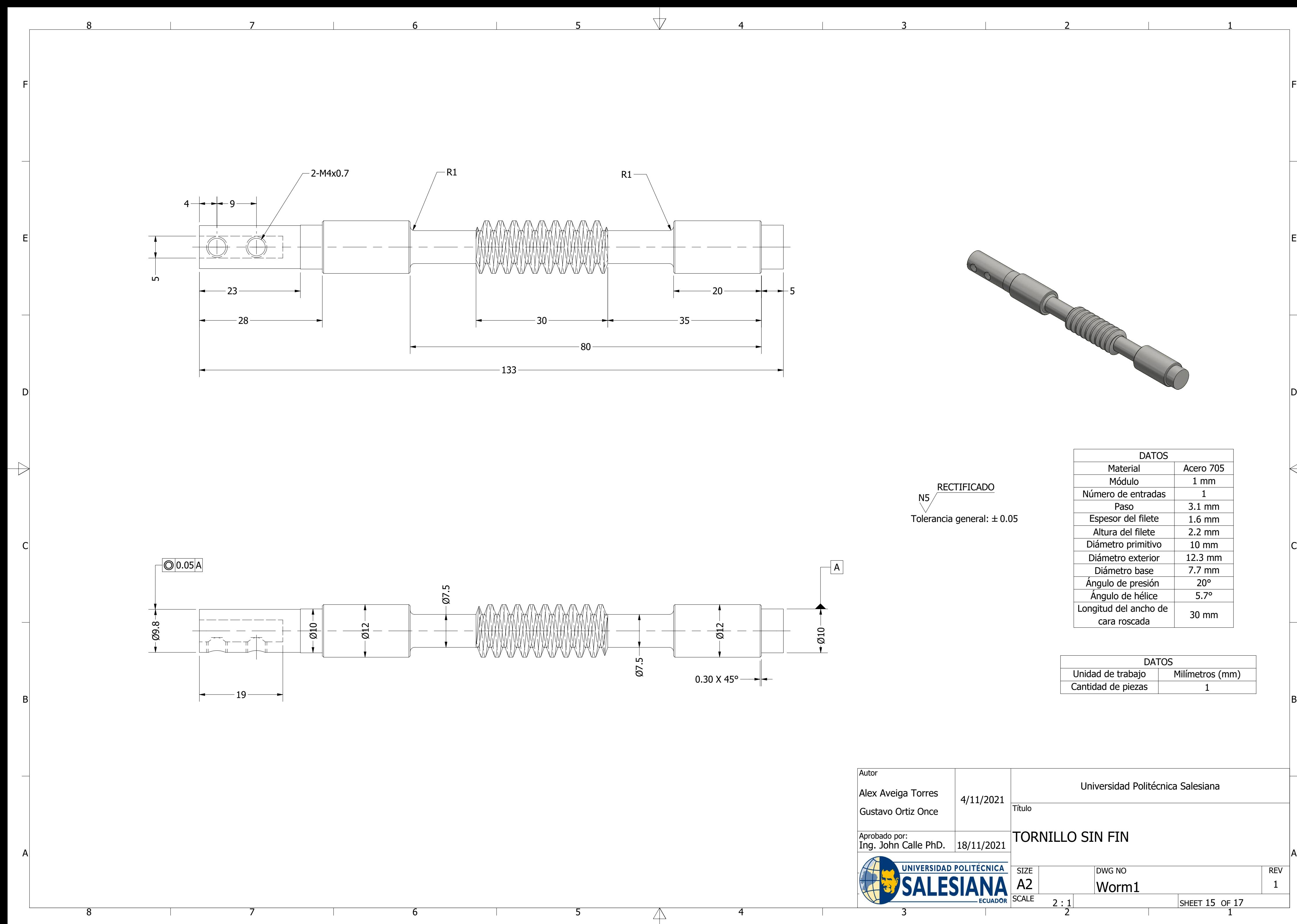

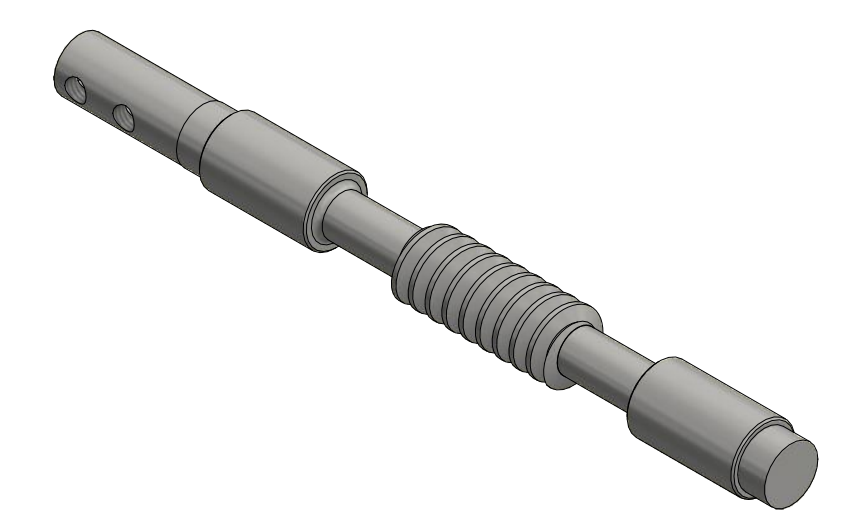

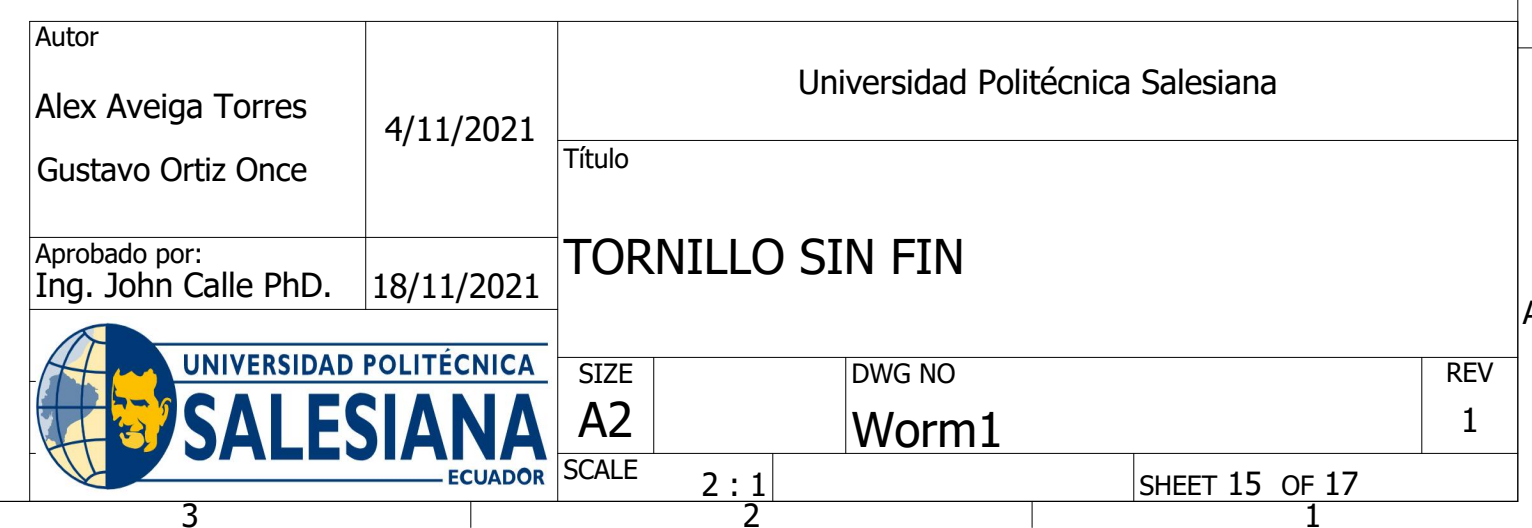

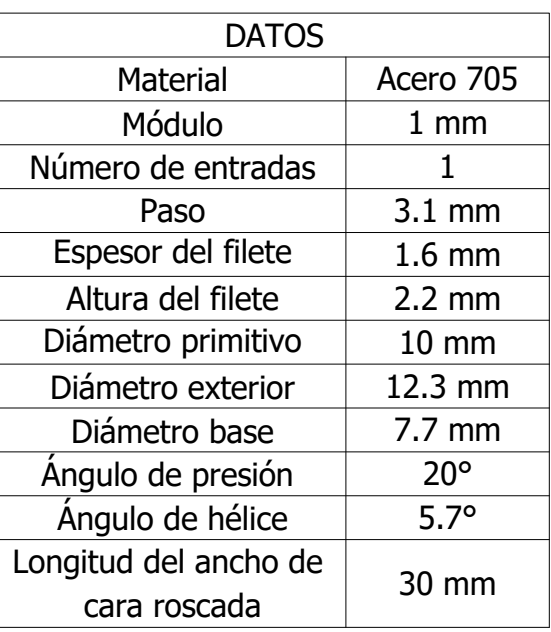

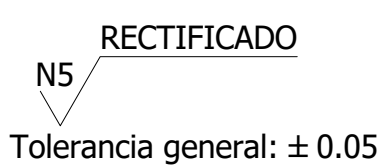

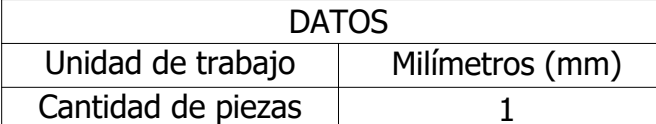

SECTION C-C SCALE 1 : 1

**RECTIFICADO**  $N5/$ Tolerancia general:  $\pm 0.05$ 

1

2

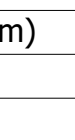

3

4

4

5

5

6

6

7

7

**Autor** 

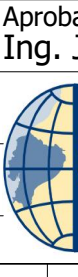

8

9

10

and the

11

and the

12

and the

B B

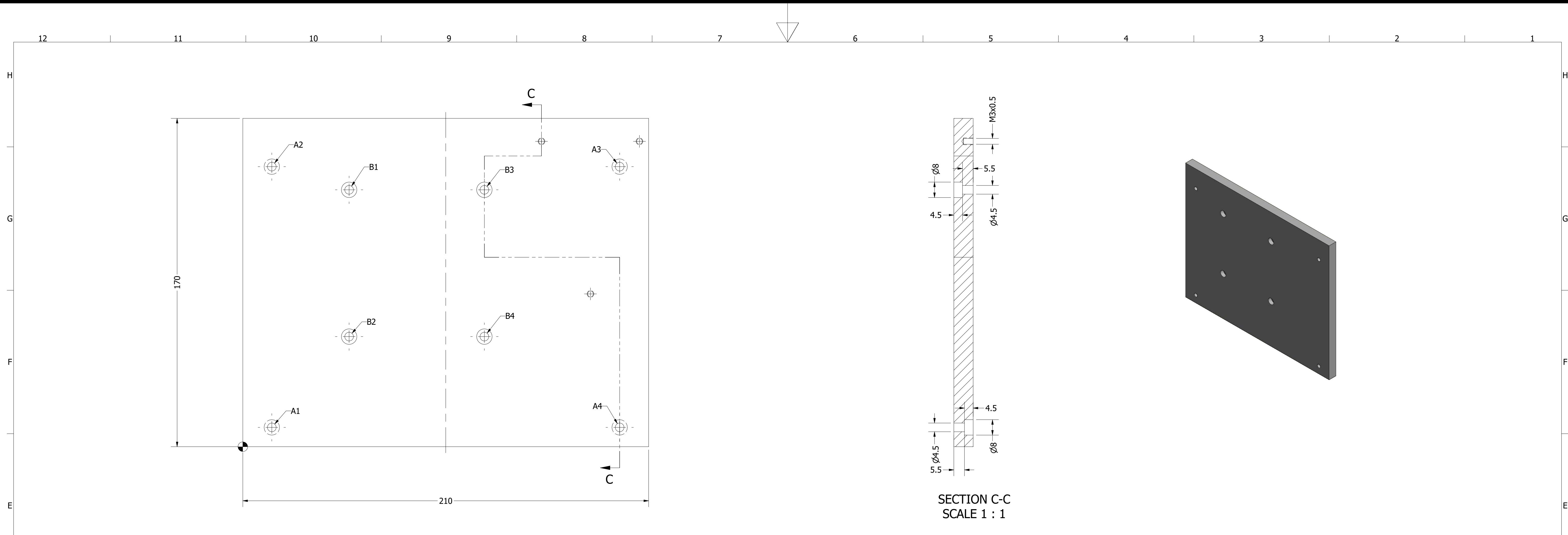

 $|C|$ 

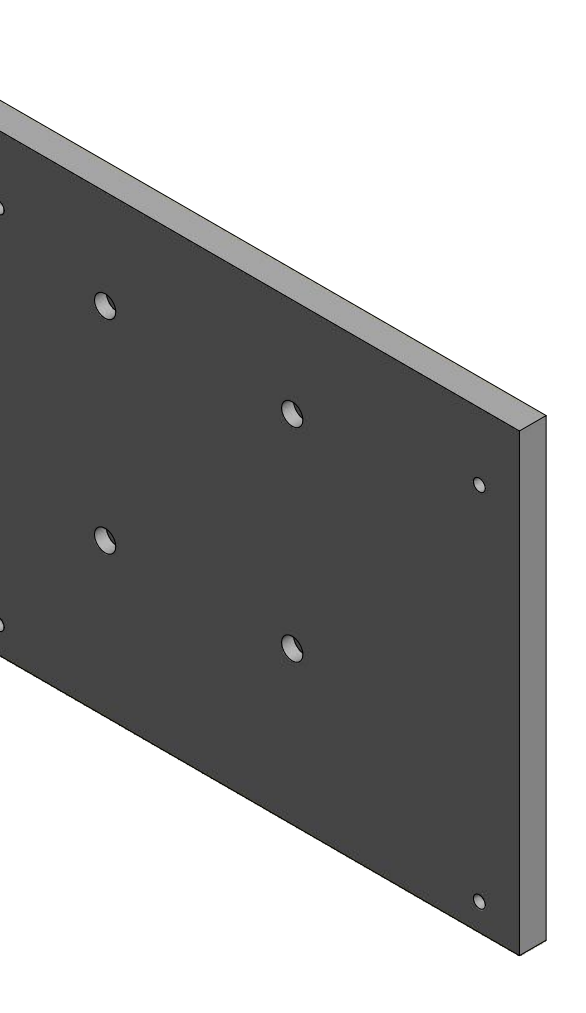

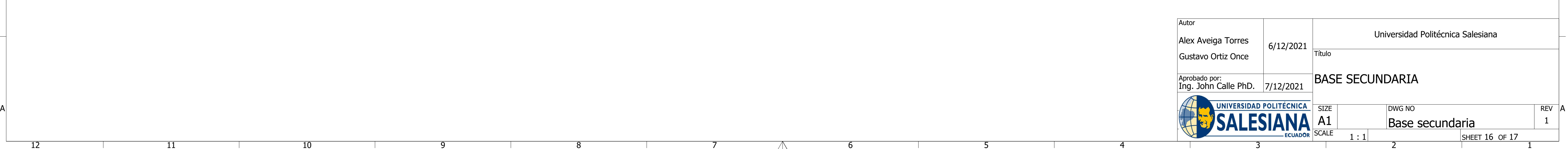

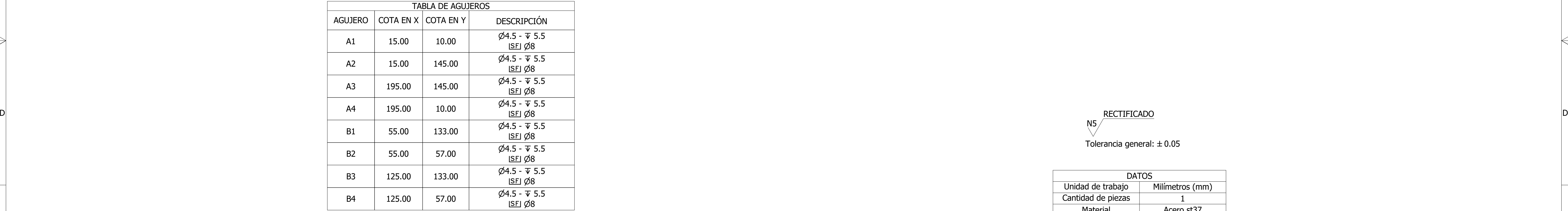

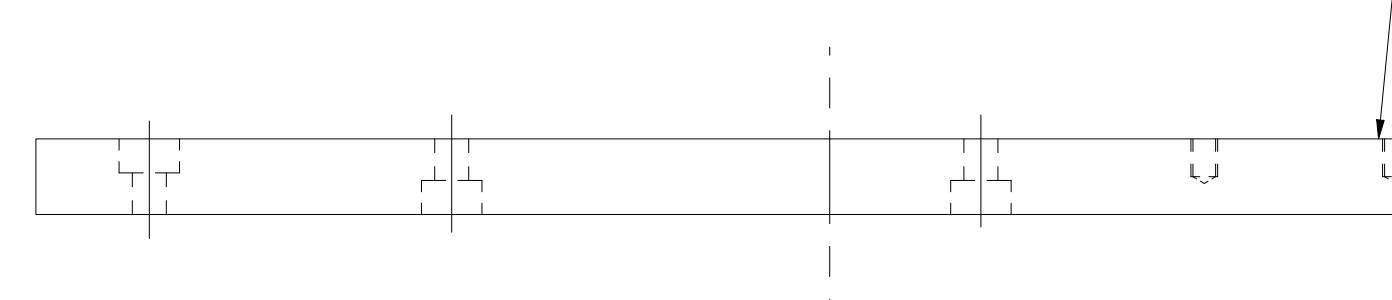

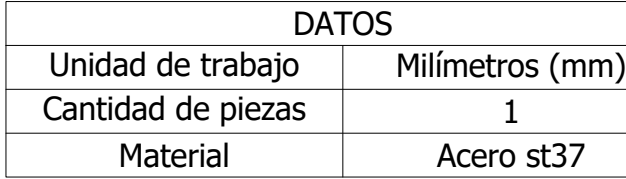

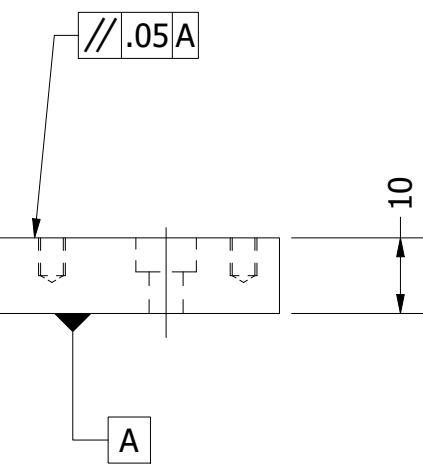

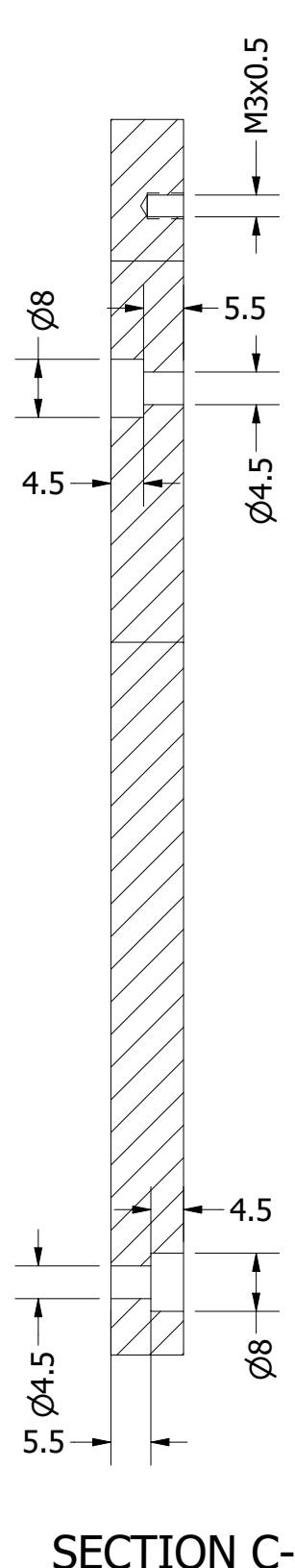

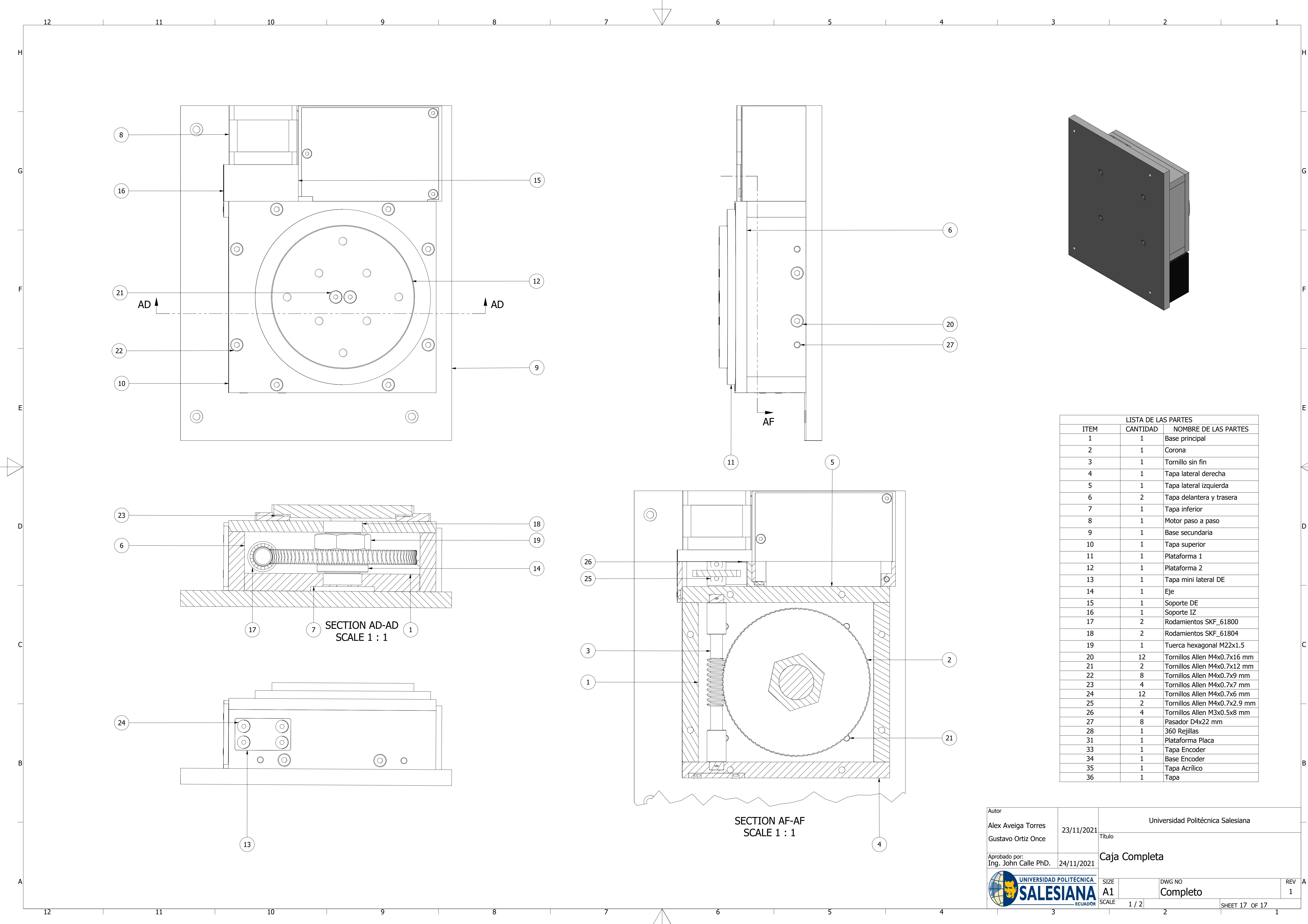

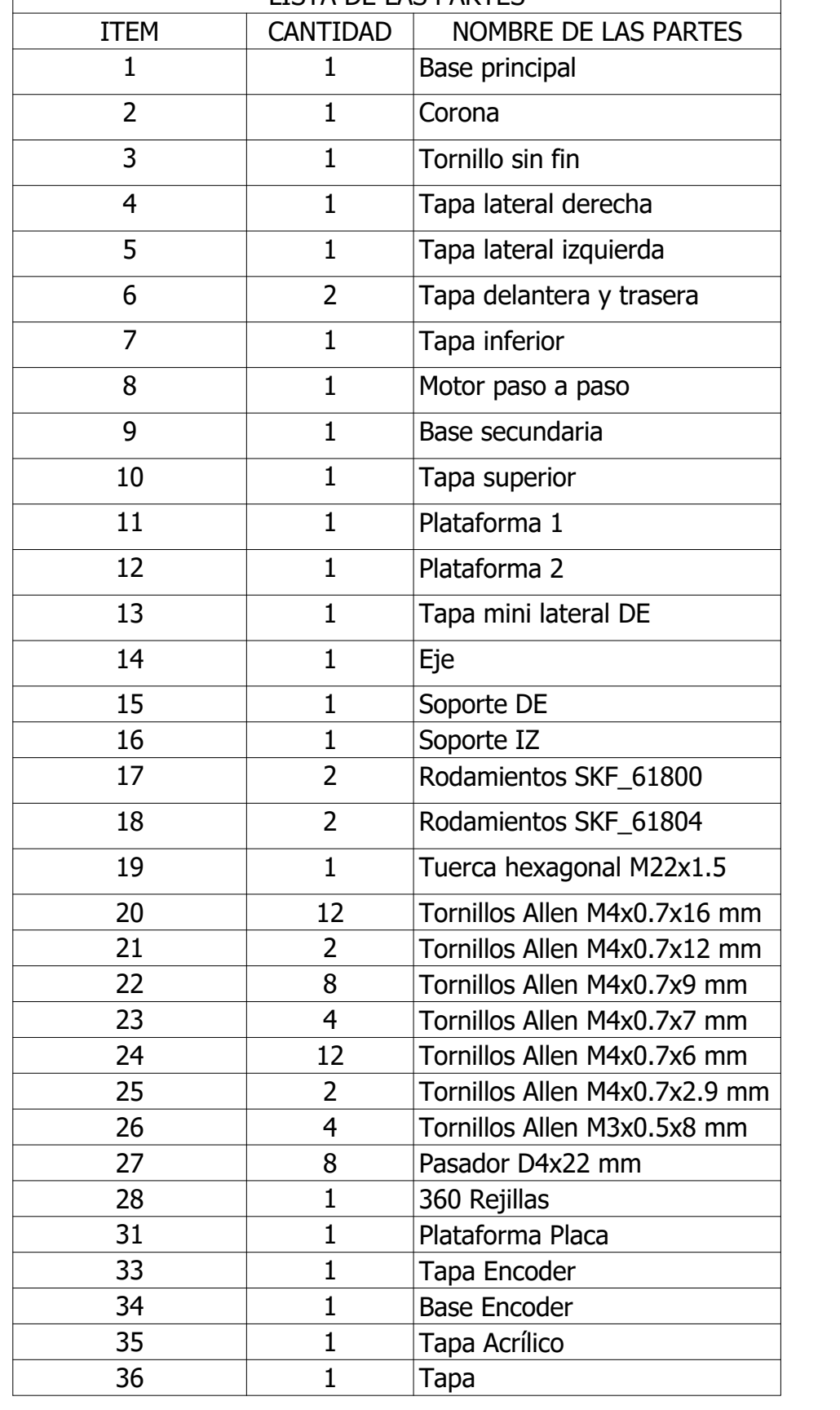